# **User's Guide Mobile Phone 1888 WORLD**

ERICSSON 2

## Inhalt

### Allgemeine Informationen 2

[Netzbetreiber und Vertrag 2, GSM 900/1900 Dual Band 2, SIM und PIN 2](#page-5-0)

### [Vorbereiten des Telefons 3](#page-6-0)

[Die SIM-Karte 3,](#page-6-0) [Der Akku 4](#page-7-0)

### Einschalten des Telefons 7

[Wenn kein Netzname angezeigt wird 7, Ausschalten des Telefons 7,](#page-10-0) Anfangseinstellungen 7

### [Tätigen und Entgegennehmen von Anrufen 9](#page-12-0)

[Notrufe 9, Anrufen 9,](#page-12-0) [Eingehen eines Anrufs 10, Wahlwiederholung 10,](#page-13-0) [Rückruf 11,](#page-14-0) [Unbeantwortete Anrufe 11,](#page-14-0) [Unterdrücken oder Anzeigen Ihrer Rufnummer 12](#page-15-0)

### Während eines Gespräches 13

[Ändern der Gesprächslautstärke 13, Stummschalten des Mikrofons 13,](#page-16-0) Verwenden des Displays als Notizblock 13, Senden von Tonsignalen 13

### Das Menüsystem 14

[Blättern im Menüsystem 14, Display-Texte und Symbole 14](#page-17-0)

### [Das Telefonbuch 15](#page-18-0)

[Vorbereitungen 15,](#page-18-0) [Eingeben von Zeichen 16, Erstellen Ihres persönlichen](#page-19-0) [Telefonbuches 16,](#page-19-0) [Abrufen einer Telefonnummer 17,](#page-20-0) [Aktualisieren des](#page-22-0) [Telefonbuches 19, Kopieren von Telefonnummern 19](#page-22-0)

### [Senden und Empfangen von Textnachrichten 21](#page-24-0)

Zwei Speicher 21, Einrichten des Telefons für den Mitteilungsdienst 21, [Verfassen und Verschicken von Nachrichten 22,](#page-25-0) [Lesen einer Nachricht 23,](#page-26-0) [Beantworten einer Nachricht 24, Löschen einer Nachricht 24, Speichern einer](#page-27-0) [empfangenen Nachricht 24,](#page-27-0) [Lesen gespeicherter Nachrichten 25, Anrufen einer](#page-28-0) [in einer Nachricht enthaltenen Nummer 25, Häufig verwendete Nachrichten 25](#page-28-0)

### [Kommunikation mit dem Modem 26](#page-29-0)

[Vorbereitungen 26, Die Datenmenüs 26,](#page-29-0) [Installieren des Infrarot-Modems 27,](#page-30-0) [Verbinden über die IR-Schnittstelle 29,](#page-32-0) [Verbinden über das RS232-Kabel 30,](#page-33-0) [Übertragen von Fax-Mitteilungen und Daten 30, Empfangen von Fax-](#page-33-0)Mitteilungen und Daten 30

### [Die Mobile Office-Suite 32](#page-35-0)

Installation der Mobile Office-Suite 32, [Deinstallation der Mobile Office-Suite 33](#page-36-0)

### Netze 34

[Suchmodus 34, Auswählen eines Netzes 34,](#page-37-0) [Netzliste 35](#page-38-0)

### [Sicherheit 37](#page-40-0)

Sperren der SIM-Karte 37, [Die Telefonsperre 38, Sperren von Anrufen 38,](#page-41-0) [Das](#page-42-0) [Sperren des Tastenfeldes 39,](#page-42-0) [Feste Rufnummernwahl 40](#page-43-0)

### [Umleiten ankommender Anrufe 41](#page-44-0)

[Aktivieren einer Rufumleitung 41, Umleiten bei eingeschalteten Datenmenüs](#page-44-0) [41, Überprüfen des Status einer Umleitung 41,](#page-44-0) [Aufheben einer Rufumleitung 42](#page-45-0)

### [Gleichzeitiges Führen von mehr als einem Gespräch 43](#page-46-0)

[Die Anklopf-Funktion 43, Empfangen eines zweiten Anrufs 43,](#page-46-0) [Empfangen](#page-47-0) [eines dritten Anrufs 44, Tätigen eines zweiten Anrufs 44, Verbinden zweier](#page-47-0) Anrufe – Ausdrückliches Weitervermitteln des Anrufs 44, Telefonkonferenzen 44

### Die Freisprechfunktion 46

[Auswählen des Rufannahmemodus 46, Weitere Freisprechfunktions](#page-49-0)einstellungen 46

### [Persönliche Einrichtung Ihres Telefons 47](#page-50-0)

[Persönliche Einrichtung 47,](#page-50-0) [Die Ruftonlautstärke 49, Uhrzeit und Datum 49](#page-52-0)

### [Weitere nützliche Funktionen 51](#page-54-0)

[Die Mailbox 51,](#page-54-0) [Die Gesprächsdauer/Gesprächskosten 52,](#page-55-0) [Der Zwei-](#page-56-0)[Rufnummern-Service 53,](#page-56-0) [Anrufe mit der Telefonkarte oder Kreditkarte 54,](#page-57-0) [Gebietsmitteilungen 55,](#page-58-0) [Der Alarm 57, Der Rechner 57](#page-60-0)

### [Richtlinien für den sicheren und effizienten Einsatz 58](#page-61-0) [Garantieerklärung 61](#page-64-0)

### **[PTO für das Menüsystem](#page-2-0) è**

# <span id="page-2-0"></span>Das Menüsystem

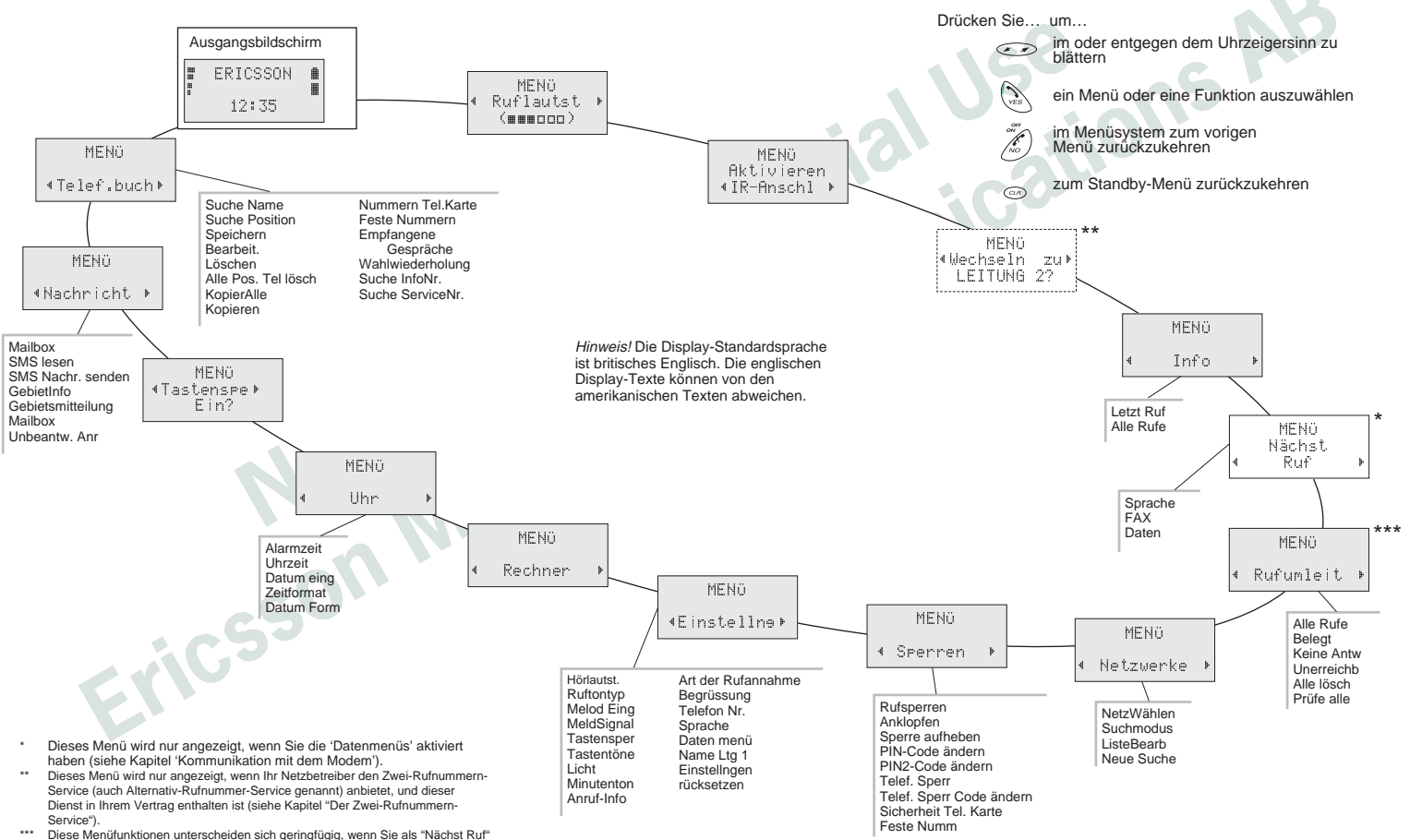

nicht "Sprache" ausgewählt haben.

## <span id="page-3-0"></span>Telefon, Tastenfeld und Display

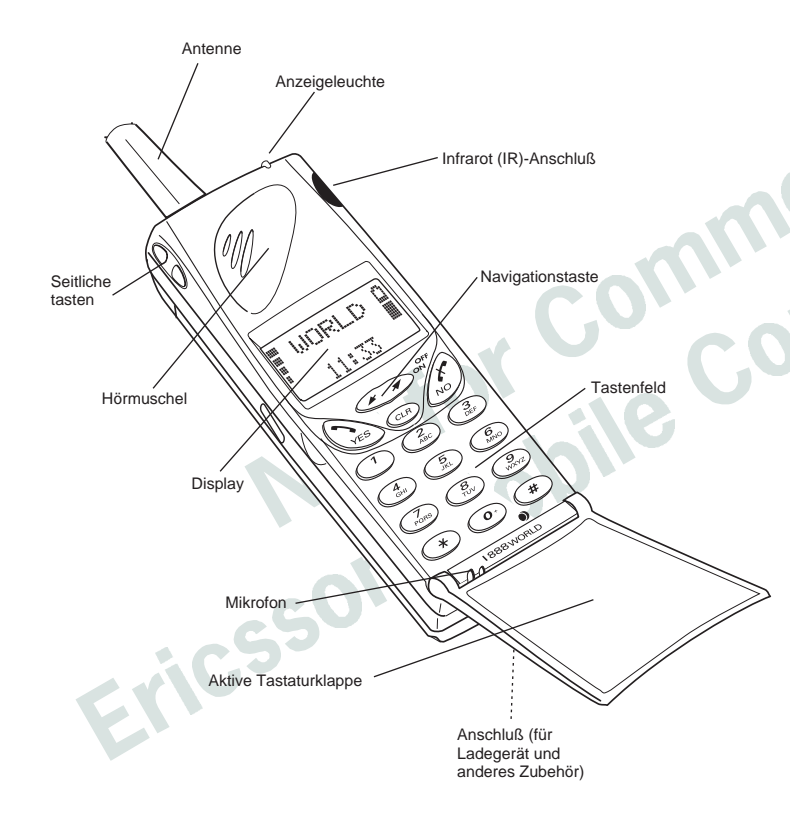

### **Tastenfunktionen**

#### **YES,** Tätigen von:

- Anrufen, Entgegennehmen ankommender Anrufe, Halten von Anrufen und Hin- und Herschalten zwischen Anrufen.
- Bestätigen einer Auswahl sowie von Eingaben.
- Öffnen eines ausgewählten Menüs.

#### ON/OFF und **NO**:

- Ein- und Ausschalten des Telefons.
- Beenden von Anrufen, Abweisen ankommender Anrufe und Verwerfen einer Auswahl.
- Rückkehr zum vorigen Menü im Menüsystem.
- NAVIGATIONSTASTE: Drücken Sie **LINKER PFEIL** oder **RECHTER PFEIL** (oder halten Sie die Taste gedrückt), um in das Menüsystem zu gelangen und darin zu blättern.

#### **CLR** (Clear, Löschen):

l

- Löschen von Ziffern im Display.
- Stummschalten des Telefons.
- Rückkehr vom Menüsystem in den Bereitschaftsmodus.

### **Anzeigen im Display**

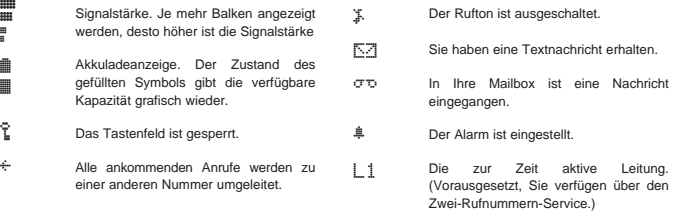

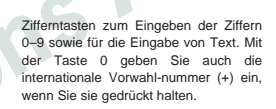

#### STERN:

 $\binom{2}{\text{dec}}$ 

 $(\widehat{\ast})$ 

 $\left( \begin{array}{c} \pm \end{array} \right)$ 

- Eingeben des Zeichens \*.
- Eingeben eines Pausezeichens (p) bei gedrückter Taste.

#### RAUTE:

- Eingeben der Zeichen # und ¤.
- Abrufen einer Nummer aus dem Telefonbuch.

SEITLICHE TASTEN an der Seite des Telefons:

- Ändern der Gesprächslautstärke während eines Gespräches.
- Zweimal gedrückt, Abweisen eines ankommenden Anrufs.
- Temporäre Deaktivierung der aktiven Tastaturklappe

AUF-/ZUKLAPPEN: um Anrufe entgegenzunehmen oder zu beenden.

## Herzlichen Glückwunsch…

…und vielen Dank, daß Sie sich für das I 888 WORLD entschieden haben, ein Mobiltelefon, das sich speziell für den anspruchsvollen Benutzer von Kommunikationsgeräten eignet. Mit seiner schlanken und eleganten Form, die kennzeichnend für die Ericsson Telefonfamilie geworden ist, setzt das I 888 WORLD einen neuen Standard, dem sich andere Hersteller anschließen.

Neben seiner einzigartigen Robustheit und außergewöhnlichen Klangqualität ist das I 888 WORLD mit Funktionen ausgestattet, mit denen Sie immer einen Schritt voraus sind. Nachfolgend nennen wir nur einige Highlights:

- Mit dem eingebauten Modem können Sie alles, was Sie über PC Cards wissen, vergessen. Das Modem befindet sich bereits in Ihrem Telefon und ermöglicht Ihnen den Zugriff auf Ihren PC, Ihren Laptop oder Ihr Handkommunikationsgerät. Falls Sie es vorziehen, auch drahtlos — dank seiner Infrarot-Fähigkeiten.
- Mit dem Dual-Band-Betrieb können Sie Ihr Telefon sowohl in Europa als auch in Afrika, dem asiatisch-pazifischen Raum und in Nord- und Südamerika einsetzen.

Wie bei den anderen Telefonen von Ericsson hat sich die Entwicklung des I 888 WORLD an den höchsten Qualitätsstandards orientiert.

Dieses Handbuch macht Sie mit Ihrem I 888 WORLD vertraut und zeigt Ihnen, wie Sie es am besten nutzen. Wir empfehlen Ihnen, vor dem Gebrauch Ihres Telefons die ['Richtlinien für den sicheren](#page-61-0) [und effizienten Einsatz'](#page-61-0) zu lesen.

Bitte beachten Sie, daß einige der Funktionen und Dienste, die in diesem Benutzerhandbuch beschrieben werden, von der Wahl Ihres Netzbetreibers abhängig sind. Zusätzliche Informationen zu den Funktionen und Diensten erhalten Sie von Ihrem Netzbetreiber.

#### **Mobile Internet**

Für die Kommunikation und Information unterwegs ist Mobile Internet die richtige Lösung.

Mobile Internet ist ein Dienst, der von Ericsson unterstützt wird, um die Kommunikation und das schnelle Abrufen von Informationen zu erleichtern — wo immer Sie sich auch befinden. Sie erhalten Zugang zu Online-Kundendiensten, Online-Benutzerhandbüchern und nützlichen Informationen, wenn Sie unterwegs sind. Sie haben die Möglichkeit, verschiedene Software-Produkte für die Kommunikation herunterzuladen, so daß Sie optimale Ergebnisse mit Ihren Ericsson Produkten erzielen.

Bei Problemen stehen Ihnen Hilfetexte zur Verfügung, die mit den verschiedenen Mobile Internet-Seiten verbunden sind.

Die Internet-Adresse für Mobile Internet lautet **http://mobile.ericsson.com/mobileinternet**

Um auf diesen Dienst zugreifen zu können, benötigen Sie eine Benutzer-ID sowie ein Paßwort. Geben Sie bei Ihrer ersten Anmeldung folgendes ein:

Benutzer-ID: **mobile**

Paßwort: **internet**

Denken Sie daran, daß Sie die Benutzer-ID und das Paßwort bei Ihrer ersten Anmeldung bei Mobile Internet ändern müssen.

## <span id="page-5-0"></span>Allgemeine Informationen

### **Netzbetreiber und Vertrag**

Um Ihr Telefon benutzen zu können, müssen Sie bei einem Netzbetreiber einen Kartenvertrag abschließen.

Die Dienste, die Ihr Vertrag umfaßt, sind von der Wahl Ihres Netzbetreibers und/oder Vertrags abhängig. Aus diesem Grund stehen Ihnen möglicherweise einige der Dienste und Funktionen, die in diesem Handbuch beschrieben werden, nicht zur Verfügung. Eine vollständige Liste der Dienste, die Ihr Vertrag umfaßt, erhalten Sie von Ihrem Netzbetreiber.

### **GSM 900/1900 Dual Band**

Das Ericsson I 888 WORLD ist ein Dual-Band-Telefon, d. h. Sie können Ihr Telefon in zwei verschiedenen Netzen einsetzen – im GSM 900- und GSM 1900-System.

Das GSM 1900-System wird in den USA und anderen Teilen Nord- und Südamerikas eingesetzt, das GSM 900-System in Europa, dem asiatisch-pazifischen Raum sowie in einigen Teilen Afrikas. Sie können mit Ihrem I 888 WORLD also auf 6 Kontinenten telefonieren.

Folglich ermöglicht das I 888 WORLD dank der zusätzlichen Netze, die jetzt verfügbar sind, einen verbesserten internationalen Netzwechsel im Ausland.

Das Umschalten zwischen den beiden Systemen erfolgt automatisch, d. h. Sie können Ihr Telefon benutzen, ohne sich darüber Gedanken machen zu müssen, welches System verwendet wird. Das übernehmen die Netze für Sie. Sie sollten jedoch beachten, daß sich die angebotenen Funktionen sowie die Netzabdeckung je nach Netzbetreiber und/oder Vertrag unterscheiden.

### **SIM und PIN**

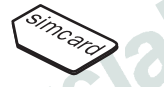

Mit Ihrem Vertrag erhalten Sie eine SIM (Subscriber Identity Module)-Karte. Die SIM-Karte enthält einen Computerchip, der u. a. Ihre Telefonnummer, die bei Ihrem Netzbetreiber gebuchten Dienste sowie die Daten Ihres Telefonbuches speichert.

Ihre SIM-Karte wird mit einem Sicherheitscode oder einer PIN (Personal Identity Number) geliefert, den bzw. die Sie für den Zugang zum Netz benötigen. Auch zum Ändern der Einstellungen in Ihrem Telefon ist die PIN erforderlich. Außerdem haben einige Netzbetreiber möglicherweise Dienste, die eine zweite PIN erfordern, Ihre PIN2. Sie finden Ihre PIN (und PIN2) in den Informationen, die Sie von Ihrem Netzbetreiber erhalten.

Jedes Mal, wenn Sie Ihr Telefon einschalten, werden Sie zur Eingabe Ihrer PIN aufgefordert. Wird die PIN dreimal hintereinander falsch eingegeben, wird die SIM-Karte gesperrt. In diesem Fall können Sie die Sperre mit Ihrer PUK (Personal Unblocking Key) aufheben, die Sie ebenfalls von Ihrem Netzbetreiber erhalten.

Ihre PIN schützt Sie vor der mißbräuchlichen Benutzung Ihres Telefons und Vertrags. Sie sollten sie daher geheimhalten und keinem Dritten zugänglich machen.

## <span id="page-6-0"></span>Vorbereiten des Telefons

### **Die SIM-Karte**

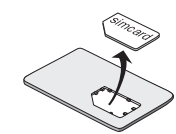

Wenn Sie mit einem Netzbetreiber einen Vertrag abschließen, erhalten Sie eine SIM-Karte.

SIM-Karten gibt es in zwei Größen. Die eine besitzt die Größe einer Kreditkarte, während die andere erheblich kleiner ist (etwa so groß wie eine normale Briefmarke). Das I 888 WORLD arbeitet mit der kleineren Karte. Viele Netzbetreiber liefern SIM-Karten mit der Größe einer Kreditkarte, die eine kleinere Karte mit perforiertem Rand enthält, die sich leicht herausbrechen läßt.

Bevor Sie das Telefon verwenden können, müssen Sie die SIM-Karte einlegen.

#### **Einlegen der SIM-Karte**

Zum Einlegen der SIM-Karte entfernen Sie den Akku (falls eingelegt) und gehen wie folgt vor:

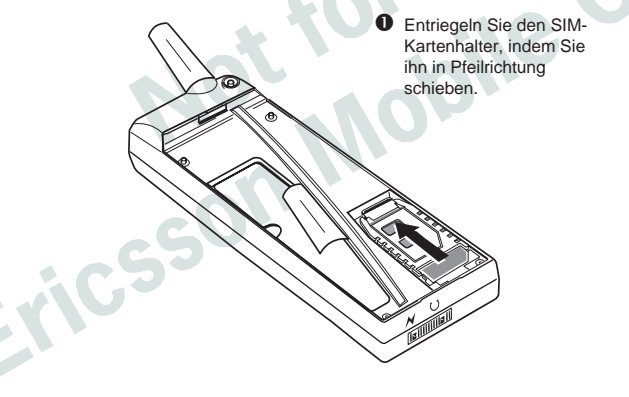

 Öffnen Sie den Halter. **B** Schieben Sie die SIM-Karte in den Halter. Achten Sie darauf, daß sich die abgeschrägte Ecke oben rechts befindet.

<span id="page-7-0"></span>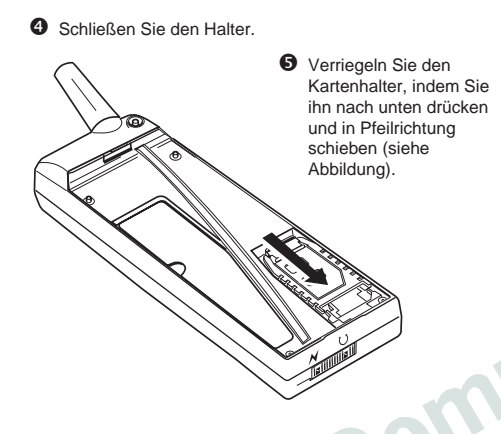

#### **Entfernen des Akkus**

Stellen Sie sicher, daß das Telefon ausgeschaltet ist, bevor Sie den Akku entfernen (siehe nächstes Kapitel). Dann:

> Drücken Sie auf die Feststelltaste an der unteren Seite des Akkus.

**2** Heben Sie den Akku an und nehmen Sie ihn vom Telefon ab.

#### **Aufladen des Akkus**

Stellen Sie sicher, daß der Akku in das Telefon eingelegt ist. Dann:

 Schließen Sie das Ladegerät an eine Steckdose an. (Im Lieferumfang sind mehrere Netzstecker enthalten. Verwenden Sie den für Ihr Land passenden Stecker.)

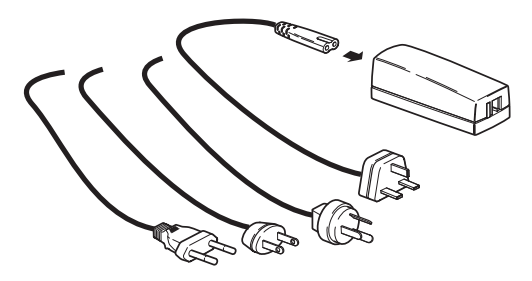

### **Der Akku**

Zum Lieferumfang Ihres Mobiltelefons gehört ein Nickel-Metallhydrid (NiMH)-Akku. Der Akku ist beim Kauf noch nicht geladen. Möglicherweise verfügt er aber dennoch über genügend Strom zum Einschalten des Telefons. Wir empfehlen, den Akku vor Gebrauch des Telefons aufzuladen.

### **Einlegen des Akkus in dasTelefon:**

- Legen Sie den Akku auf die Rückseite des Telefons.
- Drücken Sie den Akku nach oben und gegen das Telefon, bis er einrastet.

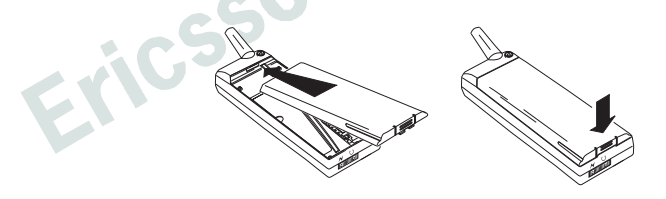

<span id="page-8-0"></span>Die grüne Anzeigeleuchte am Ladegerät leuchtet auf. Sollte dies nicht der Fall sein, vergewissern Sie sich, daß der Stecker richtig in das Ladegerät eingesteckt ist. (Möglicherweise müssen Sie ihn fest hineindrücken.)

**<sup>2</sup>** Schließen Sie den durchsichtigen Plastikstecker am Ladegerätkabel an das Ladegerät an. Wenn er einrastet, haben Sie ihn korrekt eingesteckt.

> Verbinden Sie das andere Ende des Kabels mit dem Telefon (siehe Abbildung). Das Blitzsymbol auf dem Stecker muß dabei nach oben zeigen. Denken Sie daran, daß Sie den Stecker möglicherweise fest hineindrücken müssen.

Das Telefon beginnt automatisch mit dem Aufladen des Akkus, wenn Sie das Ladegerät anschließen. Sie können den Ladevorgang anhand der Anzeige in Ihrem Telefon verfolgen:

- Das Batteriesymbol im Display wird fortlaufend gefüllt und geleert.
- Die Anzeigeleuchte oben auf dem Telefon leuchtet permanent rot (grün bei eingeschaltetem Telefon).

Wenn der Akku vollständig aufgeladen ist, ist das Batteriesymbol im Display vollkommen ausgefüllt, und die Anzeigeleuchte oben auf dem Telefon leuchtet permanent grün.

**Hinweis!** Es ist möglich, das Telefon während des Ladevorgangs zu benutzen. Dadurch verlängert sich jedoch die Ladezeit.

#### **Abnehmen des Ladegerätes**

**·** Drücken Sie den Stecker im Telefon nach oben, und ziehen Sie ihn heraus.

### **Wann Sie den Akku aufladen müssen**

Den Nickel-Metallhydrid-Akku, der mit dem Telefon geliefert wird, können Sie jederzeit ohne Leistungsverlust aufladen. Mit einem billigeren Nickel-Kadmium-Akku, der häufig als Zubehör von anderen Lieferanten angeboten wird, ist dies nicht der Fall. Für langfristig optimale Gesprächs- und Standby-Zeiten empfehlen wir, daß Sie für Ihr I 888 WORLD nur Originalakkus von Ericsson verwenden.

Als Erinnerung, daß der Akku bald aufgeladen oder ausgetauscht werden muß:

- ertönt ein Alarmsignal (ein langer Piepton), und im Display wird für 10 Sekunden die Meldung 'Akku leer' angezeigt.
- beginnt die Anzeigeleuchte oben auf dem Telefon rot zu blinken.

**Hinweis!** Bleibt das Telefon eingeschaltet, wird die Warnung, daß der Akku leer ist, mehrmals wiederholt, bis sich das Telefon schließlich selbst ausschaltet, wenn der Akku es nicht länger ausreichend mit Strom versorgen

## <span id="page-10-0"></span>Einschalten des Telefons

So schalten Sie das Telefon ein:

 Halten Sie die Taste **NO** (ON/OFF) gedrückt, bis Sie einen Klickton hören. Im Display werden Sie aufgefordert, Ihre PIN einzugeben.

PIN eingeben \*\*\*\*

 Geben Sie die PIN ein. Die Stellen werden im Display als Sternchen angezeigt. Unterläuft Ihnen bei der Eingabe der PIN ein Fehler, können Sie die betreffende Stelle löschen, indem Sie die Taste **CLR** drücken.

ERICSSON

Drücken Sie die Taste **YES**.

Wenn Sie die PIN richtig eingegeben haben, erscheint im Display 'ERICSSON', und das Telefon beginnt, ein Netz zu suchen.

**Hinweis!** Wenn Sie dreimal hintereinander eine falsche PIN-Nummer eingeben, wird die SIM-Karte gesperrt, und Sie müssen die Sperre mit Ihrem PUK-Code aufheben. Siehe Kapitel ['Sicherheit'.](#page-40-0)

> Wird ein Netz gefunden, hören Sie drei Pieptöne. Die Anzeigeleuchte oben auf dem Telefon blinkt einmal pro Sekunde grün, und der Name Ihres Netzbetreibers (meist abgekürzt) wird im Display angezeigt. Wenn Sie das Ladegerät angeschlossen haben, leuchtet die Anzeigeleuchte permanent grün.

4 ERICSSON 7 2 8 12:35

Sie können jetzt Anrufe tätigen und empfangen. Dieser Zustand heißt Bereitschaftsmodus.

### **Wenn kein Netzname angezeigt wird**

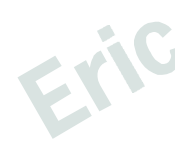

Wenn die Meldung 'Emergency calls only (Nur Notruf möglich)' angezeigt wird, befinden Sie sich zwar im Versorgungsbereich eines Netzes, sind aber nicht berechtigt, es zu benutzen. In Notfällen können Sie jedoch die internationale Notrufnummer 112 (oder 911) wählen. Siehe Kapitel ['Tätigen und Entgegennehmen](#page-12-0) [von Anrufen'](#page-12-0).

Erscheint die Meldung 'No network (Kein Netz)', befindet sich kein Netz in Reichweite oder das empfangene Signal ist zu schwach.

Sie müssen den Standort wechseln, um ein ausreichend starkes Signal zu empfangen.

### **Ausschalten des Telefons**

 $\bullet$  Im Bereitschaftsmodus halten Sie die Taste **NO** (ON/OFF) gedrückt, bis das Display erlischt.

### **Anfangseinstellungen**

MENÜ LEinstellng R

EINSTELLNG L Sprache R (Auto)

SPRACHE Enelish

Wenn Sie Ihr I 888 WORLD zum ersten Mal einschalten, möchten Sie vielleicht die Standardeinstellungen für Sprache und Ruflautstärke ändern und die Uhr einstellen.

### **Display-Sprache**

Die meisten modernen SIM-Karten stellen die Display-Sprache automatisch auf die Sprache des Landes ein, in dem Sie Ihre SIM-Karte gekauft haben. Andernfalls ist die Standardsprache Englisch.

So ändern Sie die Display-Sprache:

- Drücken Sie die Navigationstaste **LINKER PFEIL** oder **RECHTER PFEIL**, bis das Menü 'Settings (Einstellng)' angezeigt wird.
- Drücken Sie die Taste **YES**, um das Menü 'Settings (Einstellng)' zu öffnen.
- Drücken Sie die Navigationstaste **LINKER PFEIL**, bis das Menü 'Language (Sprache)' erscheint.
- Drücken Sie die Taste **YES**, um das Menü 'Language (Sprache)' zu öffnen.
- Drücken Sie die Navigationstaste, bis Sie die gewünschte Sprache gefunden haben.
- Drücken Sie die Taste **YES**, um die Sprache auszuwählen.
- Drücken Sie die Taste **CLR**, um in den Bereitschaftsmodus zurückzukehren.

<span id="page-11-0"></span>**Hinweis!** Sollten Sie versehentlich eine Sprache ausgewählt haben, die Sie nicht verstehen, können Sie die Display-Sprache jederzeit wieder auf Englisch einstellen, indem Sie **LINKER PFEIL** 0000 **RECHTER PFEIL** drücken.

### **Einstellen der Uhrzeit**

Die Uhrzeit wird im unteren Teil des Displays angezeigt. Beim Kauf Ihres Telefons ist die Uhrzeit normalerweise nicht eingestellt.

So stellen Sie die Uhrzeit ein:

- Drücken Sie die Navigationstaste **LINKER PFEIL**, bis das Menü 'Uhr' angezeigt wird.
- Drücken Sie die Taste **YES**, um das Menü 'Uhr' zu öffnen.
- Drücken Sie die Navigationstaste **RECHTER PFEIL**, bis das Menü 'Uhrzeit' erscheint.
- Mit **YES** gelangen Sie in die Funktion 'Uhrzeit'.

 Geben Sie die genaue Uhrzeit in Stunden und Minuten ein, und drücken Sie die Taste **YES**.

- Drücken Sie die Taste **CLR**, um in den Bereitschaftsmodus zurückzukehren.
- **Hinweis!** Standardmäßig wird die Uhrzeit im 24-Stunden-Format angezeigt. Sollten Sie das 12-Stunden-Format vorziehen, so können Sie die Standardeinstellung entsprechend ändern.

Weitere Informationen finden Sie im Kapitel ['Persönliche](#page-50-0) [Einrichtung Ihres Telefons](#page-50-0)'.

### **Einstellen der Ruftonlautstärke**

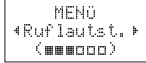

MENÜ L Uhr R

UHR ZEIT  $C(16:36)$ 11:45

UHR + Uhrzeit (16:36)

Drücken Sie die Navigationstaste **RECHTER PFEIL**.

Im Display werden der Text 'Ruflautst.' und ein Balken, der die Ruftonlautstärke grafisch wiedergibt, angezeigt.

- Drücken Sie die Taste **YES**, um das Menü 'Ruftonlautst.' zu öffnen.
- Stellen Sie mit Hilfe der Navigationstaste die Ruftonlautstärke ein.
	- Mit dem rechten Pfeil stellen Sie die Lautstärke lauter ein.
	- Mit dem linken Pfeil stellen Sie die Lautstärke leiser ein.

Wenn Sie die Navigationstaste drücken, klingelt das Telefon einmal mit der aktuell eingestellten Ruftonlautstärke; Ausnahme: die Einstellungen 'Aus' und 'Ansteigend'.

- Speichern Sie Ihre Einstellung mit der Taste **YES**.
- Drücken Sie die Taste **CLR**, um in den Bereitschaftsmodus zurückzukehren.
- **Tip!** Mit den seitlichen Tasten können Sie die Lautstärke ohne Klingeln ändern.
- **Hinweis!** Wenn Sie Ihr I 888 WORLD an ein externes Gerät angeschlossen haben (zum Beispiel an eine Freisprecheinrichtung oder ein Vibrationsalarmgerät), können Sie dafür die Ruftonlautstärke separat einstellen. Weitere Informationen finden Sie im Kapitel ['Persönliche Einrichtung Ihres Telefons'.](#page-50-0)<br>Einrichtung Ihres Telefons'.

## <span id="page-12-0"></span>Tätigen und Entgegennehmen von Anrufen

Bei den Hinweisen in diesem Kapitel wird vorausgesetzt, daß Ihr Telefon eingeschaltet ist und Sie sich in Reichweite eines Netzes befinden.

### **Notrufe**

So tätigen Sie Notrufe:

- Wenn das Telefon ausgeschaltet ist, schalten Sie es ein, indem Sie die Taste **NO** drücken, bis Sie einen Klickton hören.
- Geben Sie die internationale Notrufnummer 112 ein (oder 911, wenn Sie sich in Nord- oder Südamerika befinden).
- **Hinweis!** 911 kann auch in Regionen verwendet werden, die die Nummer 112 als internationale Notrufnummer verwenden, und umgekehrt.
	- Drücken Sie die Taste **YES**. Im Display erscheint der Text 'Notruf'.
- **Hinweis!** Bei einigen Netzbetreibern kann es u. U. erforderlich sein, daß sich die SIM-Karte im Telefon befindet, und in einigen Fällen muß auch die PIN-Nummer eingegeben werden.

### **Anrufen** 4 ERICSSON 7

#### **Inlandgespräche** 012345678

- Geben Sie die Ortskennzahl und die Telefonnummer ein. Die Ziffern werden im Display angezeigt.
	- Zum Löschen einer Ziffer drücken Sie die Taste **CLR**.
	- Um alle Ziffern zu löschen, halten Sie die Taste **CLR** gedrückt, bis alle Ziffern gelöscht sind.

 Drücken Sie die Taste **YES**, um einen Anruf zu tätigen. Im Display erscheint der Text 'Rufaufbau' und anschließend 'Verbinde'.

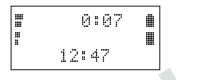

FRICSSON # 2letzt 1:318 12:49

**5 ERICSSON #** 2 8 +4640123456

- Wenn der Anruf entgegengenommen wird, zeigt eine Gesprächsdaueranzeige im Display die verstrichene Zeit in Minuten und Sekunden an.
- Wird der Anruf nicht beantwortet, oder es kommt keine Verbindung zustande, drücken Sie die Taste **NO**. Die Nummer wird in einem Speicher abgelegt, so daß Sie den Anruf bequem wiederholen können. (Siehe Abschnitt 'Wahlwiederholung '.)
- Ist der Anschluß besetzt, können Sie die Wahl der Nummer automatisch wiederholen. (Siehe 'Wahlwiederholung".)
- Wenn Sie Ihr Gespräch beenden möchten, drücken Sie die Taste **NO**. Die Gesprächsdauer anzeige zeigt drei Sekunden lang die Dauer des Gespräches an.
- **Tip!** Sie können die Gesprächsdauer auch später abrufen. Siehe ['Weitere nützliche Funktionen'.](#page-54-0)

### **Internationale Anrufe**

 Halten Sie die Taste 0 gedrückt, bis das Zeichen '+' angezeigt wird.

Das (+) wird automatisch durch die in Ihrem Aufenthaltsland gültige internationale Vorwahlnummer ersetzt.

 Geben Sie die Landeskennzahl, die Ortskennzahl (ohne die 0 am Anfang) und die Rufnummer ein.

Drücken Sie die Taste **YES**, um den Anruf durchzuführen.

**Hinweis!** Wenn Sie sich im Ausland befinden, sucht Ihr Telefon automatisch nach einem Netz, zu dessen Benutzung Sie berechtigt sind. Welche Netze Sie benutzen können, hängt von den Vereinbarungen Ihres Netzbetreibers mit den Netzbetreibern in Ihrem Aufenthaltsland ab. Siehe Kapitel ['Netze'.](#page-37-0)

Drücken Sie die Taste ( $\rightarrow$ ), um in das Menüsystem zu gelangen. Siehe Umschlaginnenseite. 9

#### <span id="page-13-0"></span>**Prüfen der ersten Zeichen**

Wenn Sie mehr Zeichen eingegeben haben, als im Display angezeigt werden können, werden die ersten Zeichen durch das Symbol + ersetzt. So prüfen Sie die ersten Zeichen:

**• Drücken Sie die Navigationstaste RECHTER PFEIL.** 

### **Eingehen eines Anrufs**

Wenn ein Anruf eingeht, klingelt das Telefon, und die Anzeigeleuchte oben am Telefon blinkt in schneller Folge grün. Im Display erscheint der Text 'Annehmen?'.

Wenn Ihr Vertrag den Service der Rufnummernübermittlung einschließt und das Netz des Anrufers diese Funktion unterstützt, wird die Nummer des Anrufers im unteren Teil des Displays angezeigt. Ist die Nummer zusammen mit einem Namen im Telefonbuch gespeichert, erscheint der Name im Display.

**Hinweis!** Das Telefon muß eingeschaltet sein und sich in Reichweite eines Netzes befinden, bevor ein Anruf empfangen werden kann.

#### **Entgegennehmen eines Anrufs**

- Öffnen Sie die Tastaturklappe. Drücken Sie **YES**, wenn die Tastaturklappe bereits geöffnet ist.
- Drücken Sie nach Beendigung des Telefonats die Taste **NO**, oder schließen Sie die Tastaturklappe.
- **Tip!** Zum Stummschalten des Ruftons beim Eingehen eines Anrufs drücken Sie die Taste **CLR**.

#### **Abweisen eines Anrufs**

Sie haben zwei Möglichkeiten, einen Anruf abzuweisen:

- Drücken Sie die Taste **NO**.
- Drücken Sie zweimal eine der seitlichen Tasten des Telefons.

Der Anrufer hört das Besetztzeichen, sofern diese Funktion von seinem Netz unterstützt wird. Ist die Funktion 'Rufumleitung Belegt' aktiviert, wird der ankommende Anruf zu der von Ihnen angegebenen Nummer umgeleitet (siehe ['Umleiten von](#page-44-0) [ankommenden Anrufen'](#page-44-0)).

### **Wahlwiederholung**

**MAHLLISTE** and the contract of the second second second second second second second second second second second second second second second second second second second second second second second second second second second second se 046998877

Ihr I 888 WORLD stellt Ihnen die bequeme Funktion der Wahlwiederholung für die letzten gewählten Nummern zur Verfügung (15 oder mehr, je nach SIM-Karte). Es besteht auch die Möglichkeit der automatischen Wahlwiederholung, wenn beim ersten Anrufversuch keine Verbindung möglich war.

#### **Wahlwiederholung für früher gewählte Nummern**

- Drücken Sie die Taste **YES**. Auf dem Display erscheint nun die zuletzt angewählte Nummer.
- Drücken Sie die Navigationstaste **RECHTER PFEIL** oder **LINKER PFEIL**, bis die gewünschte Telefonnummer in der unteren Zeile des Displays angezeigt wird.
- Drücken Sie die Taste **YES**, um den Anruf durchzuführen.
- 
- **Hinweis!** Um die zuletzt gewählten Nummern im Speicher zu löschen, gehen Sie wie folgt vor:
	- Drücken Sie die Navigationstaste **LINKER PFEIL**. Das Menü 'Telefonbuch' erscheint.
	- Drücken Sie die Taste **YES**, um das Menü 'Telefonbuch' zu öffnen.
	- Drücken Sie die Navigationstaste **LINKER PFEIL**, bis die Funktion 'Wahlwiederholung' im Display angezeigt wird.
	- Wählen Sie mit der Taste **YES** die Funktion 'Wahlwiederholung' aus.
	- Halten Sie die Taste **CLR** gedrückt. Im Display wird die Frage 'Alle löschen?' angezeigt.
	- Drücken Sie die Taste **YES**, um die zuletzt angewählten Nummern aus dem Rufnummernspeicher zu löschen.
	- Kehren Sie mit **CLR** in den Bereitschaftsmodus zurück.

#### **Automatische Wahlwiederholung**

Wenn die Verbindung für einen Anruf fehlschlägt und das Netz des Empfängers die entsprechende Funktion unterstützt, wird in der ersten Zeile des Displays die Meldung 'Wiederhol?' und in der zweiten Zeile der Grund für das Fehlschlagen angezeigt.

<span id="page-14-0"></span>So benutzen Sie die automatische Wahlwiederholung:

- l Drücken Sie die Taste **YES**.
	- Die Nummer wird automatisch so lange gewählt, bis der Anruf entgegengenommen wird, höchstens jedoch zehn Mal.
	- Wenn Sie eine beliebige Taste drücken oder einen Anruf erhalten, wird die Wahlwiederholung unterbrochen.
	- Ist die Wahlwiederholung erfolgreich, informiert Sie das Telefon durch einen Piepton, und Sie hören den Rufton.

Soll die gewünschte Nummer nicht erneut angewählt werden, drücken Sie die Taste **NO**.

### **Rückruf**

Wenn Sie einen Vertrag mit Rufnummernübermittlung abgeschlossen haben und das Netz des Anrufers diese Funktion unterstützt, werden die Rufnummern der letzten zehn beantworteten Anrufe im Telefon gespeichert.

So rufen Sie eine der letzten zehn Nummer ab:

- MENÜ LTelef.buch R
- Drücken Sie die Navigationstaste **LINKER PFEIL**. Das Menü 'Telefonbuch' erscheint.
- Drücken Sie die Taste **YES**, um das Menü 'Telefonbuch' zu öffnen.
- Betätigen Sie die Navigationstaste **LINKER PFEIL**, bis die Funktion 'Empfangene Gespräche' im Display erscheint.
- Wählen Sie mit der Taste **YES** die Funktion 'Empfangene Gespräche' aus. EMPFANGEN 1 **A** R R R R R R R R +1234567890
	- Drücken Sie die Navigationstaste, bis Sie die gewünschte Nummer gefunden haben.
	- Drücken Sie die Taste **YES**, um den Anruf auszulösen.
	- So löschen Sie den Speicher für beantwortete Anrufe:
	- Drücken Sie die Navigationstaste **LINKER PFEIL**. Das Menü 'Telefonbuch' erscheint.
	- Drücken Sie die Taste **YES**, um das Menü 'Telefonbuch' zu öffnen.
	- Drücken Sie die Navigationstaste **LINKER PFEIL**, bis die Funktion 'Empfangene Gespräche' im Display erscheint.

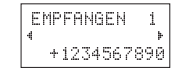

- Wählen Sie mit der Taste **YES** die Funktion 'Empfangene Gespräche' aus.
- Drücken Sie die Taste **CLR**. Im Display erscheint die Frage 'Alle löschen?'.
- Drücken Sie die Taste **YES**.

### **Unbeantwortete Anrufe**

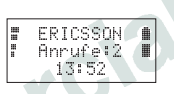

MENÜ Nachricht \*

UNBEANTW.ANR 13:25 0246193000

UNBEANTW.ANR  $14 - 07 - 97$ Unbekannt

Wenn Sie Anrufe erhalten haben, jedoch nicht in der Lage waren, sie zu beantworten, wird die Anzahl der unbeantworteten Anrufe im Display angezeigt, bis Sie die Taste **CLR** drücken.

Informationen zu den zehn letzten unbeantworteten Anrufen werden im Speicher Ihres Telefons abgelegt. So können Sie kontrollieren, wann die Anrufe eingingen. Wenn Ihr Vertrag den Service der Rufnummernübermittlung einschließt und diese Funktion vom Netz des Anrufers unterstützt wird, können Sie auch feststellen, wer angerufen hat.

### **Anrufer und Uhrzeit des Anrufs**

- Drücken Sie die Navigationstaste **LINKER PFEIL**, bis das Menü 'Nachrichten' im Display erscheint.
- Drücken Sie die Taste **YES**, um das Menü 'Nachrichten' zu öffnen.
- Drücken Sie die Navigationstaste, bis Sie bei der Funktion 'Unbeantw. Anrufe' angelangt sind.

 Mit der Taste **YES** gelangen Sie in die Funktion 'Unbeantw. Anrufe'.

- Die Telefonnummer des letzten Anrufers (wenn Ihr Vertrag den Service der Rufnummernübermittlung einschließt) wird nun zusammen mit der Uhrzeit (oder dem Datum), zu der der Anruf einging, im Display angezeigt. Wurden keine Informationen zur Rufnummer des Anrufers erhalten, erscheint im Display eine der folgenden Meldungen:
	- 'Unbekannt', d. h. daß keine Informationen verfügbar waren.
	- 'Unterdrückt', d. h. der Anrufer wollte seine Nummer nicht preisgeben.
- Drücken Sie mehrmals die Navigationstaste, um weitere unbeantwortete Anrufe anzuzeigen.
- Drücken Sie die Taste **CLR**, um in den Bereitschaftsmodus zurückzukehren.
- <span id="page-15-0"></span>**Hinweis!** Wenn Sie einen unbeantworteten Anruf innerhalb von 24 Stunden abrufen, wird auch die Uhrzeit, zu der dieser Anruf einging, angezeigt. Andernfalls wird die Zeit durch das Datum ersetzt. Mit der Taste \* können Sie zwischen der Datum- und der Zeitanzeige hin- und herschalten.

### **Löschen einer Telefonnummer aus dem Speicher für unbeantwortete Anrufe**

- Wenn die Informationen zu einem Anruf angezeigt werden, drücken Sie die Taste **CLR**.
- Drücken Sie die Taste **YES**.

### **Unterdrücken oder Anzeigen Ihrer Rufnummer**

Bei den meisten üblichen Verträgen wird die Nummer des Anrufers übertragen, wenn der Anruf ausgelöst wird. Das bedeutet, daß Ihre Telefonnummer auf dem Display des Telefons der angerufenen Person erscheint, wenn Sie einen Anruf tätigen. Einige Netzbetreiber bieten jedoch Verträge an, bei denen Ihre Nummer normalerweise unterdrückt wird.

Wenn das Netz, das Sie benutzen, diese Funktion unterstützt, können Sie die Einstellung für einen bestimmten Anruf auch ändern.

### **Unterdrücken Ihrer Telefonnummer für einen bestimmten Anruf**

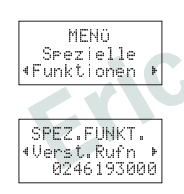

- Geben Sie die gewünschte Rufnummer ein.
- Drücken Sie die Navigationstaste **RECHTER PFEIL**.
	- Das Menü 'Spez. Funkt.' erscheint im Display.
- Drücken Sie die Taste **YES**, um das Menü 'Spez. Funkt.' zu öffnen.
- Drücken Sie die Navigationstaste, bis der Text 'Verst. Rufn' angezeigt wird.
- Drücken Sie die Taste **YES**, um den Anruf auszulösen.

### **Anzeigen Ihrer Telefonnummer für einen bestimmten Anruf**

Geben Sie die gewünschte Rufnummer ein.

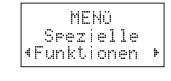

SPEZ.FUNKT. Lzeige Rufn R

- Drücken Sie die Navigationstaste **RECHTER PFEIL**. Das Menü 'Spez. Funkt.' erscheint im Display.
- Drücken Sie die Taste **YES**, um das Menü 'Spez. Funkt.' zu öffnen.
- Drücken Sie die Navigationstaste, bis der Text 'Zeige Rufn.' angezeigt wird.
- Drücken Sie die Taste **YES**, um den Anruf durchzuführen.

## <span id="page-16-0"></span>Während eines Gespräches

Ihr I 888 WORLD verfügt über einige Funktionen, die während eines Gespräches durchaus hilfreich sein können.

### **Ändern der Gesprächslautstärke**

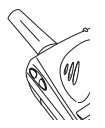

- So ändern Sie die Gesprächslautstärke während eines Gespräches:
- $\bullet$  Drücken Sie die obere bzw. untere seitliche Taste des **Telefons** 
	- Mit der oberen seitliche Taste erhöhen Sie die Lautstärke.
	- Mit der unteren seitliche Taste verringern Sie die Lautstärke.

Siehe auch 'Persönliche Einrichtung Ihres Telefons'.

### **Stummschalten des Mikrofons**

Stumm 2 8 13:52

So schalten Sie das Mikrofon während eines Gespräches vorübergehend stumm:

- Halten Sie die Taste **CLR** gedrückt. Im Display wird die Meldung 'Stumm' angezeigt.
- Um das Gespräch wiederaufzunehmen, lassen Sie die Taste **CLR** wieder los.

### **Verwenden des Displays als Notizblock**

Mit der Notizblock-Funktion Ihres I 888 WORLD können Sie während eines Gespräches eine Telefonnummer "aufschreiben". Gehen Sie dabei folgendermaßen vor:

**e** Geben Sie die Nummer mit Hilfe der Zifferntasten ein.

Nach Beendigung des Gespräches bleibt die Nummer im Display stehen. Sie können jetzt die Nummer anwählen, indem Sie die Taste **YES** drücken. Sie haben auch die Möglichkeit, die Nummer im Telefonbuch zu speichern (siehe Kapitel ['Das Telefonbuch'](#page-18-0)).

**Hinweis!** Wenn Sie während eines Gespräches eine Zifferntasten betätigen, hört die Person am anderen Ende der Leitung einen Ton.

### **Senden von Tonsignalen**

Um Bankgeschäfte per Telefon durchzuführen oder einen Anrufbeantworter zu bedienen, müssen Sie Codes verwenden. Diese Codes werden als Tonsignale (auch unter dem Begriff MFV-Töne oder Frequenzwahltöne bekannt) gesendet.

So senden Sie Tonsignale/Codes während eines Gespräches:

- Drücken Sie die entsprechenden Tasten (0–9,  $*$  und #).
- **Tip!** Sie haben auch die Möglichkeit, den Code zusammen mit einer Nummer im Telefonbuch zu speichern. Siehe Abschnitt ['Erstellen](#page-19-0) [Ihres persönlichen Telefonbuches'](#page-19-0) im Kapitel 'Das Telefonbuch'.
- **Hinweis!** Wenn Sie während eines Gespräches Tonsignale senden, hört die Person am anderen Ende der Leitung die Töne.

## <span id="page-17-0"></span>Das Menüsystem

Mit Hilfe des Menüsystems Ihres I 888 WORLD können Sie die Telefonfunktionen steuern und an Ihre persönlichen Anforderungen anpassen.

Jedes Menü enthält ein Verzeichnis der Optionen, von denen einige Untermenüs zusätzliche Optionen besitzen.

Damit Sie sich in den Menüs besser zurechtfinden, empfehlen wir, die ausfaltbare Seite auf der Umschlaginnenseite zu Hilfe zu nehmen.

### **Blättern im Menüsystem**

Die Menüs sind in einer Schleife angeordnet (siehe ausfaltbare Seite). Sie können darin mit Hilfe der Navigationstaste sowie der Tasten **YES**, **NO** und **CLR** blättern.

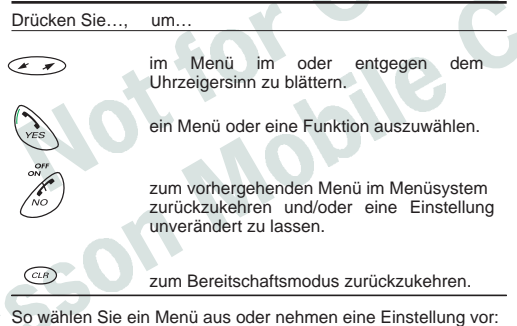

- Betätigen Sie die Navigationstaste **LINKER PFEIL** oder **RECHTER PFEIL**, bis Sie bei dem gewünschten Menü oder der gesuchten Funktion angelangt sind.
- Drücken Sie die Taste **YES**, um das Menü zu öffnen oder die Funktion auszuwählen.
- Suchen Sie mit der Navigationtaste das gewünschte Untermenü, oder wählen Sie eine andere Einstellungsmöglichkeit.
- Drücken Sie die Taste **YES**, um das Untermenü zu öffnen oder die Einstellung zu bestätigen.
- **Hinweis!** Wenn Sie das Menüsystem öffnen, jedoch nicht innerhalb von 60 Sekunden eine Taste drücken, kehrt das Telefon in den Bereitschaftsmodus zurück.
	- **Tip!** Anstatt wiederholt die Navigationstaste zu betätigen, halten Sie sie gedrückt, bis das gewünschte Menü oder Untermenü angezeigt wird.

### **Display-Texte und Symbole**

EINSTELLNG LHörlautst R  $(momn)$ 

Beim Blättern im Menüsystem sind die folgenden Hinweise nützlich:

- Das ausgewählte Menü oder die ausgewählte Funktion werden in Großbuchstaben angezeigt.
- Werden die Symbole Lund Fangezeigt, so gibt es noch weitere Optionen, die Sie mit der Navigationstaste durchblättern können.
- Text in Klammern bezeichnet die aktuelle Einstellung der Funktion, die im Display angezeigt wird.

## <span id="page-18-0"></span>Das Telefonbuch

Das Telefonbuch in Ihrem I 888 WORLD ermöglicht Ihnen das Speichern und Abrufen von Telefonnummern. Das bedeutet, daß Sie alle Ihre wichtigen Rufnummern im Telefon speichern können. Sie müssen sie sich nicht merken und auch Ihr Adreßbuch nicht immer bei sich haben.

Das Telefonbuch speichert auch die zuletzt gewählten Nummern und, wenn Ihr Vertrag den Service der Rufnummernübermittlung umfaßt, die letzten beantworteten Anrufe. Noch nie war es so bequem, einen Rückruf zu tätigen.

Wenn Sie einen Anruf erhalten und die Nummer des Anrufers im Telefonbuch gespeichert ist, wird der dazugehörige Name im Display angezeigt.

**Tip!** Ihr I 888 WORLD wird mit der Ericsson Mobile Office Suite-Software geliefert. Zur einfachen Verwaltung Ihres Telefonbuches brauchen Sie die Mobile Office-Suite nur auf Ihrem Computer zu installieren.

Weitere Information zur Mobile Office-Suite finden Sie im Kapitel ['Die Mobile Office-Suite'.](#page-35-0)

### **Vorbereitungen**

Bevor Sie Ihr persönliches Telefonbuch erstellen, sollten Sie die Hinweise und Informationen in den folgenden Abschnitten lesen. Sie lernen die beiden verschiedenen Speicher kennen und erfahren, wie Sie Rufnummern mit der internationalen Vorwahl speichern.

Wir empfehlen Ihnen auch, an diesem Punkt den Abschnitt über die Eingabe von Zeichen zu lesen, auch wenn es nötig sein sollte, diesen Abschnitt nochmals zu Rate zu ziehen, wenn Sie die Anweisungen zu einem späteren Zeitpunkt befolgen.

#### **Telefonspeicher**

Sie können Ihre Telefonnummern in zwei verschiedenen Speichern ablegen:

- dem Kartenspeicher auf der SIM-Karte,
- dem Telefonspeicher.

Wenn Sie die Rufnummern im Kartenspeicher ablegen, stehen Ihnen die auf der SIM-Karte gespeicherten Nummern auch auf anderen Telefonen zur Verfügung, wenn Sie Ihre SIM-Karte einlegen.

Andererseits können Sie die Nummern, die sich im Telefonspeicher befinden, jederzeit auf Ihrem Telefon abrufen, auch wenn Sie die SIM-Karte austauschen.

Die Speicherplätze im Kartenspeicher sind beginnend bei 1 durchnumeriert. Die tatsächlich verfügbare Anzahl der Speicherplätze ist von Ihrer SIM-Karte abhängig.

Im Telefonspeicher können Sie bis zu 99 Nummern ablegen. Die Speicherplätze reichen von ¤1 – ¤ 99.

**Hinweis!** Drücken Sie im Menü 'Telefonbuch' die Taste #, um das Zeichen ¤ einzugeben. Außerhalb des Menüs 'Telefonbuch' müssen Sie zur Eingabe des Zeichens  $\overline{a}$  die Taste # gedrückt halten.

#### **Auslandsnummern**

SPEICHERN 11 Geschäft +4646123456

Wenn Sie Ihr Telefon sowohl im Inland als auch im Ausland benutzen möchten, sollten Sie alle Telefonnummern als Auslandsnummern speichern, d. h. mit dem '+'-Zeichen, das automatisch durch die internationale Vorwahl für Ihr Aufenthaltsland ersetzt wird, der Landeskennzahl, der Ortskennzahl und schließlich der Rufnummer.

- Um das Zeichen (+) einzugeben, halten Sie die Taste 0 gedrückt.
- Lassen Sie die erste Null der Ortskennzahl weg.

### <span id="page-19-0"></span>**Eingeben von Zeichen**

Sie können jede Nummer im Telefonbuch zusammen mit einem Namen speichern. Gehen Sie wie folgt vor, um einen Namen einzugeben:

l Drücken Sie die entsprechende Taste, 1–9, 0 oder #, bis das gewünschte Zeichen im Display erscheint.

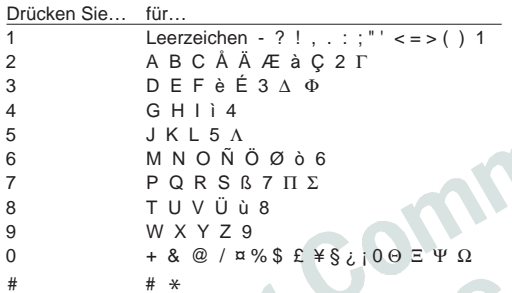

Beispiel:

- Um den Buchstaben A einzugeben, drücken Sie einmal die Taste 2.
- Um den Buchstaben B einzugeben, drücken Sie zweimal die Taste 2.
- **Tip!** Zur Eingabe einer Ziffer halten Sie die Zifferntaste gedrückt.

Um den zweiten Buchstaben direkt mit den Zifferntasten einzugeben, halten Sie die obere seitliche Taste gedrückt und drücken die gewünschte Zifferntaste. Zur Eingabe des dritten Buchstabens drücken Sie die untere seitliche Taste.

**Hinweis!** Bei einer Pause von mehr als 60 Sekunden zwischen der Eingabe von zwei Zeichen kehrt das Telefon in den Bereitschaftsmodus zurück.

### **Eingeben von Kleinbuchstaben**

**e** Geben Sie beispielsweise den Buchstaben 'A' ein, und drücken Sie anschließend die Taste \*. Im Display erscheint ein 'a'.

Es werden jetzt Kleinbuchstaben angezeigt, bis Sie die Taste \* erneut drücken.

### **Prüfen der ersten Zeichen**

Wenn Sie mehr Zeichen eingeben als im Display dargestellt werden können, werden die ersten Zeichen durch das Symbol + ersetzt. So prüfen Sie die ersten Zeichen, die Sie eingegeben haben:

**• Drücken Sie die Navigationstaste LINKER PFEIL.** 

## **Erstellen Ihres persönlichen Telefonbuches**

### **Speichern einer Nummer**

SPEICHERN 33 Name: Doe Nr.einge SPEICHERN33 Name: Doe 08111222

SPEICHERN 16 Name: Doe 08111222

- Wählen Sie im Menü 'Telefonbuch' die Option 'Speichern'.
- **<sup>2</sup>** Geben Sie den zur Nummer gehörigen Namen ein. Gehen Sie dazu wie oben beschrieben vor.
- Drücken Sie die Navigationstaste **RECHTER PFEIL**.
- Geben Sie die Telefonnummer ein.
- Sie haben nun vier Möglichkeiten:
- Um die Nummer im ersten freien Speicherplatz im Kartenspeicher abzulegen (wird in der rechten oberen Ecke angezeigt):
	- Drücken Sie die Taste **YES**.
- Um die Nummer in einem Speicherplatz Ihrer Wahl im Kartenspeicher abzulegen:
	- Drücken Sie die Navigationstaste **RECHTER PFEIL**, geben den Speicherplatz ein und drücken anschließend die Taste **YES**.
- Um die Nummer im Telefonspeicher im ersten freien Speicherplatz abzulegen:
	- Drücken Sie die Navigationstaste **RECHTER PFEIL**, drücken zweimal die Taste # und drücken anschließend die Taste **YES**.
- Um die Nummer im Telefonspeicher in einem Speicherplatz Ihrer Wahl abzulegen:
	- Drücken Sie die Navigationstaste **RECHTER PFEIL**, drücken einmal die Taste #, geben den Speicherplatz ein und drücken anschließend die Taste **YES**.

<span id="page-20-0"></span>**Tip!** Wenn Sie während eines Gespräches eine Nummer in den Notizblock eintragen, können Sie diese Nummer im Telefonbuch speichern, indem Sie im Menü 'Telefonbuch' die Option 'Speichern' auswählen, während die Nummer im Display angezeigt wird.

#### **Schreibschutz**

SPEICHERN 2 Überschreibe alte Nummer?

Sollten Sie versuchen, eine Telefonnummer in einem Speicherplatz abzulegen, der bereits eine Nummer enthält, wird die Meldung 'Überschreibe alte Nummer?' im Display angezeigt. Sie haben dann zwei Möglichkeiten.

Um die Nummer in einem anderen Speicherplatz abzulegen:

- Drücken Sie die Taste **NO**.
- Geben Sie die Nummer des neuen Speicherplatzes ein.
- Drücken Sie die Taste **YES**

Um die Nummer im gewählten Speicherplatz abzulegen und somit die alte Nummer zu löschen:

l Drücken Sie die Taste **YES**.

#### **Wenn die Speicher voll sind**

- Wenn Sie versuchen, eine Nummer zu speichern, alle Speicherplätze im Kartenspeicher jedoch belegt sind, wird in der obersten Zeile des Displays ein Speicherplatz im Telefonspeicher vorgeschlagen.
- Sind beide Speicher voll, wird kein Speicherplatz vorgeschlagen. Möchten Sie die neue Nummer dennoch speichern, müssen Sie einen bereits belegten Speicherplatz eingeben und so die alte Rufnummer löschen.

#### **Speichern einer Nummer mit einem Tonsignalcode**

Zum Durchführen von Bankgeschäften per Telefon oder zum Bedienen eines Anrufbeantworters müssen Sie Codes verwenden. Diese Codes werden als Tonsignale (auch unter dem Begiff MFV-Töne oder Freuquenzwahltöne bekannt) gesendet.

Wenn Sie die Rufnummer im Telefonbuch mit den Codes speichern möchten:

**O** Befolgen Sie die Anweisungen zum Speichern einer Telefonnummer bis zur Eingabe der Nummer.

SPEICHERN 34 e:BankperTel 040556677p\_

- Nachdem Sie die Nummer eingegeben haben, halten Sie die Taste \* gedrückt, bis das Pausenzeichen 'p' im Display angezeigt wird.
- **B** Geben Sie nun den Code ein.
- Falls erforderlich, geben Sie eine weitere Pause, einen weiteren Code usw. ein.
- Befolgen Sie anschließend weiter die Anweisungen zum Speichern von Telefonnummern.

Um einen Anruf mit Tonsignalcode zu tätigen, gehen Sie wie im Kapitel ['Tätigen und Entgegennehmen von Anrufen'](#page-12-0) beschrieben vor. Wenn Sie den Anruf auslösen, wählt das Telefon die Nummer, wartet, bis der Anruf beantwortet wird, und sendet dann den Code. Geben Sie eine weitere Pause und einen weiteren Code ein, legt es eine erneute Pause ein, sendet den nächsten Code usw.

### **Abrufen einer Telefonnummer**

#### **Die Kurzwahlfunktion**

Sie können die Telefonnummern in den Speicherplätzen 1–9 im Kartenspeicher durch Eingabe des Speicherplatzes und anschließendes Betätigen der Taste **YES** wählen. Daher sollten Sie die Speicherplätze 1–9 für wichtige Rufnummern reservieren.

#### Beispiel:

Wenn Sie einen Freund anrufen möchten, dessen Nummer in Speicherplatz 3 im Kartenspeicher abgelegt ist:

- Geben Sie die Ziffer 3 ein.
- Drücken Sie die Taste **YES**.

#### **Abrufen einer Telefonnummer nach Name**

- Wählen Sie im Menü 'Telefonbuch' die Option 'Suche Name'.
- Geben Sie mit den Zifferntasten wie weiter oben beschrieben den gewünschten Namen ein (oder die ersten Buchstaben dieses Namens).

Es ist nicht erforderlich, daß Sie den vollständigen Namen eingeben, die ersten Buchstaben genügen. Das Telefon vergleicht die Buchstaben mit den vorhandenen Namen in seinem Speicher.

<span id="page-21-0"></span>Emma Limetre  $(7)$  k +464612345 Drücken Sie die Taste **YES**.

Die beste Übereinstimmung, die im Telefonbuch gefunden wurde, wird im Display — mit Angabe des Speicherplatzes in Klammern — angezeigt.

- **O** Ist der angezeigte Name nicht der von Ihnen gesuchte, Drücken Sie die Navigationstaste, bis Sie den korrekten Namen mit zugehöriger Nummer gefunden haben.
- Lösen Sie mit der Taste **YES** den Anruf aus.
- **Tip!** Sie haben auch die Möglichkeit, den Namen direkt nach dem Drücken der Taste **LINKER PFEIL** in das Bereitschaftsmodus-Display einzugeben.

#### **Abrufen einer Telefonnummer nach Speicherplatz**

Wenn Sie den Speicherplatz einer bestimmten Telefonnummer kennen, können Sie diese Nummer mit Hilfe des betreffenden Speicherplatzes abrufen.

 Wählen Sie im Menü 'Telefonbuch' die Option 'Suche Position'.

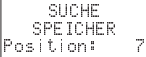

Emma Limetre  $(7)$  F +464612345

- Geben Sie den Speicherplatz der Nummer ein.
	- Für einen Speicherplatz im Kartenspeicher geben Sie einfach die Nummer ein.
	- Für einen Speicherplatz im Telefonspeicher halten Sie die Taste # gedrückt, bis das Zeichen '¤' im Display erscheint, und geben anschließend die Nummer ein.
- Drücken Sie die Taste **YES**.

Der Name und die Telefonnummer werden nun im Display angezeigt.

- Haben Sie eine falsche Speicherplatznummer angegeben, betätigen Sie die Navigationtaste, bis Sie die gewünschte Telefonnummer gefunden haben.
- Lösen Sie den Anruf mit der Taste **YES** aus.
- **Tip!** Sie haben auch die Möglichkeit, den Speicherplatz direkt in das Standby-Display einzugeben. Drücken Sie anschließend die Taste #, um die Telefonnummer abzurufen. Vergessen Sie nicht das Zeichen '¤' vor dem Speicherplatz, wenn die Nummer im Telefonspeicher abgelegt ist (zur Eingabe des Zeichens '¤' halten Sie die Taste # gedrückt).

### **Unterdrücken oder Anzeigen Ihrer Nummer beim Tätigen von Anrufen**

Die meisten gängigen Kartenverträge umfassen den Service der Rufnummernübermittlung. Das heißt, daß Ihre Telefonnummer im Telefon-Display der angerufenen Person angezeigt wird. Einige Netzbetreiber bieten jedoch auch Verträge an, bei denen Ihre Rufnummer normalerweise unterdrückt wird.

Sie haben die Möglichkeit, die Einstellung für einen bestimmten Anruf zu ändern, sofern Ihr Netz diese Funktion unterstützt.

So unterdrücken Sie Ihre Telefonnummer für einen bestimmten Anruf, wenn Sie eine Nummer aus dem Telefonbuch abrufen:

 Rufen Sie die Telefonnummer ab, drücken Sie aber anstelle der Taste **YES** die Taste **NO**.

Die Nummer wird im Standby-Display angezeigt.

- Drücken Sie die Navigationstaste **RECHTER PFEIL**. Das Menü 'Spez. Funkt.' erscheint.
- Drücken Sie die Taste **YES**, um das Menü 'Spez. Funkt.' zu öffnen.
- $\bullet$  Betätigen Sie die Navigationstaste, bis die Option 'Verst.Rufn' angezeigt wird.
- Lösen Sie mit der Taste **YES** den Anruf aus.

So zeigen Sie Ihre Telefonnummer für einen bestimmten Anruf

- an, wenn Sie eine Nummer aus dem Telefonbuch abrufen:
- Rufen Sie die Telefonnummer ab, drücken Sie jedoch anstelle der Taste **YES** die Taste **NO**.

Die Nummer wird im Standby-Display angezeigt.

- Drücken Sie die Navigationstaste **RECHTER PFEIL**. Das Menü 'Spez. Funkt.' erscheint.
- Drücken Sie die Taste **YES**, um das Menü 'Spez. Funkt.' zu öffnen.
- Drücken Sie die Navigationstaste, bis die Option 'Zeige Rufn' angezeigt wird.
- Lösen Sie mit der Taste **YES** den Anruf aus.

### <span id="page-22-0"></span>**Aktualisieren des Telefonbuches**

Wenn die Personen, die Sie in Ihrem Telefonbuch gespeichert haben, den Arbeitsplatz wechseln, umziehen, heiraten usw., möchten Sie wahrscheinlich die gespeicherten Namen und Telefonnummern entsprechend ändern oder vielleicht einige der Einträge löschen.

### **Bearbeiten eines Eintrages im Telefonbuch**

Es stehen Ihnen zwei Möglichkeiten zur Verfügung, den Telefonbucheintrag, den Sie bearbeiten möchten, zu suchen: nach Speicherplatz oder nach Name.

So bearbeiten Sie einen Eintrag nach Speicherplatz:

BEARBEIT 4Suche Pos R Position: 7

BEARBEIT 7 Name:Emma L\_ +464612345

- Wählen Sie im Menü 'Telefonbuch' die Option 'Bearbeit'. Geben Sie die Speicherplatznummer für den gewünschten Eintrag ein.
	- Für einen Speicherplatz im Kartenspeicher geben Sie einfach die Nummer ein.
	- Für einen Speicherplatz im Telefonspeicher halten Sie die Taste # gedrückt, bis das Zeichen '¤' im Display angezeigt wird. Geben Sie dann die Nummer ein.
- Drücken Sie die Taste **YES**, um den Eintrag auszuwählen.

Folgende Informationen werden im Display angezeigt:

- der Name (in der mittleren Zeile),
- die Telefonnummer (in der oberen Zeile),
- der Speicherplatz (in der unteren Zeile).
- Um die Zeile auszuwählen, die Sie bearbeiten möchten, drücken Sie die Navigationstaste **RECHTER PFEIL**.

Die ausgewählte Zeile wird rechts durch den Cursor markiert.

- Bearbeiten Sie die Zeile mit:
	- der Taste **CLR**, um Zeichen zu löschen;
	- den Zifferntasten, um Buchstaben oder Ziffern einzugeben:
	- der Navigationstaste, um den Cursor nach links zu bewegen (oder nach rechts, wenn er sich innerhalb der Zeile befindet).
- Falls erforderlich, wählen Sie mit der Navigationstaste **RECHTER PFEIL** eine weitere Zeile aus, die Sie bearbeiten möchten.
- Drücken Sie die Taste **YES**, um die Änderungen zu speichern.
- So bearbeiten Sie einen Eintrag nach Name:
- Wählen Sie im Menü 'Telefonbuch' die Option 'Bearbeit'.
- Drücken Sie die Navigationstaste **LINKER PFEIL**. In der mittleren Zeile des Displays wird die Option 'Suche Name' angezeigt.
- Geben Sie mit Hilfe der Zifferntasten den Namen ein, den Sie bearbeiten möchten. Je mehr Buchstaben Sie dabei angeben, desto besser ist das Übereinstimmungsergebnis.
	- Wählen Sie den Eintrag mit der Taste **YES** aus.
- **O** Folgen Sie nun den Anweisungen oben ab Punkt 4.

### **Löschen einer Telefonnummer**

- So löschen Sie eine Nummer aus dem Telefonbuch:
- Rufen Sie die Nummer mit der Funktion 'Suche Name' oder 'Suche Position'auf.
- Halten Sie die Taste **CLR** gedrückt. Auf dem Display erscheint die Frage 'Löschen?'.
- Drücken Sie die Taste **YES**, um die Nummer zu löschen.
- **Hinweis!** Sie haben auch die Möglichkeit, im Menü 'Telefonbuch' die Option 'Löschen' zu wählen, um anschließend den Speicherplatz einzugeben.

Sollen alle Nummern im Telefonspeicher gelöscht werden (nicht für den Kartenspeicher möglich), gehen Sie wie folgt vor:

- Wählen Sie im Menü 'Telefonbuch' die Option 'Alle Pos. Tel lösch'.
- Drücken Sie die Taste **YES**, um alle Nummern im Telefonbuch zu löschen.

### **Kopieren von Telefonnummern**

BEARBEIT. **Ksuche Name** Name: Emma\_

> Mit zunehmender Größe Ihres Telefonbuches möchten Sie vielleicht Einträge von einem Speicher in den anderen kopieren.

Drücken Sie die Taste  $\left(\sqrt{2}$ , um in das Menüsystem zu gelangen. Siehe Umschlaginnenseite. 19

### **Kopieren aller Rufnummern aus dem Kartenspeicher in den Telefonspeicher**

- Wählen Sie im Menü 'Telefonbuch' die Option 'Kopieralle'.
- **O** Gehen Sie zum Menüpunkt 'SIM+Tel', und drücken Sie die Taste **YES**.

KOPIERE SIM Von Start position: \_

- Geben Sie die Nummer des ersten Speicherplatzes im Kartenspeicher ein, den Sie kopieren möchten, und drücken Sie die Taste **YES**.
- Geben Sie die Nummer des ersten Speicherplatzes im Telefonspeicher ein, in den Sie kopieren möchten, und drücken Sie die Taste **YES**.
- Drücken Sie die Taste **YES**, um den Kopiervorgang zu starten.

#### **Kopieren aller Rufnummern aus dem Telefonspeicher in den Kartenspeicher**

KOPIERALLE

- $T \approx 1 + SIM$
- Wählen Sie im Menü 'Telefonbuch' die Option'Kopieralle'.
- Gehen Sie zum Menüpunkt 'Tel+SIM', und drücken Sie die Taste **YES**.

KOPIERE TEL Von Start position: \_

- Geben Sie die Nummer des ersten Speicherplatzes im Telefonspeicher ein, den Sie kopieren möchten, und drücken Sie die Taste **YES**.
- Geben Sie die Nummer des ersten Speicherplatzes im Kartenspeicher ein, in den Sie kopieren möchten, und drücken Sie die Taste **YES**.
- Drücken Sie die Taste **YES**, um den Kopiervorgang zu starten.

### **Kopieren einzelner Rufnummern aus dem Kartenspeicher in den Telefonspeicher**

KOPIE SIM+Tel

- Wählen Sie im Menü 'Telefonbuch' die Option 'Kopie'.
- Gehen Sie zum Menüpunkt 'SIMrTel', und drücken Sie die Taste **YES**.

 Geben Sie die Nummer des ersten Speicherplatzes im Kartenspeicher ein, den Sie kopieren möchten, und drücken Sie die Taste **YES**.

 Geben Sie die Nummer des ersten Speicherplatzes im Telefonspeicher ein, in den Sie kopieren möchten, und drücken Sie die Taste **YES**.

Eric Woods 12 NachPos ¤7?  Drücken Sie die Taste **YES**, um den Kopiervorgang zu starten.

Im Display wird der erste Speicherplatz im Kartenspeicher. der kopiert werden soll, angezeigt, und der nächste freie Speicherplatz im Telefonspeicher wird vorgeschlagen.

- Drücken Sie für jeden Eintrag auf der Karte, beginnend bei dem ersten zu kopierenden Speicherplatz:
	- die Taste **YES**, um den Kopiervorgang zu starten.
	- die Taste**NO**, um zum nächsten Speicherplatz im Kartenspeicher zu wechseln.
- die Taste **CLR**, um einen weiteren Speicherplatz im Karten- oder Telefonspeicher zu kopieren. Geben Sie die Nummer des Speicherplatzes ein, und drücken Sie die Taste **YES**.
- die Navigationstaste **LINKER PFEIL** bzw. **RECHTER PFEIL**, um durch die Speicherplätze im Kartenspeicher zu blättern.

So unterbrechen Sie den Kopiervorgang:

a. Drücken Sie zweimal die Taste **CLR**.

### **Kopieren einzelner Rufnummern aus dem Telefonspeicher in den Kartenspeicher**

- Wählen Sie im Menü 'Telefonbuch' die Option 'Kopie'.
- Gehen Sie zum Menüpunkt 'Tel<sup>-</sup>SIM', und drücken Sie die Taste **YES**.

Kopieren Sie mit Hilfe der Tasten **YES**, **NO** und **CLR** wie oben beschrieben den Telefonspeicher in den Kartenspeicher.

## <span id="page-24-0"></span>Senden und Empfangen von Textnachrichten

Eine sehr komfortable Funktion des Ericsson I 888 WORLD ist der Kurzmitteilungsdienst (Short Message Service, SMS). Mit ihm können Sie Textnachrichten senden und empfangen, die bis zu 160 Zeichen umfassen.

Dank des Kurzmitteilungsdienstes brauchen Sie sich keine Gedanken darüber zu machen, ob die Person, die Sie erreichen möchten, Ihren Anrufbeantworter abhört oder nicht. Sobald sie das Telefon einschaltet, findet sie die Nachricht vor.

Textnachrichten können im Bereitschaftsmodus, während eines Gespräches oder wenn ankommende Anrufe zu einer anderen Nummer umgeleitet werden, empfangen werden. Wenn das Telefon des Empfängers ausgeschaltet ist, während eine Nachricht gesendet wird, wird beim nächsten Einschalten des Telefons im Display eine entsprechende Meldung angezeigt.

Neben Standardnachrichten an Telefone können Sie mit dem Ericsson I 888 WORLD auch Fax-Mitteilungen (Gruppe 3 und 4), X400-Nachrichten, E-Mails und Telexe über den Kurzmitteilungsdienst verschicken. Erkundigen Sie sich bei Ihrem Netzbetreiber, welche Nachrichtenarten Sie verwenden können und wie.

- **Tip!** Zusammen mit Ihrem I 888 WORLD erhalten Sie die Mobile Office Suite-Software. Mit Hilfe der Mobile Office-Suite können Sie SMS-Nachrichten auf Ihrem Computer schreiben und lesen. Weitere Informationen zur Vorgehensweise finden Sie im Kapitel ['Die Mobile Office-Suite'.](#page-35-0)
- **Hinweis!** Der Kurzmitteilungsdienst ist möglicherweise nicht in allen Netzen verfügbar.

### **Zwei Speicher**

#### **Der Nachrichtenspeicher**

Wenn Sie eine ankommende Nachricht nicht sofort lesen möchten, wird sie automatisch im Nachrichtenspeicher des Telefons abgelegt. Sie können sie dann zu einem späteren Zeitpunkt abrufen und lesen.

Enthält der Nachrichtenspeicher ungelesene Nachrichten, wird links unten im Display ein Briefsymbol (Ma) angezeigt.

Der Nachrichtenspeicher kann bis zu zehn Nachrichten aufnehmen. Wenn alle Speicherplätze belegt sind, wird die älteste Nachricht beim Eingang einer neuen Nachricht überschrieben.

Ist der Nachrichtenspeicher voll mit ungelesenen Nachrichten, werden neue Nachrichten automatisch im Speicher der SIM-Karte abgelegt. Wenn der SIM-Kartenspeicher voll ist, beginnt das Briefsymbol (Mm) zu blinken.

Nachrichten verbleiben so lange im Nachrichtenspeicher, bis Sie sie löschen (siehe ['Löschen einer Nachricht\)](#page-27-0) oder eine andere SIM-Karte einlegen, oder bis das Telefon den Speicherplatz zum Ablegen neuer Nachrichten benötigt.

#### **Der SIM-Kartenspeicher**

Wenn Sie eine wichtige Nachricht erhalten und sichergehen möchten, daß sie nicht gelöscht wird, haben Sie die Möglichkeit, diese Nachricht in einem Speicher auf Ihrer SIM-Karte abzulegen. So können Sie sie auf jedem Telefon abrufen, in das Sie die SIM-Karte einlegen. Nachrichten verbleiben so lange im SIM-Kartenspeicher, bis Sie sie löschen.

Wenn der SIM-Kartenspeicher voll ist, beginnt das Briefsymbol  $(E2)$  zu blinken.

### **Einrichten des Telefons für den Mitteilungsdienst**

Wenn die Rufnummer des Service-Centers Ihres Netzes nicht von der SIM-Karte abgerufen werden kann, müssen Sie sie selbst eingeben. Andernfalls können Sie nicht auf empfangene Nachrichten antworten oder eigene Nachrichten senden.

 Wählen Sie im Menü 'Nachrichten' die Option 'SMS Nachr. senden'.

- <span id="page-25-0"></span> Gehen Sie zum Menüpunkt 'Optionen', und drücken Sie die Taste **YES**.
- Gehen Sie zum Menüpunkt 'SMS Center', und drücken Sie die Taste **YES**.
- Wird im Display keine Nummer angezeigt, geben Sie die Nummer des Service-Centers mit internationaler Vorwahl ein und drücken die Taste **YES**.
- Drücken Sie die Taste **CLR**, um in den Bereitschaftsmodus zurückzukehren.

Sie können nun mit Ihrem Telefon Textnachrichten senden und empfangen.

**Hinweis!** Einige Netzbetreiber unterstützen das Verschicken von Nachrichten nur innerhalb ihres eigenen Netzes.

### **Einstellen der Geltungsdauer einer Nachricht**

Wenn Ihre Nachricht nicht zugestellt werden kann, weil sich der Empfänger außerhalb der Reichweite eines Netzes befindet, können Sie Ihr Service-Center anweisen, die Nachricht zu speichern und die Übertragung zu wiederholen — eine Stunde, zwölf Stunden, einen Tag, eine Woche oder so lange wie möglich (ist vom Diensteanbieter abhängig).

SMS NACHR. SENDEN Optionen

OPTIONEN LGültig bis R  $(1$  Tag)

- Wählen Sie im Menü 'Nachrichten' die Option 'SMS Nachr. senden'. Im Display erscheint 'Neu'.
- Gehen Sie mit der Navigationstaste zum Menüpunkt 'Optionen', und drücken Sie die Taste **YES**.
- Wählen Sie die Option 'Gültig für', und drücken Sie die Taste **YES**.
- Wählen Sie die gewünschte Geltungsdauer aus, und drücken Sie die Taste **YES**.

### **Ändern des Nachrichtentyps**

Mit Ihrem Telefon können Sie unterschiedliche Nachrichtentypen verschicken. Das Service-Center Ihres Netzbetreibers bietet möglicherweise die Funktion zur Konvertierung von Textnachrichten in ein Format (Fax, Telex, Stimmausgabe usw.) an, das dem des Gerätes entspricht, das die Nachricht empfangen soll.

Erkundigen Sie sich bei Ihrem Netzbetreiber, welche Formate Sie verwenden können.

So stellen Sie den Nachrichtentyp ein:

- Wählen Sie im Menü 'Nachrichten' die Option 'SMS Nachr. senden'.
- Gehen Sie mit der Navigationstaste zum Menüpunkt 'Optionen', und drücken Sie die Taste **YES**.
- Wählen Sie die Option 'SMS Typ', und drücken Sie die Taste **YES**.
- Wählen Sie mit Hilfe der Navigationstaste das gewünschte Format aus, und drücken Sie die Taste **YES**.

OPTIONEN  $SMS$  Typ  $F$ (Standard)

> **Hinweis!** Die Einstellung "Standard" bezeichnet normale Textnachrichten (SMS) an andere Telefone und ist als Nachrichtentyp vorgegeben.

### **Verfassen und Verschicken von Nachrichten**

#### **Eingeben von Buchstaben**

- Um eine Nachricht zu verfassen, müssen Sie wissen, wie Sie mit Hilfe der Zifferntasten Zeichen eingeben.
- Betätigen Sie die entsprechende Taste, 1–9, 0 oder #, bis das gewünschte Zeichen im Display erscheint.

#### Drücken Sie… für…

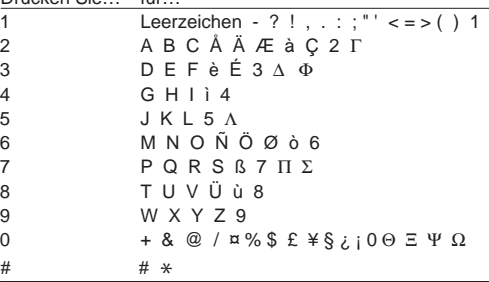

<span id="page-26-0"></span>Beispiel:

- Um den Buchstaben A einzugeben, drücken Sie einmal die Taste 2.
- Um den Buchstaben B einzugeben, drücken Sie zweimal die Taste 2.
- **Tip!** Zur Eingabe einer Ziffer halten Sie die Zifferntaste gedrückt.

Um den zweiten Buchstaben direkt mit den Zifferntasten einzugeben, halten Sie die obere seitliche Taste gedrückt und drücken die gewünschte Zifferntaste. Zur Eingabe des dritten Buchstabens drücken Sie die untere seitliche Taste.

So geben Sie Kleinbuchstaben ein:

**•** Geben Sie beispielsweise den Buchstaben 'A' ein, und drücken Sie anschließend die Taste \*. Im Display erscheint ein 'a'.

Es werden jetzt Kleinbuchstaben angezeigt, bis Sie die Taste \* erneut betätigen.

Wenn Sie mehr Zeichen eingeben, als im Display dargestellt werden können, werden die ersten Zeichen durch das Symbol + ersetzt. So prüfen Sie die ersten Zeichen, die Sie eingegeben haben:

- **Betätigen Sie die Navigationstaste LINKER PFEIL, bis Sie** bei den Zeichen angelangt sind, die Sie prüfen möchten.
- **Hinweis!** Liegt zwischen der Eingabe von zwei Zeichen eine Pause von mehr als 120 Sekunden, kehrt das Telefon zum Bereitschaftsmodus zurück.

### **Senden von Nachrichten**

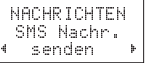

- Wählen Sie im Menü 'Nachrichten' die Option 'SMS Nachr. senden'. Im Display erscheint 'Neu'.
- Drücken Sie die Taste **YES**. Es erscheint ein leeres Display.
- Geben Sie die Nachricht ein. (Siehe 'Eingeben von Buchstaben').

Rollen Sie mit Hilfe der Navigationstaste durch den Nachrichtentext, und löschen Sie Zeichen links vom Cursor, oder geben Sie an der Stelle, an der sich der Cursor befindet, Zeichen ein.

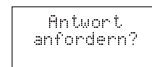

SMS NACHR. SENDEN Rufnummer: P

- Wenn Ihre Nachricht fertig ist, drücken Sie die Taste **YES**. Sie werden nun gefragt 'Antwort anfordern?'.
- Wenn Sie möchten, daß der Empfänger auf die Nachricht antwortet, drücken Sie die Taste **YES**. Andernfalls drücken Sie die Taste **NO**.
- Geben Sie die Nummer des Empfängers ein, oder rufen Sie sie aus dem Telefonbuch ab. Drücken Sie die Taste **LINKER PFEIL**, um in das Menü 'Telefonbuch' zu gelangen.
- Hier stehen Ihnen zwei Möglichkeiten zur Verfügung:
	- Um die Nachricht sofort abzuschicken, drücken Sie die Taste **YES**.
	- Um die Nachricht zu speichern und zu einem späteren Zeitpunkt zu senden, drücken Sie die Taste **NO**. Die Nachricht wird im Nachrichtenspeicher abgelegt.

Wenn Sie die Nachricht zu einem späteren Zeitpunkt verschicken möchten, wird sie im Menü 'SMS lesen' mit dem Hinweis 'Noch Send.' anstelle von 'Gesendet' versehen.

**Hinweis!** Das Vorgehen ist für alle Nachrichtentypen gleich. Erkundigen Sie sich bei Ihrem Netzbetreiber, welche Nachrichtentypen Sie verwenden können.

### **Lesen einer Nachricht**

Wenn eine Nachricht eingeht, wird ein Ton ausgegeben und im Display erscheint eine entsprechende Meldung. Die Anzeigeleuchte oben am Telefon beginnt in schneller Folge grün zu blinken.

Sie haben nun zwei Möglichkeiten:

- Wenn Sie die Nachricht sofort lesen möchten, drücken Sie die Taste **YES** .
- $#$  Neue SMS  $#$ 2 8 Jetztlesen?
- Wenn Sie die Nachricht zu einem späteren Zeitpunkt lesen möchten, drücken Sie die Taste **NO**. Die Nachricht wird im Nachrichtenspeicher abgelegt, und das Briefsymbol (Manuscher Abgelegt, 1999) erscheint links unten im Standby-Display.

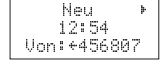

Wenn Sie die Taste **YES** gedrückt haben, werden die drei ersten Zeilen der Nachricht angezeigt. Sie erfahren, wer die Nachricht geschickt hat und wann sie eingegangen ist. 'Neu' steht für eine neue, ungelesene Nachricht.

Drücken Sie die Taste  $\left(\sqrt{2}\right)$  um in das Menüsystem zu gelangen. Siehe Umschlaginnenseite. 23

<span id="page-27-0"></span>Ist die Nachricht älter als 24 Stunden, wird die Uhrzeit durch das Datum ersetzt, an dem die Nachricht eingegangen ist. Sie haben jedoch die Möglichkeit, mit Hilfe der Taste \* zwischen der Datums- und der Zeitanzeige hin- und herzuschalten.

- Um die erste Zeile der Nachricht zu lesen, drücken Sie die Taste **YES**.
- Rollen Sie mit der Navigationstaste durch die Nachricht. Mit der Taste **RECHTER PFEIL** bewegen Sie sich im Text vorwärts, mit der Taste **LINKER PFEIL** zurück.
- Drücken Sie die Taste 3, um drei Zeilen zu überspringen. Mit der Taste 1 bewegen Sie sich im Text drei Zeilen zurück.
- Halten Sie die Taste **LINKER PFEIL** gedrückt, um zum Anfang der Nachricht zurückzukehren.

### Wiedersehen!

LAntworten? R

Im Display erscheint nach der letzten Zeile der Nachricht die Frage 'Antworten?'. Wartet der Absender auf eine Antwort von Ihnen, lautet die angezeigte Meldung 'Antwort angefordet! Antworten?' — vorausgesetzt, diese Funktion wird von Ihrem Netz unterstützt.

### **Beantworten einer Nachricht**

Wenn Sie eine Nachricht lesen, werden Sie am Ende gefragt, ob Sie sie beantworten möchten. Wenn ja, gehen Sie dabei wie folgt vor:

**l** Drücken Sie die Taste **YES**.

> Es erscheint das in der nebenstehenden Abbildung dargestellte Display.

LNeu R • Drücken Sie die Taste **YES**, um die Nachricht einzugeben. Fahren Sie anschließend wie in 'Verfassen und Verschicken von Nachrichten' beschrieben fort.

Wenn Sie die eingegangene Nachricht nicht beantworten möchten:

l Drücken Sie die Taste **NO**.

### **Löschen einer Nachricht**

Wenn Sie eine Nachricht lesen, werden Sie am Ende gefragt, ob Sie sie beantworten möchten.

Drücken Sie die Taste **NO**.

Wiedersehen!

+ Löschen? →

Im Display erscheint die Frage 'Löschen?'. Um die Nachricht im Nachrichtenspeicher zu löschen,

drücken Sie die Taste **YES.**

In der Nachrichtenliste wird automatisch die nächste Nachricht angezeigt.

**Hinweis!** Sie können eine Nachricht jederzeit durch Drücken der Taste **CLR** löschen. Wenn die Frage 'Löschen?' erscheint, drücken Sie die Taste **YES**.

### **Speichern einer empfangenen Nachricht**

Alle ankommenden Nachrichten werden temporär im Nachrichtenspeicher abgelegt, bis der Speicherplatz für andere Zwecke benötigt wird, beispielsweise zum Speichern von neuen Nachrichten. Wenn Sie nun aber eine wichtige Nachricht erhalten, die Sie sicher gespeichert wissen möchten, legen Sie diese Nachricht besser im Speicher der SIM-Karte ab.

Wenn Sie die Nachricht lesen und die Frage 'Löschen?' erscheint:

Drücken Sie die Taste **NO**.

Im Display wird die Meldung 'Speichern?' angezeigt.

 Um die Nachricht im SIM-Kartenspeicher abzulegen, drücken Sie die Taste **YES**. Die Nachricht wird automatisch vom Nachrichtenspeicher in den SIM-Kartenspeicher verschoben.

Auf SIM gespeichert 3(5)

Wiedersehen! LSpeichern? R

> Im Display wird jetzt der neue Speicherplatz der Nachricht angezeigt. Sie ist zum Beispiel die dritte von fünf Nachrichten, die gespeichert werden können.

- **Hinweis!** Wenn der Kartenspeicher voll ist, erscheint die Meldung 'Nicht gesp. SpeicherVoll'. In diesem Fall müssen Sie zunächst eine oder mehrere Nachrichten löschen, bevor Sie neue Nachrichten im SIM-Kartenspeicher ablegen können.
	- **Tip!** Sie haben auch die Möglichkeit, selbstverfaßte Nachrichten auf der SIM-Karte zu speichern. Siehe Abschnitt ['Senden von](#page-26-0) [Nachrichten'](#page-26-0).

### <span id="page-28-0"></span>**Lesen gespeicherter Nachrichten**

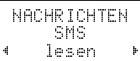

- Wählen Sie im Menü 'Nachrichten' die Option 'SMS lesen'.
- Blättern Sie mit der Navigationstaste, bis Sie die gewünschte Nachricht gefunden haben.
	- 'Neu' bezeichnet eine neue, ungelesene Nachricht.
	- 'Alt' bezeichnet eine gelesene Nachricht.
	- 'Gesendt' bezeichnet eine abgeschickte Nachricht.
	- 'Noch Send.' bezeichnet eine verfaßte, aber noch nicht verschickte Nachricht.
- Drücken Sie die Taste **YES**.
- Lesen Sie die Nachricht wie in 'Lesen einer Nachricht' beschrieben.
- **Hinweis!** Steht vor der Nachricht ein \*, so ist sie auf der SIM-Karte gespeichert.

### **Anrufen einer in einer Nachricht enthaltenen Nummer**

So rufen Sie eine in einer Nachricht enthaltene Telefonnummer an:

l Drücken Sie die Taste **YES**.

Nach dem Anwählen der Nummer wird die Nachricht als gelesen betrachtet und verbleibt im Nachrichtenspeicher.

## **Häufig verwendete Nachrichten**

Wenn Sie eine oder mehrere Standardnachrichten häufig verwenden, können Sie sie auf der SIM-Karte speichern und sie stehen Ihnen jederzeit zur Verfügung.

### **Speichern häufig verwendeter Nachrichten**

Um sicherzustellen, daß Standardnachrichten bei vollem Nachrichtenspeicher nicht gelöscht werden, sollten Sie sie im SIM-Kartenspeicher ablegen. Gehen Sie dabei wie folgt vor:

- Wählen Sie im Menü 'Nachrichten' die Option 'SMS lesen'. Die im Nachrichtenspeicher abgelegten Nachrichten werden angezeigt.
- Gehen Sie mit Hilfe der Navigationstaste zu der Nachricht, die Sie im SIM-Kartenspeicher ablegen möchten, und drücken Sie die Taste **YES**.
- Drücken Sie die Taste **YES** ein weiteres Mal. Im Display erscheint die Frage 'Löschen?' .
- Drücken Sie die Taste **NO**. Die Meldung 'Speichern?' wird angezeigt.
- Drücken Sie die Taste **YES**. Die Nachricht wird jetzt vom Telefonspeicher in den SIM-Kartenspeicher verschoben.

### **Senden gespeicherter Nachrichten**

- Wählen Sie im Menü 'Nachrichten' die Option 'SMS Nachr. Senden'. Im Display erscheint 'Neu'.
- Gehen Sie mit Hilfe der Navigationstaste zu der Nachricht, die Sie verschicken möchten, und drücken Sie die Taste **YES**. Wenn Sie möchten, können Sie die Nachricht jetzt bearbeiten.
- Wenn Sie die Bearbeitung der Nachricht abgeschlossen haben, drücken Sie die Taste **YES**. Sie werden nun gefragt 'Antwort anfordern?'.
- Wenn Sie möchten, daß der Empfänger auf Ihre Nachricht antwortet, drücken Sie die Taste **YES**. Andernfalls drücken Sie die Taste **NO** .

SMS NACHR SENDEN LRufnummer:R  Geben Sie die Rufnummer des Empfängers ein, oder rufen Sie sie aus dem Telefonbuch ab. Um in das Menü 'Telefonbuch' zu gelangen, drücken Sie die Taste **LINKER PFEIL**.

Drücken Sie die Taste **YES**, um die Nachricht abzuschicken.

## <span id="page-29-0"></span>Kommunikation mit dem Modem

Eine äußerst komfortable Funktion des I 888 WORLD ist sein eingebautes Modem (das einem PC Card-Modem entspricht). Mit ihm können Sie einen Computer an Ihr Telefon anschließen und Fax-Mitteilungen und E-Mails versenden und empfangen, im Internet surfen und vieles, vieles mehr.

Das I 888 WORLD läßt Ihnen die Wahl: Stellen Sie die Verbindung zu Ihrem Computer über den Infrarot-Anschluß (IR) oder über ein Kabel her.

Um die verschiedenen Kommunikationsdienste nutzen zu können, benötigen Sie die entsprechende Software, beispielsweise eine Fax-Anwendung, eine E-Mail-Anwendung oder einen Internet-Browser.

Zusammen mit Ihrem I 888 WORLD erhalten Sie eine CD und einen Diskettensatz, die beide u. a. ein Modem-Skript und die Software Ericsson Mobile Office Suite enthalten. Die CD enthält darüber hinaus weitere Funktionen.

Mit dem Mobile Office-Suite können Sie Ihr Telefonbuch und Ihre Nachrichten verwalten. Weitere Informationen finden Sie im Kapitel ['Die Mobile Office-Suite'.](#page-35-0)

Zum Lieferumfang gehören ferner der Microsoft IrDA-Treiber, der Microsoft Windows CE -Treiber sowie das zugehörige Modem-Skript.

### **Vorbereitungen**

Bevor Sie mit Ihren Kommunikationsanwendungen arbeiten können, sind noch einige Dinge zu beachten:

- Stellen Sie zunächst fest, ob Ihr Computer für die Kommunikation über die Infrarot-Schnittstelle konfiguriert ist. Die meisten Computer verfügen bereits über eine entsprechende Konfiguration. Sollte dies in Ihrem Fall jedoch nicht zutreffen, lesen Sie im Handbuch für Ihren Computer im betreffenden Kapitel nach.
- Als nächster Schritt folgt die Installation des Microsoft IrDA-Treibers und des Ericsson I 888 WORLD-Modem-Skripts auf

dem Computer. Treiber und Skript finden Sie auf der CD und/oder Diskette, die Ihrem Telefon beiliegt. Ausführliche Informationen zu diesem Thema finden Sie im Abschnitt 'Installieren des Infrarot-Modems'.

• Zur Nutzung der oben genannten Dienste setzen die meisten Netzbetreiber separate Fax- und Datenverträge voraus. Sie müssen sich daher keine Gedanken darüber machen, ob es sich bei einem ankommenden Anruf um eine Fax-Mitteilung, eine Datenübertragung oder ein normales Telefongespräch handelt. Sollten Sie noch keine separaten Fax- und Datenverträge abgeschlossen haben, wenden Sie sich bitte an Ihren Netzbetreiber.

**Hinweis!** Setzen Sie Ihr eingebautes Modem keinen elektrostatischen Entladungen (ESD) aus. Unter Umständen wird die Kommunikationsverbindung unterbrochen, was den unbeabsichtigen Verlust von Daten zur Folge haben kann. Nach einem Verbindungsabbruch müssen Sie möglicherweise den Computer und/oder das Mobiltelefon erneut einschalten.

### **Die Datenmenüs**

EINSTELLNG ~Daten menü (Ein)

Für einige der Kommunikationsfunktionen, die in diesem Kapitel beschrieben werden, ist es erforderlich, daß Sie die 'Datenmenüs' in Ihrem Telefon aktiviert haben. So aktivieren Sie die Datenmenüs:

- Wählen Sie im Menü 'Einstellng' 'Daten menü'. Der aktuelle Status (Ein oder Aus) wird in der untersten Zeile des Displays angezeigt.
	- Drücken Sie die Taste **YES**, um den Status nötigenfalls zu ändern (von Ein in Aus oder umgekehrt). Drücken Sie anschließend erneut die Taste **YES**, um die Einstellung zu bestätigen.

### <span id="page-30-0"></span>**Installieren des Infrarot-Modems**

#### **Vorbereitungen**

Stellen Sie fest, ob der IR-Anschluß des Telefons aktiviert ist. So aktivieren Sie den IR-Anschluß:

MENÜ Aktivieren ~IR-Anschl

MENÜ Deaktiviere ~IR-Anschl

 Wählen Sie im Menüsystem die Option 'IR-Anschluß aktivieren', und drücken Sie die Taste **YES**. (Ist der IR-Anschluß bereits aktiv, zeigt das Display die Option 'IR-Anschluß deaktivieren' an. Drücken Sie in diesem Fall einfach die Taste **CLR**, um in den Bereitschaftsmodus zurückzukehren.)

Einige Sekunden lang wird der Text 'IR-Anschluß aktiviert' im Display angezeigt. Das Telefon kehrt anschließend in den Bereitschaftsmodus zurück.

 Legen Sie das Telefon in einer Entfernung von weniger als einem Meter neben Ihren PC (oder Taschencomputer), stellen Sie sicher, daß die Infrarot-Schnittstellen in einer Linie ausgerichtet sind (innerhalb eines Winkels von 30°).

Die Beispiele in diesem Handbuch können von Ihrem PC abweichen. Wenn Sie während des Installationsvorgangs Informationen über das vorliegende Benutzerhandbuch hinaus benötigen, sollten Sie Ihren Händler zu Rate ziehen oder in den Handbüchern zu Ihrem Computer nachschlagen.

### **Flußdiagramm zur Installation für Windows 95**

Wir empfehlen, daß Sie die Schritte 1 - 4 in diesem Flußdiagramm als Checkliste benutzen, um sicherzustellen, daß Ihr Computer korrekt für eine erfolgreiche Installation des Infrarot-Modems konfiguriert ist.

Die Kästchen des Flußdiagramms beziehen sich auf die Abschnitte mit den zugehörigen Überschriften in dem vorliegenden Benutzerhandbuch.

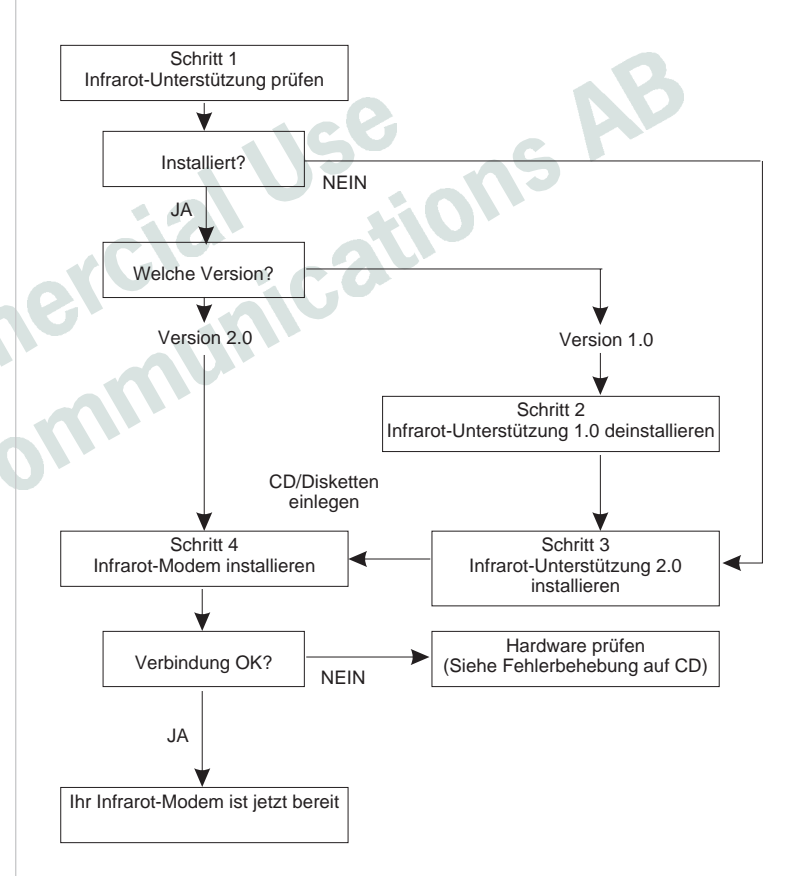

### **Schritt 1 – Überprüfen der Infrarot-Unterstützung**

Bevor Sie das Infrarot-Modem installieren, müssen Sie ebenfalls überprüfen, ob die Microsoft Infrarot-Unterstützung für Windows, Version 2.0 installiert ist.

Gehen Sie dabei wie folgt vor, und prüfen Sie auch die Version der vorhandenen Infrarot-Unterstützung auf Ihrem Computer:

- Wählen Sie im Startmenü die Option "Einstellungen" und anschließend "Systemsteuerung".
- **<sup>2</sup>** Doppelklicken Sie auf das Icon "Software".
- Überpüfen Sie die Version der Infrarot-Unterstützung für Windows 95 in der Liste auf der Registerkarte "Installieren/ Deinstallieren".
	- Version 2.0

Ist die Version 2.0 installiert, ist die Installation der Infrarot-Unterstützung nicht erforderlich. Gehen Sie weiter zum Abschnitt 'Schritt 4 – Installieren des Infrarot-Modems', um mit der Installation des Infrarot-Modems fortzufahren.

• Version 1.0

Besitzen Sie die Version 1.0, müssen Sie diese Version deinstallieren, bevor Sie die Infrarot-Unterstützung Version 2.0 installieren. Gehen Sie weiter zum Abschnitt 'Deinstallieren der Infrarot-Unterstützung', um mit der Installation des Infrarot-Modems fortzufahren.

• Keine Infrarot-Unterstützung installiert

Gehen Sie weiter zu 'Schritt 3 – Installieren der Infrarot-Unterstützung', um mit der Installation des Infrarot-Modems fortzufahren.

### **Schritt 2 – Deinstallieren der Infrarot-Unterstützung**

- Wählen Sie im Startmenü die Option "Einstellungen" und anschließend "Systemsteuerung".
- Doppelklicken Sie auf das Icon "Software".
- Markieren Sie die Microsoft Infrarot-Unterstützung für Windows, Version 1.0.
- Klicken Sie auf die Schaltfläche "Hinzufügen/Entfernen".
- **6** Klicken Sie auf OK.

Gehen Sie zu 'Schritt 3 – Installieren der Infrarot-Unterstützung', um mit der Installation des Infrarot-Modems fortzufahren.

### **Schritt 3 – Installieren der Infrarot-Unterstützung**

- Legen Sie die CD-ROM bzw. die Diskette mit der Infrarot-Unterstützung in das entsprechende Laufwerk ein.
- Wenn Sie die Diskettenausführung verwenden oder die CD-ROM nicht automatisch startet, wählen Sie im Menü 'Start' 'Ausführen'. Geben Sie für die Diskette A:\setup ein bzw. für die CD-ROM den Laufwerkbuchstaben Ihres CD-ROM-Laufwerks. Klicken Sie auf OK.
- Wenn das Setup-Dialogfeld auf dem Bildschirm erscheint, klicken Sie auf die Schaltlfäche zur Installation der Infrarot-Unterstützung für Windows 95, Version 2.0.
- Folgen Sie den Anweisungen auf dem Bildschirm
- Wählen Sie im Assistenten für das Hinzufügen eines Infrarot-Gerätes die eingebaute Infrarot-Schnittstelle auf Laptops oder Desktop-Computern aus, und klicken Sie auf "Weiter".
- Auf der nächsten Seite des Assistenten aktivieren Sie den COM-Anschluß für die Infrarot-Kommunikation und klicken auf "Weiter".
- Übernehmen Sie die Standardeinstellungen auf der dritten Seite, indem Sie auf OK klicken.

Nach Beendigung der Installation kehren Sie in das Setup-Dialogfeld zurück, in dem Sie mit der Installation fortfahren können.

### **Schritt 4 – Installieren des Infrarot-Modems**

- Legen Sie die CD-ROM bzw. die Diskette in das entsprechende Laufwerk Ihres Computers ein.
- **2** Legen Sie das Telefon mit dem Infrarot-Modem neben Ihren PC. Siehe Abbildung unten. (Die Infrarot-Schnittstelle befindet sich bei Ihrem Computer möglicherweise an einer anderen Stelle.)
- **S** Schließen Sie die Systemsteuerung, falls dies noch nicht geschehen ist.

<span id="page-32-0"></span>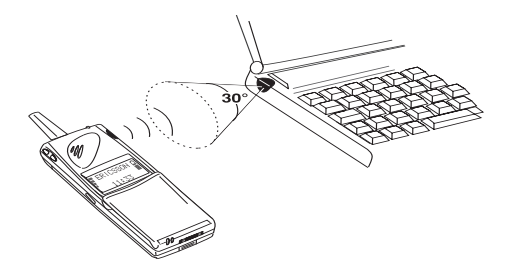

- Öffnen Sie die Systemsteuerung.
- $\Theta$  Doppelklicken Sie auf das Symbol für Infrarot-Monitor.
- Wählen Sie die Registerkarte "Optionen", und vergewissern Sie sich, daß das Kontrollkästchen 'Enable infrared communication on:' markiert ist. In den meisten Fällen ist für die Infrarot-Verbindung der Anschluß COM2 oder COM3 aktiviert.
- **Tip!** Um zu überprüfen, ob die Infrarot-Kommunikation aktiviert ist, klicken Sie auf die Registerkarte "Status". Es sollte die Meldung 'One infrared device is in range' angezeigt werden. Ihr Computer erkennt jetzt die neue Hardware, und ein Dialogfeld wird geöffnet.
	- Klicken Sie auf "Weiter".
	- Wählen Sie im nächsten Dialogfeld das Laufwerk und den Ordner aus, in dem sich das Modem-Skript befindet. Für die Installation von Diskette ist dies das Laufwerk A:, für die Installation von CD-ROM der Laufwerkbuchstabe Ihres CD-ROM-Laufwerks. Klicken Sie auf OK.
- **Tip!** Um zu überpüfen, ob das Infrarot-Modem erfolgreich installiert wurde, wählen Sie in der Systemsteuerung "Modems". Auf der Registerkarte "Allgemein" sollte nun das Ericsson I 888 WORLD aufgeführt sein.

#### **Installation – Windows CE**

 Voraussetzung für das weitere Vorgehen ist die Installation des Microsoft Explorers für Taschencomputer oder der Windows CE Services auf Ihrem Laptop. Auch sollte die Verbindung zwischen Taschencomputer und PC hergestellt sein.

- Legen Sie die CD-ROM bzw. die Diskette mit der Infrarot-Unterstützung in das entsprechende Laufwerk Ihres PCs ein.
- **B** Installation von CD-ROM:

Klicken Sie in dem Dialogfeld, das auf dem Bildschirm erscheint, auf die Schaltfläche 'Install infrared Modem for Windows CE'.

Installation von Diskette:

Wählen Sie 'Ausführen' im Menü 'Start'. Klicken Sie auf 'Durchsuchen', um den Ordner, der Windows CE enthält, auf der Diskette zu ermitteln. Doppelklicken Sie im Windows CE-Ordner auf 'Installieren'.

Das Infrarot-Modem wird automatisch auf Ihrem Taschencomputer installiert.

 Führen Sie einen Neustart Ihres Taschencomputers durch. (Normalerweise betätigen Sie dazu die Reset-Taste, die sich im Fach des Reserve-Akkus befindet.)

Wenn Sie Windows CE von CD-ROM installieren, kehren Sie nach Beendigung der Installation in das Setup-Dialogfeld zurück, in dem Sie nun zum Beispiel die Mobile Office Suite-Anwendung installieren können.

### **Verbinden über die IR-Schnittstelle**

Die IR-Funktion des I 888 WORLD ermöglicht den drahtlosen Anschluß Ihres Telefons an einen Computer. Damit Sie diese Option nutzen können, muß Ihr PC jedoch über eine IR-Schnittstelle verfügen. Des weiteren ist die Unterstützung des IrDA-Standards für Infrarot-Kommunikation durch das Betriebssystem erforderlich (siehe oben). So aktivieren Sie die IR-Verbindung:

- **O** Starten Sie auf dem Computer die Infrarot-Anwendung durch einen Doppelklick auf das entsprechende Symbol in der 'Systemsteuerung'.
- **2** Legen Sie das Telefon in einer Entfernung von weniger als einem Meter neben den Computer, und richten Sie die IR-Schnittstellen in einer Linie aus (innerhalb eines Winkels von 30°). Ihr PC stellt jetzt den Kontakt mit dem Telefon her. (In der Statuszeile erscheint das Infrarot-Symbol).
- Nun können Sie die Infrarot-Kommunikation zwischen Computer und Telefon starten.
- <span id="page-33-0"></span>**Hinweis!** Schließen Sie alle geöffneten Kommunikationsanwendungen auf dem Computer, bevor Sie die Verbindung zwischen Ihrem PC und dem I 888 WORLD unterbrechen.

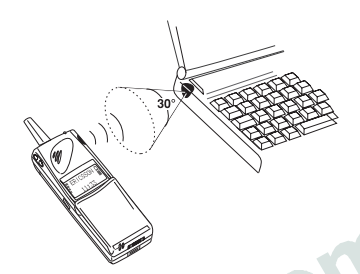

### **Verbinden über das RS232-Kabel**

Die effizienteste Art der Verbindung von I 888 WORLD und Computer stellen Sie über das mitgelieferte RS232-Kabel her. So arbeiten Sie mit dem IrDA-Protokoll, wenn Sie für die Verbindung das RS232-Kabel benutzen:

 Schließen Sie das Kabel gemäß der untenstehenden Abbildung an.

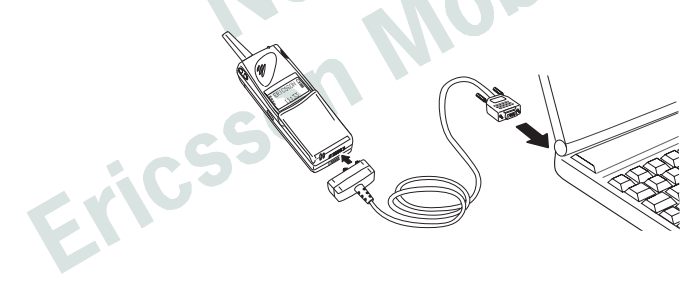

**2** Wählen Sie in der Systemsteuerung unter "Infrarot-Monitor" auf der Registerkarte 'Optionen' die Infrarot-Kommunikation an dem von Ihnen gewünschten COM-**Anschlußaus.** 

## **Übertragen von Fax-Mitteilungen und Daten**

#### **Starten von Fax- und Datenübertragungen per Software**

Mit dem RS232-Kabel, das als Zubehör angeboten wird, können Sie Ihr I 888 WORLD am effizientesten mit einem Computer einsetzen. So verwenden Sie das IrDA-Protokoll mit Hilfe des RS232-Kabels:

- Verbinden Sie Ihren Computer über die IR-Schnittstelle oder mit Hilfe des RS232-Kabels mit dem Telefon.
- **2** Starten Sie die entsprechende Anwendung auf dem PC. und führen Sie die erforderlichen Schritte aus.

**Hinweis!** Vergewissern Sie sich, daß Sie das I 888 WORLD-Modem ausgewählt haben.

> Während der Übertragung einer Fax-Mitteilung oder von Daten wird im Display des Telefons die Übertragungsart angezeigt, d. h. 'Fax' oder 'Daten'.

### **Empfangen von Fax-Mitteilungen und Daten**

Das Verfahren zum Empfangen von Fax-Mitteilungen und Daten ist abhängig vom Netz und von dem Vertrag, den Sie abgeschlossen haben. Wenn Sie für Gespräche, Fax-Mitteilungen und Datenübertragungen unterschiedliche Rufnummern besitzen, so bezeichnet man das als Mehrfachanschluß. Das bedeutet, daß Ihr Vertrag bis zu drei Rufnummern umfaßt. Steht Ihnen nur eine Nummer für alle Anrufarten zur Verfügung, so besitzen Sie einen Einfachanschluß.

### <span id="page-34-0"></span>**Empfangen von Fax-Mitteilungen und Daten – Mehrfachanschluß**

Wenn Ihr Netz den Mehrfachanschluß unterstützt und Sie einen entsprechenden Vertrag abgeschlossen haben, wird im Display des I 888 WORLD angezeigt, welche Art von Anruf gerade eingeht. Neben den normalen Telefongesprächen gibt es zwei weitere Anruftypen:

- Fax-Mitteilungen
- Datenübertragungen

Annehmen? Fax 0123456

Die jeweilige Anrufart wird in der mittleren Zeile des Displays angezeigt.

So empfangen Sie eine Fax-Mitteilung oder eine Datenübertragung:

- Verbinden Sie Ihren Computer mit dem Telefon.
- Nehmen Sie den Anruf in der betreffenden Software-Anwendung entgegen (falls dies nicht automatisch geschieht).

### **Empfangen von Fax-Mitteilungen und Daten – Einfachanschluß**

Wenn Ihr Netz nur den Einfachanschluß unterstützt und Sie einen entsprechenden Vertrag abgeschlossen haben, erkennt Ihr Telefon nicht, welche Art von Anruf gerade eingeht. Das bedeutet, daß Ihnen der Anrufer mitteilen muß, ob er eine Fax-Mitteilung verschickt oder Daten überträgt.

Gehen Sie wie folgt vor, um Ihr Telefon auf einen bestimmten Anruftyp vorzubereiten:

 Gehen Sie im Menüsystem zum Menü 'Nächster Anruftyp' (die 'Datenmenüs' müssen aktiviert sein), und drücken Sie die Taste **YES**.

- Wählen Sie den Anruftyp aus, den Sie empfangen werden.
	- Wenn Sie 'Sprache' wählen, wird der nächste Anruf wie ein Gespräch behandelt.
	- Wenn Sie 'FAX' wählen, wird der nächste Anruf wie eine Fax-Mitteilung behandelt.
	- Wenn Sie 'Daten' wählen, wird der nächste Anruf wie eine Datenübertragung behandelt.
- Empfangen Sie den Anruf gemäß den obenstehenden Anweisungen.

ERICSSON FAX

**Hinweis!** Die Einstellung für "Nächster Anruftyp" bleibt bestehen, bis Sie sie ändern. Die aktuelle Einstellung — mit Ausnahme eines normalen Gesprächsanrufs — wird in der mittleren Zeile des Standby-Displays angezeigt (siehe nebenstehende Abbildung). Insurance angezeigt (siehe nebenste

## <span id="page-35-0"></span>Die Mobile Office-Suite

Die Mobile Office-Suite umfaßt einen Telefonbuch-Manager und einen Nachrichten-Manager. Nach der Installation auf Ihrem Rechner ermöglicht Ihnen die Anwendung die Verwaltung der Namen und Telefonnummern, die Sie in Ihrem Telefonbuch speichern. Sie können damit auch SMS-Nachrichten auf Ihrem Rechner schreiben und lesen.

#### **Der Telefonbuch-Manager**

Mit dem Telefonbuch-Manager können Sie andere Teilnehmer anrufen, Telefonnummern und Namen verwalten und den Status des Telefons prüfen. Er besteht aus einem Adreßbuch, einer Wählfunktion und einer Telefonstatusanzeige.

Hinweise zum Gebrauch des Telefonbuch-Managers finden Sie in der Online-Hilfe der Anwendung.

#### **Der Nachrichten-Manager**

Mit dem Nachrichten-Manager können Sie SMS-Nachrichten verfassen, senden, empfangen und verwalten.

Hinweise zum Gebrauch des Nachrichten-Managers finden Sie in der Online-Hilfe der Anwendung.

### **Installation der Mobile Office-Suite**

Bevor Sie mit der Installation beginnen, müssen Sie prüfen, ob das Modemskript entsprechend den Anweisungen im Kapitel ['Kommunikation mit dem Modem'](#page-29-0)installiert ist.

Schließen Sie alle Anwendungen auf Ihrem Rechner.

 Schließen Sie Ihr Mobiltelefon über die Infrarotschnittstelle oder mit einem RS232-Kabel an Ihrem Rechner an. (Starten Sie die 'Infrarot'-Anwendung in der 'Systemsteuerung').

### **Installation von Diskette**

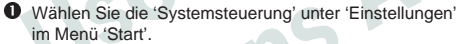

- Wählen Sie 'Software', und klicken Sie auf die Schaltfläche 'Installieren'.
- $\bullet$  Legen Sie die erste Installationsdiskette ein.
- Folgen Sie den Anweisungen auf dem Bildschirm.

Bei einem anderen Modem als einem I 888 WORLD-Modem kann die Mobile Office-Suite unter Umständen Ihr Telefon nicht erkennen. In diesem Fall müssen Sie das I 888 WORLD-Modem auswählen.

Gehen Sie folgendermaßen vor:

- Klicken Sie auf 'Abbrechen'.
- Wählen Sie das I 888 WORLD-Modem aus der Dropdown-Liste.

Vor dem Aufrufen der Mobile Office-Suite müssen Sie den Rechner neu starten. Zum Öffnen der Mobile Office-Suite doppelklicken Sie auf das entsprechende Symbol auf dem Desktop.

#### **Installation von CD**

Beim Einlegen der CD in Ihr Laufwerk startet automatisch ein Installationsprogramm.

- Klicken Sie auf 'Mobile Office-Suite installieren'.
- Folgen Sie den Anweisungen auf dem Bildschirm.
- Wählen Sie das Ericsson I 888 WORLD-Modem aus der 'Modem'-Dropdown-Liste, wenn es nicht bereits ausgewählt ist.

Vor dem Aufrufen der Mobile Office-Suite müssen Sie den Rechner neu starten. Zum Öffnen der Mobile Office-Suite doppelklicken Sie auf das entsprechende Symbol auf dem Desktop.

### <span id="page-36-0"></span>**Deinstallation der Mobile Office-Suite**

- Wählen Sie die 'Systemsteuerung' unter 'Einstellungen' im Menü 'Start'. Doppelklicken Sie auf 'Software'.
- 
- Wählen Sie 'Ericsson Mobile Office-Suite' aus der Liste der Anwendungen. Klicken Sie auf 'Hinzufügen/Entfernen'.
- 
- Folgen Sie den Anweisungen auf dem Bildschirm.

## <span id="page-37-0"></span>**Netze**

Wenn Sie Ihr Telefon einschalten, sucht es normalerweise das Heimatnetz. Wenn das Telefon sich außerhalb der Reichweite dieses Netzes befindet, zum Beispiel wenn Sie sich beispielsweise im Ausland befinden, können Sie ein anderes Netz verwenden, vorausgesetzt, Ihr Heimatnetz verfügt über eine Vereinbarung, nach der Sie dieses Netz nutzen dürfen. Der Fachbegriff hierfür lautet Roaming.

Das Menü 'Netzwerke' enthält eine Reihe von Funktionen, mit denen Sie festlegen können, wie das Telefon nach einem Netz sucht. Sie können auch selbst ein Netz auswählen, in dessen Reichweite Sie sich befinden.

### **Suchmodus**

#### **Automatischer Suchmodus**

Beim automatischen Suchmodus sucht Ihr Telefon beim Einschalten zunächst nach dem zuletzt verwendeten Netz. Wenn dieses Netz nicht verfügbar ist, sucht das Telefon automatisch nach einem anderen verfügbaren Netz, das innerhalb der Reichweite liegt.

Normalerweise ist der automatische Suchmodus die Standardeinstellung, wenn Sie Ihr Telefon kaufen. Wenn Sie den automatischen Suchmodus selbst einschalten möchten, gehen Sie folgendermaßen vor:

NETZWERKE Suchmodus R (Auto)

 Blättern Sie mit der Navigationstaste zum Menü 'Netzwerke', und drücken Sie die Taste **YES**.

Blättern Sie zu 'Suchmodus'.

• Wenn '(Automatik)' in der unteren Zeile des Displays sichtbar ist, ist bei Ihrem Telefon der automatische Suchmodus bereits eingeschaltet.

- Wenn '(Automatik)' nicht sichtbar ist, müssen Sie die Taste **YES** drücken.
- Blättern Sie zu 'Automatik', und drücken Sie die Taste **YES**. Am Telefon ist jetzt der automatische Suchmodus eingeschaltet.

Zur Rückkehr in den Bereitschaftsmodus drücken Sie **CLR**.

**Hinweis!** Die Präferenzen, nach denen das Telefon ein Netz wählt, sind in einer Liste auf Ihrer SIM-Karte hinterlegt. Diese können Sie jederzeit ändern.

#### **Manueller Suchmodus**

Beim manuellen Suchmodus sucht Ihr Telefon beim Einschalten zunächst nach dem zuletzt verwendeten Netz. Wenn dieses Netz nicht verfügbar ist, erscheint die Frage 'Netzwerk wählen?'.

Zum Einschalten des manuellen Suchmodus gehen Sie folgendermaßen vor:

- Wählen Sie 'Suchmodus' aus dem Menü 'Netzwerke', und drücken Sie die Taste **YES**.
- Blättern Sie zu 'Manuell', und drücken Sie die Taste **YES**.
- Zur Rückkehr in den Bereitschaftsmodus drücken Sie **CLR**.

Zum Auswählen eines Netzes lesen Sie bitte den folgenden Abschnitt.

### **Auswählen eines Netzes**

NETZWERKE LNetzWählen R  Wählen Sie 'NetzWählen' aus dem Menü 'Netzwerke'. Die Meldung 'Bitte warten' erscheint kurz.

Wenn Sie sich in der Reichweite mehrerer Netze befinden, können Sie mit der Navigationstaste zu den anderen Netzen blättern.

 Wenn das Netz, das Sie verwenden möchten, im Display erscheint, drücken Sie die Taste **YES**, um es zu wählen.

**Hinweis!** Mit dem Netznamen erscheinen auch folgende Informationen im Display:

> • Wenn das Heimatnetz in Reichweite ist und Sie es bei Beginn der Netzwahl benutzen, erscheint das Netz mit der Meldung 'Eingestell' im Display.

- <span id="page-38-0"></span>• Wenn Sie ein anderes Netz verwenden und Ihr Heimatnetz verfügbar ist, erscheint Ihr Heimatnetz mit der Anzeige 'Heimatnetz' im Display.
- Bei der Verwendung des Menüs 'Netzwerke' erscheinen im Display Abkürzungen anstelle des vollständigen Namens des Landes und des Netzes. Zur Anzeige des vollständigen Namens eines Netzes können Sie \* drücken.
- Falls Ihr Heimatnetz nicht in Reichweite ist, wird der Name eines anderen Netzes zusammen mit der Meldung 'Eingestell', 'Bevorzugt', 'Verfügbar' oder 'Verboten' angezeigt.
	- 'Eingestell' bedeutet, daß das Telefon zur Zeit in dieses Netz eingebucht ist.
	- 'Bevorzugt' bedeutet, daß das Netz in der Liste der bevorzugten Netze auf Ihrer SIM-Karte gespeichert ist.
	- 'Verboten' bedeutet, daß der Name des Netzes in einer Liste verbotener Netze auf Ihrer SIM-Karte enthalten ist und Sie das Netz nicht verwenden dürfen. Sie können aber Notrufe durchführen.
	- 'Verfügbar' bedeutet, daß ein Netz in Reichweite ist, das sich weder auf der Liste der verbotenen oder bevorzugten Netze auf Ihrer SIM-Karte befindet.
- Wenn kein Netz in Reichweite ist, wird die Meldung 'Kein Netz' angezeigt.

### **Starten einer automatischen Netzsuche**

Eine automatische Netzsuche kann jederzeit durchgeführt werden.

NETZWERKE

l Wählen Sie 'Neue Suche' aus dem Menü 'Netzwerke'.

tNeue Suche

Das Telefon startet automatisch die Suche eines Netzes gemäß der Liste der bevorzugten Netze, die auf Ihrer SIM-Karte gespeichert ist.

### **Verbotene Netze**

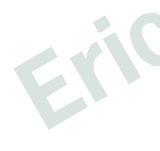

Die Namen der verbotenen Netze sind in einer Liste auf Ihrer SIM-Karte gespeichert. Wenn ein solches Netz in Reichweite ist, wird es bei der Suche nach einem Netz nicht angezeigt (automatischer Suchmodus).

Wenn zwischen Ihrem Heimatnetz und einem verbotenen Netz ein Abkommen besteht, das Ihnen die Benutzung des verbotenen Netzes ermöglicht, können Sie das Netz auswählen, auch wenn die Meldung 'Verboten' angezeigt wird.

### **Netzliste**

NETZWERKE LListeBearb R

LISTEBEARB A A1  $\leftarrow$  1  $\rightarrow$  Sie können eine Liste erzeugen, die festlegt, in welcher Reihenfolge Ihr Telefon ein Netz bei der automatischen Netzwahl wählt, wenn Ihr Heimatnetz nicht in Reichweite liegt.

Die Anzahl der Netze, die in der Liste gespeichert werden können, hängt von Ihrer SIM-Karte ab.

Mit der Funktion 'ListeBearb' können Sie die Netze in der Liste durchsehen. Sie können die Reihenfolge der Netze ändern, aber auch neue Netze hinzufügen oder Netze aus der Liste entfernen.

### **Durchsehen der Netzliste**

- Wählen 'Liste bearbeiten' aus dem Menü 'Netzwerke'.
	- Die Meldung 'Bitte warten' erscheint kurz im Display.
	- Der Name des ersten Netzes wird angezeigt. Wenn ein Netz in Reichweite ist, erscheint \* im Display.
- **2** Sie können mit der Navigationstaste die anderen Netze in der Liste durchblättern.
- **Hinweis!** Drücken Sie \*, um den vollständigen Namen eines Netzes anzuzeigen.

### **Hinzufügen eines Netzes zur Liste:**

Wählen Sie 'ListeBearb' aus dem Menü 'Netzwerke'.

 Blättern Sie zur ersten freien Position in der Liste, und drücken Sie die Taste **YES**. Die Frage 'NetzHinzu?' erscheint.

Wenn Sie zu einer Position blättern, die bereits belegt ist, müssen Sie die Taste **YES** drücken und dann mit der Navigationstaste blättern, bis 'NetzHinzu?' erscheint.

 Drücken Sie die Taste **YES**, und blättern Sie mit der Navigationstaste, bis Sie das gewünschte Netz gefunden haben.

Wenn das gewünschte Netz nicht erscheint, können Sie die Taste **YES** drücken, sobald die Frage 'Anderes?' erscheint. Geben Sie den dreistelligen Landescode und den zweistelligen Netzcode ein.

 Drücken Sie anschließend die Taste **YES**, um das Netz der Liste hinzuzufügen.

#### **Entfernen eines Netzes aus der Liste**

- Wählen Sie 'ListeBearb' aus dem Menü 'Netzwerke'.
- Blättern Sie zu dem Netz, das Sie löschen möchten, und drücken Sie die Taste **YES**.

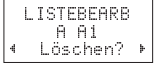

- Blättern Sie, bis 'Löschen?' erscheint.
- Drücken Sie die Taste **YES**, um das Netz aus der Liste zu entfernen.

### **Ändern der Reihenfolge der Liste**

Ericsson Mobile Ce

- Wählen Sie 'ListeBearb' aus dem Menü 'Netzwerke'.
- Blättern Sie zu dem Netz, das Sie verschieben möchten, und drücken Sie die Taste **YES**.
- LISTEBEARB A A1 Bewegen?
- 'Bewegen' erscheint im Display. Drücken Sie die Taste **YES**, und geben Sie die neue Position in der Liste ein.

ercial Use<br>ercial Use<br>munications AF

## <span id="page-40-0"></span>**Sicherheit**

### **Sperren der SIM-Karte**

Ihre SIM-Karte ist durch eine Sperre gesichert. Beim Kauf Ihrer SIM-Karte erhalten Sie eine PIN-Nummer.

Beim Einschalten des Telefons müssen Sie die PIN-Nummer eingeben und die Taste **YES** drücken, es sei denn Sie schalten diese Funktion aus (siehe folgender Abschnitt).

Wenn Sie Ihre PIN-Nummer dreimal hintereinander falsch eingeben, wird die SIM-Karte gesperrt. In diesem Fall erscheint im Display die Meldung 'Karte gesperrt Entsperren?'. Siehe hierzu den Abschnitt 'Wenn Ihre SIM-Karte gesperrt ist'.

**Hinweis!** Wenn Ihre PIN-Nummer mit den gleichen Ziffern wie die internationale Notrufnummer 112 (in Nord- und Südamerika 911) beginnt, werden diese bei der Eingabe der PIN-Nummer im Display angezeigt.

#### **Ändern der PIN-Nummer**

- Wählen Sie 'PIN-Code ändern' aus dem Menü 'Sperren'.
- Geben Sie Ihre alte (aktuelle) PIN-Nummer ein, und drücken Sie die Taste **YES**.
- Geben Sie Ihre neue PIN-Nummer ein, und drücken Sie die Taste **YES**.
- Geben Sie an der Eingabeaufforderung 'Neue PIN wiederholen' die neue PIN-Nummer erneut ein, und drücken Sie die Taste **YES**.
	- Die Meldung 'PIN geändert' bestätigt Ihnen, daß die PIN-Nummer geändert wurde.

**Hinweis!** Wenn die Meldung 'Keine Übereinstimmung' erscheint, haben Sie die neue PIN-Nummer falsch eingegeben. Wenn die Meldung 'Falsche PIN' und anschließend 'Alte PIN eingeben' erscheint, haben Sie Ihre alte PIN-Nummer falsch eingegeben.

### **Ändern der PIN2-Nummer**

Abhängig vom Netz, in das Sie sich einbuchen, erfordern einige Dienste die Eingabe einer zweiten PIN-Nummer, der PIN2-Nummer.

l Wählen Sie ' PIN2-Code ändern' aus dem Menü 'Sperren'.

Gehen Sie wie im vorhergehenden Abschnitt 'Ändern der PIN-Nummer' vor.

#### **Sperren der SIM-Karte**

- Wählen Sie 'Karte sperren ' aus dem Menü 'Sperren'.
- Drücken Sie die Taste **YES**.
- Geben Sie Ihre PIN-Nummer ein, und drücken Sie die Taste **YES**.

Die Meldung 'Abfrage ein' bestätigt, daß die Sperre aktiv ist.

#### **Entsperren der SIM-Karte**

- Wählen Sie 'Karte entsperren' aus dem Menü 'Sperren'.
- Drücken Sie die Taste **YES**.
- Geben Sie Ihre PIN-Nummer ein, und drücken Sie die Taste **YES**.

Die Meldung 'Abfrage aus' bestätigt, daß die Sperre jetzt ausgeschaltet ist.

**Hinweis!** Diese Funktion steht nur zur Verfügung, wenn Ihre SIM-Karte ein Ausschalten der Sperre zuläßt.

#### **Wenn Ihre SIM-Karte gesperrt ist**

So entriegeln Sie die SIM-Karte, wenn Sie dreimal hintereinander die falsche PIN-Nummer (oder PIN2-Nummer) eingegeben haben:

- Drücken Sie die Taste **YES**.
- Geben Sie Ihre PUK-Nummer (oder PUK2-Nummer) ein. (Diese finden Sie in den Mitteilungen Ihres Netzbetreibers).
- Geben Sie eine neue vier- bis achtstellige PIN-Nummer (oder PIN2-Nummer) ein.
- Drücken Sie die Taste **YES**.
- Geben Sie die neue PIN-Nummer (oder PIN2-Nummer) zur Bestätigung erneut ein.
- Drücken Sie die Taste **YES**.
- <span id="page-41-0"></span>**Achtung!** Wenn Sie zehnmal hintereinander die falsche PUK-Nummer eingeben, wird Ihre Karte auf Dauer gesperrt. In diesem Fall müssen Sie Kontakt mit Ihrem Netzbetreiber aufnehmen.

### **Die Telefonsperre**

Die Telefonsperre schützt das Telefon vor unbefugter Benutzung im Falle eines Diebstahls. Beim Kauf des Telefons ist die Sperre nicht aktiviert. Sie sollten sie aber so schnell wie möglich aktivieren. Sie sollten ebenfalls den werkseitig programmierten Sicherheitscode 0000 in einen beliebigen drei- bis achtstelligen persönlichen Code ändern.

Es gibt zwei Arten der Telefonsperre:

- Voll. Sperre
- Autom.Sper.

Wenn 'Voll. Sperre' aktiviert ist, erscheint kurz die Meldung 'Telefon gesperrt', wenn Sie das Telefon einschalten. Dieser Meldung folgt die Aufforderung 'Sperrcode eingeben'. Sie müssen dann einen Sicherheitscode eingeben und die Taste **YES** drücken, um das Telefon benutzen zu können.

Wenn 'Autom.Sper' aktiviert ist, erscheint die Meldung 'Telefon gesperrt'. Die Aufforderung 'Sperrcode eingeben' erscheint erst dann, wenn eine andere SIM-Karte in das Telefon eingelegt wird. Nach der korrekten Eingabe des Sicherheitscodes kann das Telefon mit einer neuen SIM-Karte benutzt werden. Sie werden erst wieder zur Eingabe des Sicherheitscodes aufgefordert, wenn die originale oder eine andere SIM-Karte eingelegt wird.

### **Ändern des Sicherheitscodes**

l Wählen Sie 'Telef.Sper Code ändern?' aus dem Menü 'Sperren', und führen Sie die Schritte wie unter 'Ändern der PIN-Nummer' beschrieben aus.

#### **Sperren und Entsperren des Telefons**

- Wählen Sie 'Telef.Sper' aus dem Menü 'Sperren'. Die aktuelle Einstellung 'Voll. Sper', 'Autom.Sper' oder 'Abruf aus' erscheint in Klammern.
- **2** Wählen Sie die gewünschte Einstellung.
- Geben Sie den Sicherheitscode ein, und drücken Sie die Taste **YES**.

'Telef.Sper' erscheint mit der neuen Einstellung im Display.

### **Sperren von Anrufen**

Der Dienst 'Rufsperren' im Mobilfunkverkehr ermöglicht Ihnen das Sperren verschiedener Typen ankommender und ausgehender Anrufe. Sie können damit die Benutzung Ihres Telefons einschränken.

**Hinweis!** Dieser Dienst ist unter Umständen nicht bei allen Netzen verfügbar oder muß extra gebucht werden.

Folgende Anrufe können gesperrt werden:

- alle ausgehenden Anrufe,
- alle ausgehenden Auslandsanrufe.
- alle ausgehenden Auslandsanrufe, ausgenommen in Ihr Heimatland,
- alle ankommenden Anrufe,
- alle ankommenden Anrufe, wenn Sie sich im Ausland befinden (bei Roaming)

Um sicherzustellen, daß die Sperrung nicht von Dritten geändert werden kann, ist zum Einrichten oder Aufheben einer Rufsperre ein Paßwort, das Sie mit Ihrer Nutzungsvereinbarung erhalten, erforderlich.

### **Ändern des Status einer Rufsperre**

- Wählen Sie 'Rufsperren' aus dem Menü 'Sperren'. Die erste Sperroption lautet 'Gehende Rufe Alle'. Zur Auswahl einer anderen Sperroption verwenden Sie die Navigationstaste.
- Blättern Sie mit der Navigationstaste zur gewünschten Option, und drücken Sie die Taste **YES**.
- <span id="page-42-0"></span> Sie haben jetzt drei Möglichkeiten:
	- 'Aktivieren', d. h. Einschalten einer Rufsperre,
	- 'Status anz', d. h. Prüfen des Status einer Rufsperre,
	- 'Löschen', d. h. Ausschalten der Rufsperre.

Bestätigen Sie Ihre Wahl, und drücken Sie die Taste **YES**.

Geben Sie Ihr Paßwort ein, und drücken Sie die Taste **YES**.

Es kann einen Moment dauern, bis das Netz reagiert. In der Zwischenzeit erscheint die Meldung 'Bitte warten'. Danach folgt eine Meldung, die Sie informiert, ob die Rufsperre aktiviert ist.

**Hinweis!** Wenn Sie ankommende Anrufe umleiten (siehe ['Umleiten](#page-44-0) [ankommender Anrufe'\)](#page-44-0), können Sie einige Rufsperren nicht einrichten. Gleichermaßen können Sie einige Rufumleitungen nicht einschalten, wenn Sie Rufsperren aktivieren.

### **Aufheben aller Rufsperren**

- Wählen Sie 'Rufsperren' aus dem Menü 'Sperren'.
- Blättern Sie mit der Navigationstaste zu 'Alle lösch', und drücken Sie die Taste **YES**.

Die Meldung 'Bitte warten' erscheint, gefolgt von einer Meldung, die bestätigt, daß alle Rufsperren aufgehoben sind.

### **Ändern des Paßworts für die Rufsperren**

Das Paßwort für die Rufsperre erhalten Sie mit Ihrer Nutzungsvereinbarung. Sie können das Paßwort leicht und beliebig oft ändern.

- Wählen Sie 'Rufsperren' aus dem Menü 'Sperren'.
- **2** Blättern Sie mit der Navigationstaste zur Option 'Passwort ändern'.
- Geben Sie das alte (aktuelle) Paßwort ein, und drücken Sie die Taste **YES**.
- Geben Sie das neue Paßwort ein, und drücken Sie die Taste **YES**.
- Geben Sie das neue Paßwort erneut ein, und drücken Sie die Taste **YES**.

Die Meldung 'Bitte warten' erscheint, gefolgt von einer Meldung, die bestätigt, daß das Paßwort geändert wurde.

### **Das Sperren des Tastenfeldes**

Die Funktion Tastensperre hilft Ihnen, versehentliches Wählen zu vermeiden. Dies kann dadurch entstehen, daß Sie Ihr Telefon in Ihrer Tasche tragen. Sie können zwischen manueller und automatischer Tastensperre wählen.

Ein Symbol in Tastenform (K) im Display informiert Sie, daß das Tastenfeld gesperrt ist.

**Hinweis!** Die internationale Notrufnummer 112 (in Nord- und Südamerika 911) kann auch bei aktivierter Tastensperre gewählt werden. Wenn dasTelefon läutet, können Sie die Sperre durch Drücken einer beliebigen Taste ausschalten.

Das Tastenfeld bleibt gesperrt, bis Sie:

- einen ankommenden Anruf annehmen,
- den Akku wechseln,
- die Tastensperre aufheben.

### **Manuelles Sperren der Tasten**

- Blättern Sie mit der Navigationstaste zum Menü 'Tastensper'.
- Drücken Sie die Taste **YES**.

### **Aufheben der Tastensperre**

l Drücken Sie die Taste **LEFT** und anschließend die Taste **YES**.

#### **Automatisches Sperren der Tasten**

Automatische Tastensperre bedeutet, daß die Tasten gesperrt werden, wenn innerhalb von 25 Sekunden keine Taste gedrückt wird.

Automatische Tastensperre aktivieren:

- Wählen Sie 'Tastensper' aus dem Menü 'Einstellng'.
- Wählen Sie mit der Navigationstaste 'Automatik'.
- Drücken Sie zur Bestätigung Ihrer Wahl die Taste **YES**.
- **Hinweis!** Die Tastensperre ist immer ausgeschaltet, wenn das Telefon an eine Freisprecheinrichtung angeschlossen ist.

### <span id="page-43-0"></span>**Feste Rufnummernwahl**

Mit festen Rufnummern kann man ausgehende Anrufe beschränken. Dazu ist eine SIM-Karte erforderlich, die feste Nummern speichern kann. Die festen Rufnummern werden durch die PIN2-Nummer abgesichert.

- Die Funktion erlaubt nur Anrufe an die festen Rufnummern, die auf der SIM-Karte gespeichert sind. Wenn versucht wird, andere Nummern anzurufen, erscheint die Meldung 'Nicht möglich' im Display.
- Sie können Teile von Rufnummern, z. B. eine Vorwahl gefolgt von den ersten gemeinsamen Ziffern von Einzelanschlüssen, speichern. Ein Speichern von 0123456 läßt Anrufe von 0123456**00** bis 0123456**99** zu.
- Nummern, die mit dem Symbol für internationale Anrufe '+' und der Landesvorwahl beginnen, können ebenfalls gespeichert. Damit können Sie aus dem Ausland anrufen.
- Auch Nummern mit Fragezeichen können gespeichert werden. Zum Beispiel ermöglicht das Speichern von 0123456**?**0 Anrufe an Nummern mit einer Null am Ende von 01234567**0**0 bis 01234567**9**0. Zur Eingabe eines Fragezeichens müssen Sie # drücken.
- Feste Rufnummern lassen weiterhin Anrufe der internationalen Notrufnummer 112 (in Nord- und Südamerika 911) und des Servicecenters Ihres Netzbetreibers zu. Netzdienste wie Rufumleitung und Rufsperren können nicht genutzt werden.
- Die maximale Anzahl fester Nummern bestimmt das Speichervermögen Ihrer SIM-Karte.

#### **Aktivieren der festen Rufnummernwahl**

- Wählen Sie 'Feste Numm' aus dem Menü 'Sperren'.
- Geben Sie die PIN2-Nummer ein, und drücken Sie die Taste **YES**.
- Blättern Sie mit der Navigationstaste zu 'Ein', und drücken Sie die Taste **YES**.

#### **Deaktivieren der festen Rufnummernwahl**

Wählen Sie 'Feste Numm' aus dem Menü 'Sperren'.

- Geben Sie die PIN2-Nummer ein, und drücken Sie die Taste **YES**.
- Blättern Sie mit der Navigationstaste zu 'Aus', und drücken Sie die Taste **YES**.

#### **Speichern von festen Rufnummern**

- Wählen Sie 'Feste Numm' aus dem Menü 'Telef.buch'.
- Blättern Sie mit der Navigationstaste zu 'Speichern', und drücken Sie die Taste **YES**.
- Geben Sie die PIN2-Nummer ein, und drücken Sie die Taste **YES**.
- Geben Sie den Namen (optional) und die feste Nummer genauso ein, wie Sie eine normale Telefonnummer eingeben würden.

#### **Ändern einer gespeicherten festen Rufnummer**

- $\bullet$  Wählen Sie 'Feste Numm' aus dem Menü 'Telef buch'
- Blättern Sie mit der Navigationstaste zu 'Bearbeit.', und drücken Sie die Taste **YES**.

Nach der Eingabe der PIN2-Nummer können Sie die Position, den Namen oder die feste Nummer wie bei einer normalen Telefonnummer ändern.

## <span id="page-44-0"></span>Umleiten ankommender Anrufe

Wenn Sie gewährleisten möchten, daß ankommende Anrufe entgegengenommen werden, auch wenn Sie selbst gerade nicht dazu in der Lage sind, können Sie den Netzdienst Rufumleitung verwenden, um diese Anrufe auf eine andere Rufnummer umzuleiten.

Mit der Rufumleitung können Sie:

- Anrufe umleiten, wenn Sie gerade ein Gespräch führen.
- Anrufe umleiten, die Sie nicht innerhalb einer bestimmten Zeit (betreiberabhängig) entgegennehmen.
- Anrufe umleiten, wenn Ihr Telefon ausgeschaltet ist oder wenn Sie nicht erreichbar sind.
- alle ankommenden Anrufe umleiten.

Sie können die obengenannte Funktionen auch beliebig kombinieren.

Die Rufumleitung 'Alle Rufe' bedeutet, daß alle ankommenden Anrufe an eine Nummer umgeleitet werden, die Sie festlegen. Wenn Sie die Umleitung aller Anrufe wählen, erscheint ein Pfeilsymbol (+) im Display.

**Hinweis!** Wenn Sie die Rufumleitung 'Alle Rufe' aktivieren, werden automatisch alle anderen Rufumleitungen deaktiviert. Sie werden jedoch wieder aktiviert, sobald Sie die Rufumleitung 'Alle Rufe' wieder deaktivieren.

### **Aktivieren einer Rufumleitung**

- Blättern Sie mit der Navigationstaste im Menü 'Rufumleit' zu der gewünschten Umleitoption. Die Optionen 'Alle Rufe', 'Belegt', 'Keine Antw' und 'Unerreichb' erscheinen ie nach Betreiber.
- Blättern Sie zu der gewünschten Umleitung, und drücken Sie die Taste **YES**.
- Zum Wählen von 'Aktivieren' drücken Sie die Taste **YES**.
- Geben Sie die Telefonnummer ein, zu der Ihre Anrufe umgeleitet werden sollen, und drücken Sie die Taste **YES**.

**Hinweis!** Wenn Sie die Umleitungsoption bereits verwendet und dann ausgeschaltet haben, wird Ihnen ein Vorschlag für die Telefonnummer, zu der umgeleitet werden soll, unterbreitet. Drücken Sie die Taste **CLR**, wenn Sie diese Nummer löschen möchten, und geben Sie eine neue ein.

> Es kann einen Moment dauern, bis das Netz antwortet. In der Zwischenzeit erscheint die Meldung 'Bitte warten'. Darauf folgt die Meldung 'Belegt', 'Alle Rufe' oder 'Keine Antw' – 'Umleit Ein', je nach der Umleitungsoption, die Sie gewählt haben. Auch die angegebene Telefonnummer erscheint im Display.

> Das Display unterrichtet Sie über aktive Rufumleitungen, wenn Sie das Telefon einschalten.

### **Umleiten bei eingeschalteten Datenmenüs**

Wenn Sie 'Daten menü' eingeschaltet haben, können Sie Rufumleitungen für Ihre Telefon-, Fax- und Datennummern, getrennt oder für alle drei zusammen, aktivieren. Führen Sie die Umleitung wie oben beschrieben durch.

Bei Fax- und Datennummern bestehen nur zwei Wahlmöglichkeiten bei der Umleitung:

- Alle Rufe
- Keine Antwort

### **Überprüfen des Status einer Umleitung**

#### **Überprüfen des Status einer Umleitung**

- Blättern Sie mit der Navigationstaste im Menü 'Rufumleit' zur gewünschten Rufumleitung, und drücken Sie die Taste **YES**.
- Blättern Sie zur Option 'Status anz'.
- Drücken Sie zum Prüfen des Status die Taste **YES**.

Die Meldung 'Bitte warten', gefolgt von der Telefonnummer und 'Aktiv Ein', wenn die Rufumleitung aktiviert ist, oder von 'Aktiv Aus', wenn die Rufumleitung deaktiviert ist, erscheint im Display.

#### <span id="page-45-0"></span>**Überprüfen des Status aller Rufumleitungen**

l Wählen Sie 'Prüfe alle' aus dem Menü 'Rufumleit'.

Die Meldung 'Bitte warten' sowie Informationen über alle Rufumleitungen, (z. B. aktiviert oder deaktiviert), erscheint im Display.

### **Aufheben einer Rufumleitung**

Ericsson

### **Aufheben einer Rufumleitung**

- Blättern Sie mit der Navigationstaste im Menü 'Rufumleit' zur gewünschten Rufumleitung, und drücken Sie die Taste **YES**.
- Blättern Sie zu 'Löschen'.
- Drücken Sie zum Löschen der Umleitung die Taste **YES**.

Die Meldung 'Bitte warten' erscheint im Display, gefolgt von einer Meldung, die Sie informiert, daß die Rufumleitung aufgehoben wurde.

### **Aufheben aller Rufumleitungen**

l Wählen Sie 'Alle lösch' aus dem Menü 'Rufumleit'.

Die Meldung 'Bitte warten' erscheint im Display, gefolgt von einer Meldung, die Sie darüber informiert, daß alle Rufumleitungen aufgehoben wurden.

Infinite dions AB

## <span id="page-46-0"></span>Gleichzeitiges Führen von mehr als einem Gespräch

Mit Ihrem Ericsson I 888 WORLD können Sie mehr als ein Gespräch gleichzeitig führen, d. h. Sie können das laufende Gespräch auf Halteposition setzen, einen zweiten Anruf tätigen oder entgegennehmen und dann zwischen beiden Gesprächen wechseln. Siehe auch ['Telefonkonferenzen'](#page-47-0) am Ende dieses Kapitels'.

### **Die Anklopf-Funktion**

#### **Aktivieren der Anklopf-Funktion**

Wenn Sie einen zweiten Anruf empfangen möchten, müssen Sie die Funktion 'Anklopfen' aktiviert haben.

- Wählen Sie 'Anklopfen' aus dem Menü 'Sperren'.
- Blättern Sie mit der Navigationstaste zu 'Aktivieren'.
- Drücken Sie die Taste **YES**, um die Anklopf-Funktion zu aktivieren.

Es kann einen Moment dauern, bevor die Antwort vom Netz eingeht. In der Zwischenzeit erscheint die Meldung 'Bitte warten'. Danach erscheint die Meldung 'Anklopfen Ein'.

#### **Deaktivieren der Anklopf-Funktion**

- Wählen Sie 'Anklopfen' aus dem Menü 'Sperren'.
- Blättern Sie mit der Navigationstaste zu 'Löschen'.
- Drücken Sie die Taste **YES**, um die Funktion 'Anklopfen' zu deaktivieren.

Mit der Option 'Status anz' können Sie prüfen, ob die Funktion aktiviert ist oder nicht.

### **Empfangen eines zweiten Anrufs**

Sie hören einen Ton im Hörer und sehen die Meldung 'Klopft an', wenn die Funktion 'Anklopfen' aktiviert ist und ein zweiter Anruf empfangen wird.

#### **Beenden des ersten Gespräches und Entgegennehmen des anklopfenden Anrufs**

- Drücken Sie die Taste **NO**, um das erste Gespräch zu beenden. Im Display erscheint die Frage 'Annehmen?'.
- Drücken Sie die Taste **YES**, um den anklopfenden Anruf entgegenzunehmen.

#### **Setzen des ersten Gespräches auf Halteposition**

l Drücken Sie die Taste **YES**, um das erste Gespräch auf Halteposition zu setzen und den anklopfenden Anruf entgegenzunehmen. Die Meldung '1 gehalten' erscheint.

#### **Abweisen des anklopfenden Anrufs**

l Drücken Sie die Taste 0 und danach die Taste **YES**, um den anklopfenden Anruf abzuweisen und das erste Gespräch fortzusetzen.

Der anklopfende Anruf wird gelöscht. Falls das Netz des Anrufers diese Funktion unterstützt, hört der Anrufer ein Besetztzeichen.

**Hinweis!** Wenn die Funktion 'Umleit ein Belegt' aktiviert ist, wird der anklopfende Anrufer auf die von Ihnen angegebene Rufnummer umgeleitet.

#### **Wechseln zwischen zwei Anrufen**

**•** Drücken Sie die Taste YES, um zwischen dem aktiven und dem Gespräch in Halteposition zu wechseln.

#### **Beenden des laufenden Gespräches**

 Drücken Sie die Taste **NO**, um das laufende Gespräch zu beenden. Die Meldung 'Gehaltenen Ruf holen?' erscheint auf dem Display und ein Signal ertönt.

 Beenden Sie das gehaltene Gespräch mit der Taste **NO**, oder drücken Sie die Taste **YES**, um zum gehaltenen Gespräch zurückzukehren.

- <span id="page-47-0"></span>**Hinweis!** Wenn Sie nicht innerhalb von drei Sekunden die Taste **YES** oder **NO** drücken, wird die Meldung 'Gehaltenen Ruf holen?' aus dem Display gelöscht. Der gehaltene Anruf wird automatisch beendet.
	- **Tip!** Sie können das laufende Gespräch automatisch beenden und zum gehaltenen Gespräch zurückkehren, wenn Sie die Taste 1 und anschließend die Taste **YES** drücken.

### **Empfangen eines dritten Anrufs**

Wenn die Funktion 'Anklopfen' aktiviert ist, kann es vorkommen, daß Sie während eines Gespräches und mit einem zweiten Anruf auf Halteposition einen dritten Anruf erhalten. Sie hören einen Ton im Hörer und die Meldung 'Klopft an' erscheint auf dem Display.

#### **Annehmen des Gespräches**

Es kann sich immer nur ein Gespräch in Halteposition befinden. Wenn Sie den dritten Anruf annehmen möchten, müssen Sie vorher eines der laufenden Gespräche beenden.

So beenden Sie das laufende Gespräch und nehmen den anklopfenden Anruf an:

**l** Drücken Sie die Taste 1 und anschließend die Taste **YES**.

Der anklopfende Anruf wird aktiv und der Anruf in Warteposition bleibt in Warteposition.

#### **Ablehnen des Anrufs**

l Drücken Sie die Taste 0 und danach die Taste **YES**.

Dadurch wird der dritte Anruf gelöscht. Wenn das Netz des Anrufers diese Funktion unterstützt, hört der Anrufer ein Besetztzeichen.

**Hinweis!** Wenn Sie die Funktion 'Umleit ein Belegt' aktiviert haben, wird der ankommende Anruf auf die von Ihnen angegebene Rufnummer umgeleitet.

### **Tätigen eines zweiten Anrufs**

- Löschen Sie das Display während des ersten Gespräches mit der Taste **CLR**.
- Drücken Sie die Taste **YES**, um das laufende Gespräch auf Halteposition zu setzen. Daraufhin wird die Meldung '1 gehalten' angezeigt.
- Geben Sie die gewünschte Rufnummer ein, oder rufen Sie sie aus dem Telefonbuch ab, und drücken Sie die Taste **YES**.

### **Verbinden zweier Anrufe – Ausdrückliches Weitervermitteln des Anrufs**

Wenn Sie ein aktives Gespräch und ein Gespräch in Halteposition haben, können Sie beide miteinander verbinden.

l Drücken Sie die Taste 4 und anschließend die Taste **YES**.

Die beiden Gespräche sind jetzt miteinander verbunden, und Sie werden von beiden Gesprächen getrennt.

Diese Funktion ist unter Umständen nicht in allen Netzen verfügbar. Nehmen Sie mit Ihrem Betreiber Kontakt auf und fragen Sie, ob Ihr Netz diese Funktion unterstützt.

### **Telefonkonferenzen**

Der Dienst Telefonkonferenz ermöglicht Ihnen die gleichzeitige Verbindung mit bis zu fünf Teilnehmern. Sie können einen oder mehrere Konferenzteilnehmer in Halteposition setzen, während Sie weitere Teilnehmer in die Konferenz aufnehmen. Es besteht aber auch die Möglichkeit, Konferenzteilnehmer in Halteposition zu setzen, während Sie mit einem einzelnen Teilnehmer sprechen.

Der Dienst Telefonkonferenz ist möglicherweise nicht in allen Netzen verfügbar. Sie müssen mit Ihrem Betreiber Kontakt aufnehmen und ihn fragen, ob Ihr Netz diesen Dienst unterstützt.

### **Organisieren einer Telefonkonferenz**

- Rufen Sie den ersten Teilnehmer an, der an der Telefonkonferenz teilnehmen soll.
- Setzen Sie ihn in Halteposition, indem Sie die Taste **YES** drücken.
- Rufen Sie den zweiten Teilnehmer an, der an der Telefonkonferenz teilnehmen soll.
- Drücken Sie die Taste 3 und danach die Taste **YES**, um die beiden Teilnehmer in die Konferenz aufzunehmen.

Sie können die bisherige Teilnehmergruppe in Halteposition setzen und dann einen dritten Teilnehmer aufnehmen, indem Sie die Schritte 2 bis 4 wiederholen. Auf diese Weise können Sie bis zu fünf Teilnehmer in die Konferenz aufnehmen.

**Hinweis!** Im Display wird die letzte angerufene Rufnummer als Rufnummer Eins, die Nummer unmittelbar davor als Nummer Zwei usw. angezeigt.

#### **Führen eines vertraulichen Gespräches**

Wenn Sie mit einem der Konferenzteilnehmer allein sprechen möchten, können Sie die anderen Teilnehmer in Halteposition setzen. Gehen Sie folgendermaßen vor:

- **D** Drücken Sie die Taste 2.
- Drücken Sie die Nummer des Teilnehmers, mit dem Sie alleine sprechen möchten. Wenn Sie z. B. mit Teilnehmer Nr. 3 sprechen möchten, drücken Sie die Taste 3.
- Drücken Sie die Taste **YES**.

So nehmen Sie einen Teilnehmer wieder in die Konferenz auf:

l Drücken Sie die Taste 3 und danach die Taste **YES**.

#### **Trennen eines Teilnehmers von der Konferenz**

- **D**. Drücken Sie die Taste 1.
- **2** Drücken Sie die Nummer des Teilnehmers, den Sie trennen möchten. Wenn Sie z. B. den Teilnehmer Nr. 3 trennen möchten, drücken Sie die Taste 3.
- Drücken Sie die Taste **YES**, um den Teilnehmer zu trennen.

### **Tätigen eines Anrufs während einer Telefonkonferenz**

Sie können einen Anruf tätigen, wenn Sie sich in einer Telefonkonferenz befinden. Gehen Sie folgendermaßen vor:

- Drücken Sie die Taste **YES**, um die Telefonkonferenz in Halteposition zu setzen.
- Geben Sie die Nummer ein, die Sie anrufen möchten, und drücken Sie die Taste **YES**.

So wechseln Sie zwischen neuem Anruf und Telefonkonferenz:

 $\bullet$ Drücken Sie die Taste **YES**.

Beenden des neuen Anrufs und Zurückkehren zur Telefonkonferenz:

l Drücken Sie die Taste 1 und danach die Taste **YES**.

Einzelheiten finden Sie im Kapitel 'Gleichzeitiges Führen von mehr als einem Gespräch'.

#### **Beenden einer Telefonkonferenz**

**·** Drücken Sie die Taste NO, um die Telefonkonferenz zu beenden.

## <span id="page-49-0"></span>Die Freisprechfunktion

Wenn Sie die tragbare oder Autofreisprechlösung von Ericsson verwenden, können Sie telefonieren, ohne das Telefon in der Hand halten zu müssen.

Das I 888 WORLD ermöglicht Ihnen das Ändern der Standardeinstellungen für Funktionen in Zusammenhang mit der Freisprechmöglichkeit, so daß Sie sie für Ihre Bedürfnisse anpassen können.

### **Auswählen des Rufannahmemodus**

Das Untermenü 'Art der Rufannahme' beinhaltet zwei Funktionen: 'Jede Taste' und 'Automatik', die hilfreich sind, wenn Sie das Telefon mit einer Freisprecheinrichtung verwenden.

• Die Funktion 'Jede Taste':

Wenn Sie das Telefon mit einer Freisprecheinrichtung verwenden und diese Funktion aktiviert ist, können Sie einen ankommenden Anruf durch Drücken einer beliebigen Taste mit Ausnahme der Taste **NO** entgegennehmen.

• Die Funktion 'Automatik':

Wenn Sie die automatische Rufannahme einstellen, wird der ankommende Anruf automatisch nach einem Rufsignal entgegengenommen, wenn das Telefon mit einer Freisprecheinrichtung verwendet wird.

- So stellen Sie den Rufannahmemodus ein:
- Wählen Sie 'Art der Rufannahme' aus dem Menü 'Einstellng'.
- Wählen Sie die bevorzugte Rufannahme mit Hilfe der Navigationstaste.
- Drücken Sie zum Übernehmen der Funktion die Taste **YES**.
- Drücken Sie zum Bestätigen Ihrer Einstellung erneut die Taste **YES**.

### **Weitere Freisprechfunktionseinstellungen**

Außer den oben genannten Einstellungen können Sie Folgendes einstellen, wenn Sie eine Freisprecheinrichtung verwenden:

- 'Ruftonlautstärke'
- 'Gesprächslautstärke'
- 'Beleuchtung'

Jede Einstellung kann unabhängig von den anderen festgelegt werden, wenn Sie Ihr I 888 WORLD an eine Freisprecheinrichtung angeschlossen haben und wenn Sie das Telefon als Handgerät verwenden. Das bedeutet, daß die Einstellungen bei Verwendung des Telefons als Handgerät nicht beeinflußt werden, wenn Sie diese Einstellungen bei Anschluß des Telefons an eine Freisprecheinrichtung vorgenommen haben und umgekehrt.

So ändern Sie die Einstellung:

- **O** Schließen Sie das Telefon an eine Freisprecheinrichtung an.
- Nehmen Sie die Einstellung gemäß den Anweisungen im Kapitel 'Persönliche Einrichtung Ihres Telefons' vor.

**Hinweis!** Die aktive Tastaturklappe kann vorübergehend deaktiviert werden, indem Sie die seitliche Taste für die Lautstärke drücken und gedrückt halten, während Sie die Tastaturklappe öffnen/schließen.

## <span id="page-50-0"></span>Persönliche Einrichtung Ihres Telefons

Das Ericsson I 888 WORLD ist mehr als ein normales Mobiltelefon. Es ist Ihr Begleiter im Berufs- und Privatleben. Daher möchten Sie mit Sicherheit das Telefon nach Belieben anpassen.

Sie können hierzu unter anderem einen eigenen Rufton komponieren, den Tastenton oder das Meldungssignal ändern.

Dieses Kapitel enthält alle Informationen, die Sie brauchen, um diese Sonderfunktionen Ihres Telefons zu nutzen.

### **Persönliche Einrichtung**

Im Menü 'Einstellng' finden Sie eine Reihe von Funktionen, mit denen Sie Ihr Telefon an Ihre persönlichen Anforderungen in verschiedenen Situationen anpassen können. Einige Funktionen sind davon abhängig, ob Sie Zubehör verwenden (z. B. eine Freisprecheinrichtung), das an Ihr Telefon angeschlossen ist.

### **Ändern der Gesprächslautstärke**

- Wählen Sie 'Hörlautst.' aus dem Menü 'Einstellng.'.
- Die Lautstärke können Sie mit der Navigationstaste oder den seitlichen Tasten einstellen.
- Drücken Sie bei der gewünschten Lautstärke die Taste **YES**.
- **Tip!** Während eines Gespräches können Sie die Tasten an der Seite des Telefons verwenden.
- **Hinweis!** Je nachdem, ob Sie das Telefon als Handgerät oder mit unterschiedlichen Freisprecheinrichtungen verwenden, können Sie verschiedene Lautstärken einstellen. Wenn Sie also die Gesprächslautstärke einstellen, wenn das Telefon an eine Freisprecheinrichtung angeschlossen ist, wird die Gesprächslautstärke bei der Verwendung des Telefons als Handgerät nicht beeinflußt und umgekehrt.

#### **Zurücksetzen des Telefons**

Es besteht die Möglichkeit, alle Menüeinstellungen auf ihre Standardwerte zurückzusetzen. Gehen Sie folgendermaßen vor:

- Wählen Sie 'Einstellng rücksetzen' aus dem Menü 'Einstellng'.
- Geben Sie den Telefonsperrcode ein. (Der werksseitig eingestellte Code lautet 0000.)
- Drücken Sie die Taste **YES**.

#### **Anzeigen der eigenen Telefonnummer**

Wenn Sie Ihr Telefon einschalten, wird Ihre Telefonnummer angezeigt, vorausgesetzt diese kann von Ihrer SIM-Karte geladen werden. Andernfalls können Sie sie selbst eingeben.

- Wählen Sie 'Tel Nr.' aus dem Menü 'Einstellng'.
- Geben Sie die Nummer ein.
- Drücken Sie die Taste **YES**.
- **Hinweis!** Falls Ihre SIM-Karte dies ermöglicht, können Sie auch Ihre Faxund/oder Datennummer eingeben.

### **Ändern des Begrüßungstextes**

Wenn Sie Ihr Telefon einschalten, erscheint im Display ein Begrüßungstext. Statt der Standardbegrüßung kann Ihr Telefon auch eine von Ihnen eingegebene Begrüßung anzeigen. Einige Betreiber lassen das Ändern des Begrüßungstextes nicht zu.

- So geben Sie eine eigene Begrüßung ein:
- Wählen Sie 'Begrüssung' aus dem Menü 'Einstellng'.
- Blättern Sie mit der Navigationstaste zu 'Neuer Text'.
- Drücken Sie die Taste **YES**.
- Geben Sie den neuen Begrüßungstext mit den Nummerntasten ein. Hinweise zur Eingabe von Buchstaben finden Sie im Kapitel ' Das Telefonbuch'.
- Drücken Sie die Taste **YES**, um die neue Begrüßung zu bestätigen.

<span id="page-51-0"></span>**Hinweis!** Mit der Funktion Begrüßung können Sie den Begrüßungstext auch ausschalten.

#### **Einstellen des Minutentons**

Wenn der Minutenton aktiviert ist, hören Sie während des Gespräches nach jeder Minute einen Piepton.

Einstellen des Minutentons:

- Wählen Sie 'Minutenton' aus dem Menü 'Einstellng'.
- Wählen Sie mit der Navigationstaste zwischen 'Ein' und 'Aus'.
- Drücken Sie zur Bestätigung Ihrer Wahl die Taste **YES**.

### **Ändern der Beleuchtung des Displays**

Für die Beleuchtung des Diplays gibt es folgende Einstellungen: automatisch, ausgeschaltet oder immer eingeschaltet.

Im automatischen Modus wird die Beleuchtung zwanzig Sekunden nach dem letzten Tastendruck ausgeschaltet. Sie wird wieder eingeschaltet, wenn Sie eine Taste drücken oder ein Anruf oder eine Nachricht eingeht.

Beleuchtung des Displays ändern:

- Wählen Sie 'Licht' aus dem Menü 'Einstellng'.
- Blättern Sie zur gewünschten Einstellung der Beleuchtung des Displays, und drücken Sie die Taste **YES**.
- **Hinweis!** Sie können eine Einstellung wählen, wenn das Telefon als Handgerät verwendet wird, und eine andere, wenn das Telefon mit einer Freisprecheinrichtung, gespeist aus einer externen Stromquelle, verwendet wird. Wenn Sie zum Beispiel das Telefon an einen Autoeinbausatz anschließen, können Sie die Beleuchtung des Displays immer eingeschaltet lassen.<br>
Eine der Displays immer eingeschaltet lassen.<br>
Eine der Displays immer eingeschaltet lassen.<br>
Eine der Displays immer eingeschaltet lassen.

#### **Auswählen des Tastentons**

Sie können auswählen, ob beim Drücken einer Taste ein Klicken, ein Ton oder kein Ton zu hören ist.

Wählen Sie 'Tastentöne' aus dem Menü 'Einstellng'.

 Blättern Sie mit der Navigationstaste zum gewünschten Tastenton, und drücken Sie die Taste **YES**.

**Hinweis!** Über die seitlichen Tasten kann lediglich der Klickton eingestellt werden.

### **Ändern des Meldungssignals**

Sie können auswählen, ob ein Klicken, Töne oder keine Töne zu hören sind, wenn eine Textmeldung (SMS) eingeht.

- Wählen Sie 'MeldSignal' aus dem Menü 'Einstellng'.
- Blättern Sie mit der Navigationstaste zum Ton, den Sie bei Eingang einer Meldung hören möchten.
- Drücken Sie zu Bestätigung Ihrer Wahl die Taste **YES**.

### **Ändern des Ruftons**

Sie können einen Rufton aus einer Reihe von Tönen und Melodien auswählen. Sie können auch eine eigene Melodie komponieren (siehe unten), indem Sie mit den Tasten Noten eingeben.

Auswählen eines vorprogrammierten Ruftons:

- Wählen Sie 'Ruftontyp' aus dem Menü 'Einstellng'.
- Blättern Sie mit der Navigationstaste, bis Sie den gewünschten Rufton gefunden haben. Wenn Sie andere Personen nicht stören möchten, können Sie die seitlichen Tasten des Telefons verwenden, um ohne Hörproben zu blättern.
- Drücken Sie die Taste **YES**, wenn Sie den gewünschten Rufton erreicht haben.
- **Hinweis!** Wenn 'Daten menü' eingeschaltet ist (siehe Kapitel ['Kommunikation mit dem Modem'\)](#page-29-0), können Sie den Rufton für Sprach- (im Display erscheint in der mittleren Zeile 'Telefon'), Fax und Datenübertragungen einstellen. Wenn Sie über einen Zwei-Rufnummern-Service verfügen, können Sie auch verschiedene Ruftöne für die zwei Rufnummern einstellen.

#### <span id="page-52-0"></span>**Komponieren eines eigenen Ruftons**

Wählen Sie 'Melod Eing' aus dem Menü 'Einstellng'.

Löschen Sie das Display durch Drücken der Taste **CLR**.

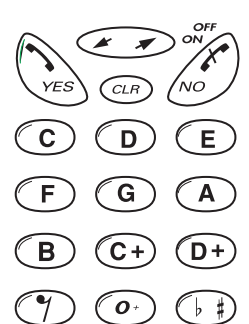

**B** Verwenden Sie die Tasten, um Noten einzugeben. Die Tasten funktionieren jetzt wie Klaviertasten. Halten Sie eine Taste gedrückt, um eine lange Note einzugeben. Drücken Sie die Taste 0, um die Note um eine Oktave zu vermindern.

 Drücken Sie die Taste **YES** für eine Hörprobe. Drücken Sie die Taste **YES**, wenn Sie die Melodie speichern möchten. Andernfalls drücken Sie die Taste **NO**, und fahren mit dem Komponieren fort.

### **Die Ruftonlautstärke**

Mit der Einstellung Ruftonlautstärke können Sie die Lautstärke bestimmen:

- wenn das Telefon als Handgerät verwendet wird.
- wenn das Telefon an eine Freisprecheinrichtung angeschlossen ist.
- wenn das Telefon an einen Rufempfänger mit Vibrationsalarm angeschlossen ist.
- So ändern Sie die Ruftonlautstärke:
- Schließen Sie, falls erforderlich, das Telefon an das Zubehör an.
- Blättern Sie mit der Navigationstaste zum Menü 'Ruflautst.', und drücken Sie die Taste **YES**.
- Stellen Sie die Ruftonlautstärke mit der Navigationstaste ein.
	- Durch Drücken der Taste **LINKER PFEIL** wird die Lautstärke höher.
	- Durch Drücken der Taste **RECHTER PFEIL** wird die Lautstärke niedriger.

Das Telefon klingelt einmal mit der aktuellen Lautstärke, wenn Sie die Navigationstaste drücken, es sei denn, Sie haben die Einstellungen 'Aus' und 'Ansteigend' gewählt.

- Drücken Sie die Taste **YES**, um die Einstellung zu speichern.
- **Tip!** Verwenden Sie die seitlichen Tasten, um die Ruftonlautstärke leise zu ändern.

### **Uhrzeit und Datum**

Im Menü 'Uhr' können Sie die Uhrzeit und das Datum einstellen. Außerdem können Sie die Alarmfunktion aktivieren.

Im Bereitschaftsmodus wird in der unteren Zeile des Displays permanent die Uhrzeit angezeigt.

#### **Die Uhrzeit**

So ändern Sie das Zeitformat:

- Wählen Sie 'Zeitformat' aus dem Menü 'Uhr'.
- Wählen Sie mit der Navigationstaste das gewünschte Zeitformat.
- Drücken Sie die Taste **YES**.
- So stellen Sie die Uhrzeit ein:
- Wählen Sie 'Uhrzeit' aus dem Menü 'Uhr'.
- **2** Geben Sie die Uhrzeit in Stunden und Minuten ein.
- Drücken Sie die Taste **YES**.

Wenn Sie bei der Funktion 'Zeitformat' das 12-Stunden-Format ausgewählt haben, können Sie zwischen AM und PM wechseln, indem Sie die Taste # drücken.

#### <span id="page-53-0"></span>**Das Datum**

Sie können das Datum in der mittleren Zeile des Displays anzeigen, wenn sich das Telefon im Bereitschaftsmodus befindet.

So stellen Sie das Datumformat ein:

- Wählen Sie 'Datum Form' aus dem Menü 'Uhr'.
- Blättern Sie mit der Navigationstaste zum gewünschten Format.
- Drücken Sie zur Auswahl eines Datumsformats die Taste **YES.**

So stellen Sie das Datum ein:

- Wählen Sie 'Datum eing' aus dem Menü 'Uhr'.
- Geben Sie das Jahr ein (zwei Ziffern).
- Drücken Sie die Taste **YES**.
- Geben Sie den Monat und den Tag in der gleichen Form ein.
- ODRICKS Sie zur Bestätigung der Einstellung die Taste YES.<br>
Drücken Sie zur Bestätigung der Einstellung die Taste YES.<br>
Dr. MODIE

ercial Use<br>ercial Use<br>mmunications AB

## <span id="page-54-0"></span>Weitere nützliche Funktionen

Moderne Netze bieten viele fortschrittliche Funktionen, die Ihnen in Ihrem Alltag helfen können. Mit Ihrem Ericsson I 888 WORLD, das für die Nutzung dieser Dienste am besten geeignete Gerät, können Sie alle diese Funktionen einfach und bequem verwenden und nutzen.

Dieses Kapitel führt Sie in diese Funktionen ein. Bitte beachten Sie, daß einige Funktionen betreiberabhängig sind. Informieren Sie sich bei Ihrem Betreiber, welche Dienste Sie nutzen können.

### **Die Mailbox**

In der Mailbox Ihres Netzes können Anrufer eine Nachricht hinterlassen, wenn Sie Anrufe nicht entgegennehmen können oder möchten.

**Hinweis!** Dieser Dienst ist u. U. nicht in allen Netzen verfügbar und muß möglicherweise extra gebucht werden.

> Mit der Funktion 'Mailbox' können Sie Ihre Mailbox anrufen, um aufgezeichnete Sprachnachrichten einfach abzurufen. Bevor Sie die Funktion 'Mailbox' verwenden können, muß sie aktiviert sein.

### **Aktivieren der MailboxMailbox**

So geben Sie die Mailboxnummer ein:

- Wählen Sie 'Mailbox' aus dem Menü 'Nachricht'.
- Blättern Sie mit der Navigationstaste zu 'Neue Nr.', und drücken Sie die Taste **YES**.
- Geben Sie die neue Nummer ein, und drücken Sie die Taste **YES**.
- So aktivieren Sie die Mailbox:
- Wählen Sie 'Mailbox' aus dem Menü 'Nachricht'.
- Blättern Sie mit der Navigationstaste zu 'Ein', und drücken Sie die Taste **YES**.
- Geben Sie die Nummer Ihrer Mailbox ein.
- Drücken Sie die Taste **YES**, um die Funktion zu aktivieren.

So ändern Sie die Mailbox-Nummer:

- Wählen Sie 'Mailbox' aus dem Menü 'Nachricht'.
- Blättern Sie mit der Navigationstaste zu 'Neue Nr.', und drücken Sie die Taste **YES**.
- Geben Sie die neue Nummer ein, und drücken Sie die Taste **YES**.

### **Anrufen der Mailbox**

Wenn Sie eine Sprachnachricht erhalten, erscheint die Meldung 'Mailbox prüfen?'. Sie können Ihre Nachricht jetzt durch Drücken der Taste **YES** prüfen.

Wenn Sie die Taste **NO** drücken, können Sie die Mailbox jederzeit zu einem späteren Zeitpunkt anrufen, um Ihre aufgezeichneten Nachrichten abzurufen. Gehen Sie folgendermaßen vor:

l Wählen Sie 'Mailbox' aus dem Menü 'Nachricht', und drücken Sie die Taste **YES**.

Das Telefon wird automatisch Ihre Mailbox anrufen. Folgen Sie den Anweisungen, die Ihnen die Mailbox Ihres Betreibers gibt.

4 ERICSSON 7 2 8 12:35

**7** Mailbox **8** 2 8 Prüfen?

> Eine eingegangene Sprachnachricht wird durch ein Symbol in der unteren Zeile des Displays angezeigt.

Weitere Informationen zur Mailbox finden Sie in der Bedienungsanleitung Ihres Netzbetreibers.

**Hinweis!** Sie können Ihre Mailbox-Nummer auch durch Gedrückthalten der Taste 1 im Bereitschaftsmodus anrufen.

### **Ausschalten der Mailbox**

- Wählen Sie 'Mailbox' aus dem Menü 'Nachricht'.
- Wählen Sie 'Aus', und drücken Sie die Taste **YES**.

### <span id="page-55-0"></span>**Die Gesprächsdauer/Gesprächskosten**

Während eines Anrufs wird die Gesprächsdauer im Display angezeigt.

Mit der Funktion 'Anruf-Info' aus dem Menü 'Einstellng' können Sie die Dauer aller ankommenden und ausgehenden Anrufe anzeigen. Sie können auch die Gebühren oder die Anzahl der Gesprächseinheiten durch Wahl der Option 'Gebühren' anzeigen, vorausgesetzt Ihr Netz und Ihre SIM-Karte unterstützen diese Funktion.

#### **Gesprächsinformationen**

So wählen Sie die Informationen aus, die im Menü 'Info' angezeigt werden sollen:

- Wählen Sie 'Anruf-Info' aus dem Menü 'Einstellng.'
- Wählen Sie zwischen ' Zeit:Abgeh', 'Zeit: Alle' und 'Gebühren'.
- Bestätigen Sie Ihre Wahl durch Drücken der Taste **YES**.

### **Überprüfen der Dauer und der Gebühren des letzten Gespräches**

Sie können die Dauer/Gebühren des letzten ankommenden (oder ausgehenden) Gespräches mit der Option 'Letzt Ruf' aus dem Menü 'Info' prüfen.

- Blättern Sie im Bereitschaftsmodus mit der Navigationstaste zum Menü 'Info'.
- Drücken Sie die Taste **YES**.
- Je nach Einstellung der Funktion 'Anruf-Info' im Menü 'Einstellng' können Sie mit der Navigationstaste folgendes überprüfen:
	- Die Dauer des letzten abgegangenen Anrufs.
	- Die Dauer des letzten angekommenen Anrufs, vorausgesetzt, Sie haben die Option 'Zeit: Alle' unter der Funktion 'Anruf-Info' aus dem Menü 'Einstellng' gewählt.

#### **Überprüfen der**

### **Gesamtgesprächszeit oder –gebühren**

- Wählen Sie 'Alle Rufe' aus dem Menü 'Info'.
- Drücken Sie die Taste **YES**.

Je nach Einstellung der Funktion 'Anruf-Info' im Menü 'Einstellng' können Sie folgendes überprüfen:

- Die Dauer aller abgegangenen Anrufe.
- Die Dauer aller angekommenen und abgegangenen Anrufe.
- Die Gebühren (oder die Anzahl der Gesprächseinheiten) aller angekommenen und abgegangenen Gespräche.

### **Zurücksetzen der**

### **Gesamtgesprächszeit/-gebühren**

- Wählen Sie 'Alle Rufe' aus dem Menü 'Info'.
- Drücken Sie die Taste **YES**. Es erscheint die Frage 'Rücksetzen?'.
- Drücken Sie die Taste **YES**, um den Zähler rückzusetzen.
- **Hinweis!** Wenn Sie die Gesprächsgebührenoption gewählt haben, müssen Sie die PIN2-Nummer eingeben, um den Zähler zurückzusetzen.

### **Bestimmen der Gesprächsgebühren**

Diese Funktion ist nur verfügbar, wenn Sie die Option 'Gebühren' der Funktion 'Anruf-Info' aus dem Menü 'Einstellng' gewählt haben.

l Wählen Sie 'Gebühr' aus dem Menü 'Info'.

Die Option 'Einheiten' bedeutet, daß die Anzahl der Gebühreneinheiten bei einem Anruf und in den Funktionen 'Letzt Ruf' und 'Alle Rufe' angezeigt wird.

Mit der Funktion 'Gebühren' können Sie die Gebühr pro Einheit eingeben und ändern. Die eingegebene Gebühr wird auf der SIM-Karte gespeichert.

#### **Eingeben der Gebühr pro Gesprächseinheit**

- Wählen Sie 'Anruf-Info' aus dem Menü 'Einstellng'.
- Blättern Sie mit der Navigationstaste zu 'Gebühren', und drücken Sie die Taste **YES**.
- <span id="page-56-0"></span> Drücken Sie die Taste **CLR**, um in den Bereitschaftsmodus zurückzukehren.
- Wählen Sie 'Gebühr Einheiten' aus dem Menü 'Info', und drücken Sie die Taste **YES**. 'Neu Gebühr' erscheint im Display.
- Drücken Sie die Taste **YES**.
- Geben Sie den Code für die gewünschte Währung ein, z. B. DM für Deutsche Mark, und drücken Sie die Taste **YES**.
- Geben Sie die Gebühr pro Gesprächseinheit ein, z. B. 0,5, und drücken Sie die Taste **YES**. Um ein Dezimalkomma einzugeben, drücken Sie die Taste #.
- Geben Sie Ihre PIN2-Nummer ein. (In einigen Netzen erscheint keine Eingabe für die PIN2-Nummer.)

### **Umschalten auf die Anzeige**

### **der Gesprächseinheiten**

- Wählen Sie 'Gebühr' aus dem Menü 'Info'.
- Drücken Sie die Taste **YES**, um die Option 'Einheiten' auszuwählen.
- Drücken Sie die Taste **YES**, um auf die Anzeige der Gesprächseinheiten umzuschalten.

### **Festlegen eines Gebührenlimits für Anrufe**

Wenn Ihr Netz und Ihre SIM-Karte diese Funktion unterstützen, können Sie einen Betrag eingeben, der für Anrufe verwendet werden kann. Dies kann sinnvoll sein, wenn Sie zum Beispiel das Telefon verleihen und nicht möchten, daß die geführten Gespräche eine von Ihnen festgelegte Betragsgrenze übersteigen. Nach einem Anruf werden die Gesprächsgebühren von diesem Guthaben abgezogen. Wenn es aufgebraucht ist, können keine Anrufe mehr getätigt werden.

- Wählen Sie 'Guthaben' aus dem Menü 'Info'.
- Drücken Sie die Taste **YES**, um 'Guthab\_Neu' auszuwählen.
- Geben Sie den Betrag ein, z. B. 50 DM.
- Drücken Sie die Taste **YES**.
- Geben Sie Ihre PIN2-Nummer ein.
- Drücken Sie die Taste **YES**.

### **Der Zwei-Rufnummern-Service**

MENÜ (Wechsl. zu ) Rufnummer2?

Sie können auf Ihrem Telefon mit zwei Gesprächsleitungen mit zwei verschiedenen Rufnummern (Rufnummer 1 und Rufnummer 2) arbeiten. Dies ist von Nutzen, wenn Sie zum Beispiel eine Nummer für geschäftliche und eine für private Anrufe haben. Die Möglichkeit, Textnachrichten (SMS) zu empfangen und zu senden, bleibt jedoch auf die Rufnummer 1 beschränkt.

Der Zwei-Rufnummern-Service ist nicht in allen Netzen verfügbar und muß eventuell extra gebucht werden.

### **Auswählen einer Rufnummer**

Die gewählte Rufnummer wird durch den Buchstaben 'L' und eine Ziffer angezeigt. Zum Beispiel erscheint im Display 'L2', wenn die Rufnummer 2 ausgewählt ist.

Wechseln zur momentan nicht ausgewählten Rufnummer:

- Blättern Sie zum Menü 'Wechseln?'
- Drücken Sie die Taste **YES**, um zur Rufnummer zu wechseln, die in der unteren Zeile angezeigt wird.

Ab jetzt werden alle ausgehenden Gespräche unter dieser Rufnummer getätigt. Anrufe empfangen können Sie jedoch unter beiden Rufnummern.

**Hinweis!** Anstatt über das Menüsystem zu gehen, können Sie die Taste 2 gedrückt halten, um die Rufnummer zu wechseln. Dazu muß sich das Telefon im Bereitschaftsmodus befinden. Löschen Sie das Display zuvor mit der Taste **CLR**.

### **Entgegennehmen eines Anrufs unter Rufnummer 1 oder Rufnummer 2**

Wenn Sie einen Anruf erhalten, wird die Frage 'Annehmen?' je nach der gewählten Rufnummer durch 'Leitung 1?' oder 'Leitung 2?' ersetzt.

**Hinweis!** Wenn Sie unter einer Rufnummer ein Gespräch führen, müssen Sie es beenden, bevor Sie unter der anderen Rufnummer einen Anruf entgegennehmen können.

### <span id="page-57-0"></span>**Verschiedene Einstellungen**

#### **für jede Rufnummer**

Für jede Rufnummer können eigene Einstellungen festgelegt werden, beispielsweise für die Tonlage des Rufsignals, für Umleitungen, Anrufsperren und die Anklopf-Funktion.

Die Gesprächszähler im Menü 'Info' zeigen die Gesprächsdauer (Gesprächsgebühren) für die jeweils gewählte Rufnummer an.

### **Ändern der Namen für die Rufnummern**

Ihr I 888 WORLD ermöglicht Ihnen das Benennen der beiden Rufnummern. Sie können zum Beispiel Rufnummer 1 'Privat' und Rufnummer 2 'Arbeit' nennen. So benennen Sie Rufnummer 1 um:

- Wählen Sie 'Name Ltg 1' aus dem Menü 'Einstellng', und drücken Sie die Taste **YES**.
- Geben Sie mit den Nummerntasten den Namen ein (maximal 12 Stellen), und drücken Sie die Taste **YES**.

Wählen Sie 'Name Ltg 2', um den Namen von Rufnummer 2 zu ändern.

### **Anrufe mit der Telefonkarte oder Kreditkarte**

Wenn Sie Auslands- oder Ferngespräche führen, soll u. U. nicht Ihr normales Konto für diese Gespräche belastet werden. Wenn Sie eine Kreditkarte oder Telefonkarte haben, können Sie stattdessen diese Konten belasten. Ihr I 888 WORLD macht Ihnen diese Prozedur so einfach wie möglich.

Sie können zwei verschiedene Kartennummern auf Ihrem Telefon speichern. Diese Nummern sind durch einen vier- bis achtstelligen Sicherheitscode gesichert, den Sie selbst festlegen. Der werksseitig eingestellte Code lautet 0000.

Um Anrufe mit einer Telefonkarte tätigen zu können, müssen Sie diese Funktion aktivieren.

#### **Aktivieren der Telefonkartenfunktion**

 Wählen Sie 'Sicherheit Tel.Karte' aus dem Menü 'Sperren', und drücken Sie die Taste **YES**.

- Geben Sie Ihren Sicherheitscode ein, und drücken Sie die Taste **YES**. Der werksseitig eingestellte Code lautet 0000.
- Blättern Sie mit der Navigationstaste zu 'TelefKarte', und drücken Sie die Taste **YES**.
- Blättern Sie mit der Navigationstaste zu 'Ein', und drücken Sie die Taste **YES**.

Die Telefonkartenfunktion ist jetzt aktiviert und das Untermenü 'Nummern Tel.Karte' steht im Menü 'Telef.buch' zur Verfügung.

### **Ändern von Sicherheitscodes**

- Wählen Sie 'Sicherheit Tel.Karte' aus dem Menü 'Sperren', und drücken Sie die Taste **YES**.
- Geben Sie Ihren Sicherheitscode ein, und drücken Sie die Taste **YES**. Der werksseitig eingestellte Code lautet 0000.
- Blättern Sie mit der Navigationstaste zu 'Code ändern?', und drücken Sie die Taste **YES**.
- Geben Sie Ihren neuen Code ein, und drücken Sie die Taste **YES**. Der Code kann vier bis acht Stellen umfassen.
- Bestätigen Sie den neuen Code, wenn die Aufforderung 'Neuen Code wiederholen' im Display erscheint, und drücken Sie die Taste **YES**.

Ihr Sicherheitscode ist jetzt geändert.

### **Speichern von Kredit- oder Telefonkartennummern**

Ihr Ericsson I 888 WORLD ermöglicht Ihnen das Speichern zweier Telefonkartennummern im Menü Telefonbuch.

Dieses Untermenü steht nur zur Verfügung, wenn die Telefonkartenfunktion im Menü 'Sperren' aktiviert ist.

So speichern Sie eine Telefonkartennummer:

- Wählen Sie 'Nummern Tel.Karte' aus dem Menü 'Telef.buch', und drücken Sie die Taste **YES**.
- Geben Sie Ihren Sicherheitscode ein, und drücken Sie die Taste **YES**. Der werksseitig eingestellte Code lautet 0000. Das Ändern von Sicherheitscodes ist weiter oben beschrieben.
- Wählen Sie mit der Navigationstaste die Kartenposition (Telkarte 1 oder Telkarte 2), und drücken Sie die Taste **YES**.
- <span id="page-58-0"></span> Geben Sie die Zugangsnumer (die Telefonnummer) zum Telefonkarten-Server ein. Die Nummern werden wie im normalen Telefonbuch eingegeben.
- Drücken Sie die Navigationstaste.
- Geben Sie den Prüfcode zu Ihrem Telefonkarten-Server ein.
- Drücken Sie die Taste **YES**, um die Telefonkartennummer zu speichern.
- **Hinweis!** Die Wählreihenfolge kann bei Telefonkarten-Servern verschieden sein. Sie können daher die Reihenfolge selbst festlegen. Verwenden Sie die Tasten \* oder #, wenn die Zeile 'Rufnummer' blinkt.

Wählreihenfolge heißt, daß man den Prüfcode vor oder nach der Nummer, die man wählen will, eingeben muß.

#### **Auswahl der Karte, die Sie verwenden möchten**

Wenn Sie zwei Kartennummern gespeichert haben, müssen Sie wählen, welche Karte Sie verwenden möchten, bevor Sie einen Anruf mit einer Telefon-/Kreditkarte tätigen.

Wählen Sie 'Nummern Tel.Karte' aus dem Menü 'Tel.buch'.

- Geben Sie Ihren Sicherheitscode ein, und drücken Sie die Taste **YES**. Der werksseitig eingestellte Code lautet 0000.
- Blättern Sie mit der Navigationstaste zur Karte, die Sie verwenden möchten, und drücken Sie die Taste **YES**
	- Ihre Einstellungen für die Karte erscheinen.
- Drücken Sie die Taste **YES**, um die Karte zu wählen.
- **Hinweis!** Wenn Sie nur eine Kartennnummer verwenden, wird diese Auswahl nicht jedes Mal wiederholt, wenn Sie einen Anruf mit einer Telefon-/Kreditkarte tätigen möchten.

#### **Tätigen eines Anrufs mit einer Kredit- oder Telefonkarte**

- Geben Sie die Nummer ein, die Sie wählen möchten oder rufen Sie diese aus dem Telefonbuch ab.
- Halten Sie die Taste **YES** gedrückt, um den Anruf mit einer Kredit-/Telefonkarte zu tätigen.

Die Zugangsnummer zum Telefonkarten-Server wird gewählt und während des Verbindungsaufbaus werden Sie aufgefordert, die gewählte Nummer (die Nummer oder die Person, die Sie anrufen möchten) und den Prüfcode in der von Ihnen gewählten Reihenfolge (siehe oben) zu senden.

Drücken Sie die Taste **YES** , wenn im Display 'Senden' angezeigt wird, um die gewählte Nummer und den Prüfcode während des Verbindungsaufbaus zu senden, oder warten Sie ein paar Sekunden, bis Ihr Ericsson I 888 WORLD diese automatisch sendet.

### **Gebietsmitteilungen**

Der normale Kurzmitteilungsdienst ist ein persönlicher Service für Nachrichten, die nur für Sie bestimmt sind und direkt an Sie übermittelt werden. Die Gebietsmitteilungen hingegen sind eine andere Nachrichtenart, die gleichzeitig an alle Teilnehmer in einem bestimmten Netzbereich gesendet werden.

Bei den Informationen kann es sich um regionale Verkehrshinweise oder die Rufnummer eines örtlichen Taxi-Unternehmens handeln.

**Hinweis!** Diese Funktion steht nicht in allen Netzen zur Verfügung.

#### **Einschalten der Gebietsmitteilungen**

Wählen Sie 'GebietInfo' aus dem Menü 'Nachricht'.

- Drücken Sie die Taste **YES**.
- Blättern Sie mit der Navigationstaste zu 'Ein', und drücken Sie die Taste **YES**.

Nun werden die Gebietsmitteilungen auf Ihrem Display angezeigt.

#### **Ausschalten der Gebietsmitteilungen**

- Wählen Sie 'GebietInfo' aus dem Menü 'Nachricht'.
- Drücken Sie die Taste **YES**.
- Blättern Sie mit der Navigationstaste zu 'Aus', und drücken Sie die Taste **YES**.

#### <span id="page-59-0"></span>**Arten von Gebietsmitteilungen**

Jede Art von Gebietsmitteilung hat ihren eigenen dreistelligen Code. Zur Zeit gibt es folgende Mitteilungsarten:

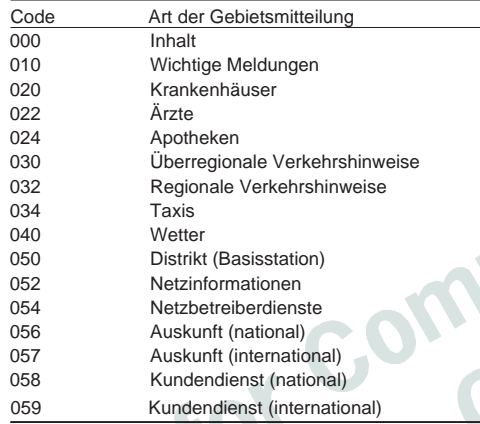

Weitere Informationen zu den Gebietsmitteilungen, die Sie empfangen können, erhalten Sie von Ihrem Netzbetreiber.

### **Die Gebietsmitteilungsliste**

Sie können entscheiden, welche Arten von Gebietsmitteilungen Sie empfangen. Die Liste 'GebietInfo' des Telefons kann bis zu 20 Codes enthalten.

Einfügen eines Gebietsmitteilungscodes:

- Wählen Sie 'GebietInfo' aus dem Menü 'Nachricht'.
- Drücken Sie die Taste **YES**.
- Blättern Sie mit der Navigationstaste zu 'ListeBearb', und drücken Sie die Taste **YES**.

Die Ziffer links gibt die Position in der Liste an. Mit der Navigationstaste können Sie vorwärts bzw. rückwärts durch die Liste blättern.

- **<sup>4</sup>** Blättern Sie mit der Navigationstaste zur ersten freien Position, um einen Code einzufügen. Drücken Sie die Taste **YES**.
- Geben Sie den neuen Code ein. (Für den Code 040 brauchen Sie nur 40 einzugeben, da das Telefon die erste Null automatisch ergänzt.)
- Löschen und Ersetzen eines Codes:
- Wählen Sie 'GebietInfo' aus dem Menü 'Nachricht'.
- Drücken Sie die Taste **YES**.

new

- Blättern Sie mit der Navigationstaste zu 'ListeBearb', und drücken Sie die Taste **YES**.
- Blättern Sie zum Code, den Sie löschen möchten, und drücken Sie die Taste **YES**.
- Es erscheint die Frage 'Löschen?'.
	- Drücken Sie die Taste **YES**, wenn Sie diesen Code löschen möchten.
	- Drücken Sie die Navigationstaste **RECHTER PFEIL** einmal und anschließend die Taste **YES**, wenn Sie den Code ersetzen möchten. Geben Sie den neuen Code ein, und drücken Sie die Taste **YES**.

### **Empfangen von Gebietsmitteilungen**

Wenn Sie Gebietsmitteilungen empfangen, wird die Mitteilung im Telefonspeicher gespeichert. Bitte beachten Sie, daß das Telefon nur eine Mitteilung pro Code speichert. Das bedeutet, daß die zuvor in einem bestimmten Code gespeicherte Mitteilung gelöscht wird.

Wenn 'GebietInfo' eingeschaltet ist, können Sie die Mitteilungen mit der Funktion 'Gebietsmitteilung' im Menü Nachricht lesen.

- Wählen Sie 'Gebietsmitteilung' aus dem Menü 'Nachricht'.
- Blättern Sie mit der Navigationstaste von einer Mitteilung zur nächsten.
- Drücken Sie die Taste **YES**, um eine Mitteilung auszuwählen.

### <span id="page-60-0"></span>**Der Alarm**

Das Telefon verfügt über eine Alarmfunktion. Wenn sie aktiviert ist, wird im Display ein Glockensymbol (#) vor der Uhrzeit angezeigt.

Der Alarmton wird auch dann zum eingestellten Zeitpunkt ausgegeben, wenn das Telefon ausgeschaltet ist. Die Beleuchtung der Tasten und des Displays blinkt ebenfalls. Die Lautstärke des Alarmtons hängt von der Lautstärkeeinstellung des Ruftons ab.

Der Alarm ertönt 60 Sekunden lang und wiederholt sich alle neun Minuten, wenn er nicht vorher ausgeschaltet wird. Nach 60 Minuten schaltet sich die Wiederholfunktion aus.

So stellen Sie den Alarm ein:

- Wählen Sie 'Alarmzeit' aus dem Menü 'Uhr'.
- Blättern Sie mit der Navigationstaste zur Option 'Neue Zeit'.
- Drücken Sie die Taste **YES**.
- Geben Sie die Zeit in Stunden und Minuten ein.
- Drücken Sie die Taste **YES**.
- **Hinweis!** Wenn Sie in der Funktion 'Zeitformat' das 12-Stunden-Format wählen, können Sie durch Drücken der Tasten \* und # zwischen AM und PM wechseln.

So schalten Sie den Alarm aus:

- Drücken Sie eine beliebige Taste, um den Alarm auszuschalten, wenn dieser ertönt.
- Drücken Sie die Taste **YES**, wenn Sie nicht möchten, daß der Alarm wiederholt wird.
- So schalten Sie die Alarmfunktion aus:
- Wählen Sie 'Alarmzeit' im Menü 'Uhr'.
- Blättern Sie mit der Navigationstaste zu 'Aus'.
- Drücken Sie die Taste **YES**.

### **Der Rechner**

Der integrierte Rechner des Telefons kann addieren, subtrahieren, dividieren und multiplizieren.

Ein Beispiel für die Verwendung des Rechners:

- In diesem Beispiel dividieren wir 134 durch 32.
- Blättern Sie zum Menü 'Rechner', und drücken Sie die Taste **YES**.
- Geben Sie 134 ein.
- Blättern Sie mit der Navigationstaste zum Divisonszeichen (/), und drücken Sie die Taste **YES**.
- **Geben Sie 32 ein.**
- Blättern Sie mit der Navigationstaste zum Gleichheitszeichen (=), und drücken Sie die Taste **YES**, um das Ergebnis zu erhalten.
	- Sie erhalten das Ergebnis auch durch Drücken der Taste #.
- Drücken Sie die Taste **CLR**, um das Display zu löschen.

So geben Sie ein Dezimalkomma ein:

**·** Drücken Sie die Taste  $*$ .

So führen Sie eine Multiplikation durch:

**·** Drücken die Taste \* zweimal.

## <span id="page-61-0"></span>Richtlinien für den sicheren und effizienten Einsatz

### **Allgemeine Informationen**

Ihr Mobiltelefon ist ein Funksender und –empfänger. Wenn es eingeschaltet ist, empfängt und sendet es Funkfrequenzenergie (RF). Je nach der Art des Telefons, das Sie erworben haben, arbeitet es in unterschiedlichen Frequenzbereichen und nutzt weit verbreitete Modulationstechniken. Wenn Sie telefonieren, kontrolliert das System, das Ihre Anrufe abwickelt, den Frequenzbereich, in dem Ihr Telefongespräch übertragen wird.

### **Belastung durch Funkfrequenzenergie**

Die ICNIRP (Internationale Kommission zum Schutz vor nichtionisierender Strahlung), die von der Weltgesundheitsorganisation (WHO) unterstützt wird, veröffentlichte 1996 eine Stellungnahme, in der Grenzen für die Belastung durch RF-Felder, die von Mobiltelefonen stammen, festgelegt werden. Nach dieser Stellungnahme, die auf den verfügbaren Untersuchungsergebnissen beruht, gibt es keine Anzeichen dafür, daß Mobiltelefone, die die empfohlenen Grenzwerte einhalten, die Gesundheit beeinträchtigen können. Alle Ericsson-Telefone entsprechen den ICNIRP-Empfehlungen sowie weiteren internationalen Standards, wie z. B.

- CENELEC Europäischer Vorentwurf ENV50166-2
- ANSI/IEEE C95.1-1992 (USA, Asien, Pazifischer Raum)

Wenn Sie die RF-Belastung noch weiter einschränken möchten, sollten Sie die Dauer Ihrer Anrufe begrenzen und das Telefon so effizient wie möglich einsetzen.

### **Effizienter Einsatz des Telefons**

So setzen Sie Ihr Telefon bei minimalen Stromverbrauch optimal ein:

• Halten Sie das Telefon wie jedes andere Telefon auch. Während Sie direkt in die Sprechmuschel sprechen, sollte die

Antenne nach oben und über Ihre Schulter weisen. Falls die Antenne ausziehbar ist, sollten Sie sie während des Anrufs herausziehen.

• Fassen Sie die Antennte **nicht** an, während das Telefon benutzt wird. Das Anfassen der Antenne beeinträchtigt die Gesprächsqualität, kann zu einem erhöhten Stromverbrauch und einer Verkürzung der Gesprächs- und Standby-Zeiten führen.

### **Verwendung und Austausch der Antenne**

- Biegen Sie die Antenne **nicht**. Da sie sehr empfindlich ist, kann dies einen Leistungsabfall bewirken.
- Benutzen Sie das Telefon **nicht**, wenn die Antenne beschädigt ist. Lassen Sie das Telefon von einem qualifizierten Reparaturdienst reparieren. Verwenden Sie nur die Originalantenne von Ericsson.
- Verwenden Sie **keine** Antenne, die für einen anderen Typ als das von Ihnen erworbene Mobiltelefon vorgesehen ist. Nicht zugelassene Antennen, Änderungen oder zusätzliche Vorrichtungen könnten das Telefon beschädigen und gegen die geltenden Bestimmungen verstoßen.

### **Autofahren**

Berücksichtigen Sie die jeweils gültigen Gesetze und Richtlinien zum Einsatz von Telefonen im Straßenverkehr.

Beachten Sie folgende Punkte, wenn Sie das Mobiltelefon beim Führen eines Kraftfahrzeugs benutzen:

- Konzentrieren Sie sich ganz auf den Straßenverkehr.
- Verwenden Sie eine Freisprecheinrichtung, falls verfügbar.
- Sollten die Verkehrsbedingungen es erfordern, verlassen Sie die Straße, und halten Sie an, bevor Sie jemanden anrufen oder ein Gespräch entgegennehmen.

RF-Energie kann elektronische Systeme in Fahrzeugen beeinflussen. Außerdem verbieten einige Fahrzeughersteller den Einsatz von Mobiltelefonen in Ihren Fahrzeugen. Informieren Sie sich bei einer Niederlasssung Ihres Fahrzeugherstellers, ob das Mobiltelefon die Funktionsweise der elektronischen Systeme Ihres Fahrzeugs beeinträchtigt.

### <span id="page-62-0"></span>**Elektronische Geräte**

Die meisten modernen elektronischen Geräte, die z. B. in Krankenhäusern und Fahrzeugen eingesetzt werden, sind gegen RF-Energie abgeschirmt. Die RF-Energie von Telefonen kann jedoch die Funktionsweise einiger elektronischer Geräte beeinträchtigen.

**Schalten Sie Ihr Telefon ab**, wenn Sie sich in medizinischen Einrichtungen befinden und dies in dort angebrachten Anweisungen gefordert wird.

Benutzen Sie Ihr Telefon **nicht** in der Nähe medizinischer Geräte, ohne vorher eine Erlaubnis dazu eingeholt zu haben.

Mobiltelefone können die Funktion von implantierten Herzschrittmachern, Hörgeräten und anderen medizinischen implantierten Geräten beeinträchtigen. Patienten mit Herzschrittmacher sollten sich bewußt sein, daß der Einsatz eines Mobiltelefons zu einer Fehlfunktion des Schrittmachers führen kann. Legen Sie das Telefon nicht über dem Schrittmacher, z. B. in der Brusttasche, ab. Wenn Sie das Telefon benutzen, halten Sie es an das rechte Ohr und möglichst weit vom Herzschrittmacher entfernt. Wird eine Entfernung von 15 cm zwischen Telefon und Schrittmacher eingehalten, ist das Risiko einer Störung minimal. Weitere Informationen erhalten Sie von Ihrem Kardiologen.

### **Flugzeuge**

- Schalten Sie Ihr Telefon **aus**, bevor Sie an Bord eines Flugzeugs gehen.
- Benutzen Sie es am Boden **nicht** ohne Erlaubnis des **Bordpersonals**

Um Störungen der Kommunikationssysteme auszuschließen, dürfen Sie Ihr Telefon nicht während des Fluges benutzen.

### **Stromversorgung**

- Schließen Sie das Netzteil nur an Stromquellen (Wechselstrom) an, die auf dem Produkt aufgeführt werden.
- Um Beschädigungen des Stromkabels zu vermeiden, achten Sie beim Ziehen des Netzsteckers darauf, daß Sie am Netzadapter und nicht am Kabel ziehen.
- Vergewissern Sie sich, daß das Kabel so liegt, daß niemand darauf treten, darüber stolpern oder das Kabel auf andere Weise beschädigen kann.
- Um einen Stromschlag zu vermeiden, trennen Sie das Gerät vom Netz, bevor Sie das Telefon reinigen. Verwenden Sie zum Reinigen ein weiches, feuchtes Tuch.

### **Kinder**

Erlauben Sie Kindern **nicht**, mit dem Telefon zu spielen. Sie könnten sich oder andere verletzen oder das Telefon unbeabsichtigt beschädigen.

### **Sprenggebiete**

Schalten Sie Ihr Mobiltelefon **aus**, wenn Sie sich in einem Sprenggebiet oder an Stellen befinden, an denen die Benutzung von Sprechfunkgeräten per Anweisung untersagt ist, um Störungen von Sprengungen auszuschließen. Auf Baustellen werden Sprengladungen häufig mit RF-Geräten ferngesteuert zur Detonation gebracht.

### **Explosionsgefährdete Bereiche**

Schalten Sie Ihr Telefon **aus**, wenn Sie sich in einem explosionsgefährdeten Bereich befinden. Obwohl es sehr selten vorkommt, könnte Ihr Telefon oder Zubehör Funken erzeugen. Die Funken könnten in solchen Bereichen eine Explosion oder ein Feuer verursachen, bei denen möglicherweise Personen verletzt oder sogar getötet werden.

Explosionsgefährdete Bereiche sind häufig, jedoch nicht immer, deutlich gekennzeichnet. Dazu gehören beispielsweise Bereiche mit Tankanlagen wie z. B. Tankstellen, der Bereich unter Deck auf <span id="page-63-0"></span>Schiffen, Transport- und Lagereinrichtungen für Treibstoffe oder Chemikalien und Bereiche, in denen die Luft chemische Substanzen oder Partikel enthält wie z. B. Körner, Staub oder Metallstäube.

Transportieren oder lagern Sie **keine** entflammbaren Gase, Flüssigkeiten oder explosiven Stoffe in dem Teil Ihres Fahrzeuges, in dem sich Ihr Telefon und sein Zubehör befinden.

### **Produktpflege**

- **Vermeiden** Sie, daß Ihr Mobiltelefon Feuchtigkeit oder extremen Temperaturen ausgesetzt wird.
- Verwenden Sie **ausschließlich** Originalzubehör von Ericsson. Der Einsatz anderen Zubehörs kann zu Leistungsverlusten, Feuer, Stromschlägen oder Verletzungen führen.
- Versuchen Sie **nicht**, das Produkt zu zerlegen. In diesem Fall erlischt die Garantie. Dieses Produkt enthält keine Teile, die von Ihnen selbst repariert werden können. Reparatur- und Wartungsarbeiten sollten nur von einem autorisierten Wartungsarbeiten sollten nur von einem autorisierten Service-Center vorgenommen werden.

Infinite dions AB

## <span id="page-64-0"></span>Garantieerklärung

Wenn Ihr Produkt von Ericsson zum Garantiefall wird, sollten Sie es zu dem Händler bzw. der Vertriebsniederlassung zurückbringen, wo Sie das Produkt erworben haben. Wenn Sie sich zu diesem Zeitpunkt im Ausland befinden, können Sie die entsprechenden Garantieleistungen in den Ländern in Anspruch nehmen, die auf der Internationalen Garantie-Karte aufgeführt sind.

Falls Schwierigkeiten auftreten sollten, erhalten Sie von Ihrer örtlichen Ericsson-Niederlassung ausführliche Informationen zu unserem Netz von autorisierten Vertragswerkstätten.

### **Garantie**

Ericsson garantiert, daß dieses Produkt zum Zeitpunkt des Kaufs und (1) Jahr danach frei von Material-, Konstruktions- und Herstellungsfehlern ist.

### **Garantie**

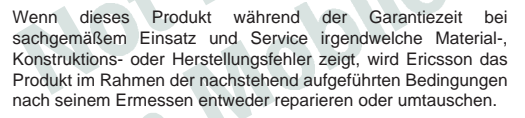

Ericsson-Niederlassungen, autorisierte Ericsson-Vertriebsfirmen oder autorisierte Vertragswerkstätten in den auf der Internationalen Garantie-Karte genannten Ländern werden das Produkt gemäß den untenstehenden Garantiebedingungen reparieren oder austauschen. Bestimmte Produkte sind in einigen Ländern möglicherweise nicht erhältlich; in diesem Fall wird ein vergleichbares Produkt zur Verfügung gestellt.

### **Garantiebedingungen**

- Diese Garantie gilt nur, wenn der vom Verkäufer an den Käufer ausgestellte Garantieschein vorgelegt wird, auf dem sowohl die Seriennummer des gekauften Produkts als auch das Kaufdatum des Produkts vermerkt sein muß. Ericsson behält sich das Recht vor, den Garantieservice zu verweigern, wenn diese Informationen nach dem Kauf des Produkts vom Verkäufer entfernt oder geändert wurden. Die beim Kauf ausgestellte Quittung/ Rechnung wird nur dann als Kaufbeweis akzeptiert, wenn sie dem Verkäufer, von dem das Produkt erworben wurde, vorgelegt wird.
- Diese Garantie gilt ausschließlich für Material-, Konstruktions- und Herstellungsfehler, nicht jedoch für folgende Fälle:
	- Regelmäßige Prüfungen, Wartungen, Reparaturen und Austausch von Teilen, die normalem Verschleiß unterliegen, Austausch fehlerhafter Akkus oder Aktualisierung vonSoftware aufgrund von Änderungen der Netz-Parameter.
	- Damage to the product resulting from:
		- Falscher Benutzung oder Mißbrauch, einschließlich, aber nicht beschränkt auf zweckfremde Verwendung des Produkts, Nichtbeachtung der Anweisungen von Ericsson bezüglich Einsatz und Wartung des Produkts und Einbau oder Verwendung des Produktsin einer Weise, die den geltenden technischen Normen und Sicherheitsnormen nicht entspricht.
		- Reparaturen, die von nicht autorisierten Vertragswerkstätten durchgeführt wurden, oder das Öffnen der Einheit durch eine nicht autorisierte Person.
		- Unfällen, höherer Gewalt oder anderen Ursachen, die außerhalb der Kontrolle von Ericsson liegen, einschließlich, aber nicht beschränkt auf Gewitter, Wasser, Feuer, Störungen und mangelnde Belüftung.
- Dieses Produkt gilt nicht als fehlerhaft hinsichtlich Material, Konstruktion oder Herstellung, wenn es angepaßt,

geändert oder umgestellt werden muß, um den nationalen oder örtlichen technischen Normen oder Sicherheitsnormen zu entsprechen, die in anderen Ländern als jenen, für die das Produkt ursprünglich konstruiert und gefertigt wurde, gelten. Im Rahmen dieser Garantie erfolgt keine Kostenerstattung für solche Anpassungen, Änderungen oder Umstellungen bzw. versuchte Arbeiten dieser Art, gleichgültig, ob sie ordungsgemäß durchgeführt wurden oder nicht, für dabei entstehende Schäden oder für Anpassungen, Änderungen oder Umstellungen, die ohne vorherige schriftliche Genehmigung von Ericsson durchgeführt werden, um das Produkt über seinen normalen, im Handbuch beschriebenen Einsatz hinaus auszubauen.

- Aus Reparaturen oder dem Umtausch im Rahmen dieser Garantie entsteht kein Recht auf eine Verlängerung oder einen Neubeginn der Garantiezeit. Die Reparatur- oder Umtauschansprüche im Rahmen dieser Garantie können mit funktionsmäßig gleichwertigen instandgesetzten Produkten erfüllt werden. Ausgewechselte fehlerhafte Bauteile oder -gruppen werden Eigentum von Ericsson.
- Diese Garantie beeinträchtigt weder die gesetzlichen Gewährleistungsrechte des Verbrauchers, noch die Rechte des Verbrauchers gegenüber dem Verkäufer, die aus dem Kaufvertrag zwischen den beiden Parteien entstehen.

In Wenn keine gesetzlichen Regelungen für diesen Fall vorgesehen sind, stellt diese Garantie den einzigen und ausschließlichen Rechtsbehelf für den Käufer dar. Weder Ericsson noch seine Niederlassungen oder Vertriebsfirmen sind ersatzpflichtig für Neben- oder Folgeschäden, die aus der Verletzung von vertraglichen oder gesetzlichen Gewährleistungen für dieses Produkt entstehen.

nercial Use<br>nercial Use<br>normunications AB

## **Index**

### **A**

[Abrufen einer Telefonnummer,](#page-20-0) 17 Abrufen nach Name, 17 [Abrufen nach Speicherplatz, 18](#page-21-0)

#### Akku, 4

Aufladen des Akkus, 4 Einlegen des Akkus, 4 [Entfernen des Akkus, 4](#page-7-0) Nickel-Kadmium-Akku, 5 [Nickel-Metallhydrid-Akku, 5](#page-8-0) Warnung "Akku leer", 5

#### Alarm, 57

Alarmzeit, 57 [Ausschalten der Alarmfunktion, 57](#page-60-0) Ausschalten des Alarms, 57

Anklopf-Funktion, 43 Aktivieren der Anklopf-Funktion, 43 [Deaktivieren der Anklopf-Funktion, 43](#page-47-0)

#### [Anrufe,](#page-12-0) 9

Abweisen, 10 Ankommende, 10 [Entgegennehmen, 10](#page-13-0) Inland, 9 [International, 9](#page-12-0) Tätigen, 9

[Anrufe mit der Kreditkarte,](#page-57-0) 54

[Anzeigen der eigenen Telefonnummer,](#page-50-0) 47

Auslandsnummern, 15 [Internationale Vorwahlnummer, 15](#page-18-0) Landeskennzahl, 15

[Ausschalten des Telefons,](#page-10-0) 7

[Autofahren,](#page-61-0) 58

#### **B**

[Beantworten einer Nachricht,](#page-27-0) 24 [Begrüßungstext,](#page-50-0) 47 [Belastung durch Funkfrequenzenergie,](#page-61-0) 58 Beleuchtung, 48 [Beleuchtung des Displays,](#page-51-0) 48

#### **D**

[Datenmenüs,](#page-29-0) 26 [Datenübertragung,](#page-33-0) 30 [Datum,](#page-53-0) 50 [Display,](#page-3-0) 0 [Display-Sprache,](#page-10-0) 7 [Zurücksetzen auf Englisch, 8](#page-11-0)

### **E**

[Effizienter Einsatz des Telefons,](#page-61-0) 58

Eingeben von Zeichen [Eingeben von Kleinbuchstaben, 16](#page-19-0) Prüfen der ersten Zeichen, 16

[Einschalten des Telefons,](#page-10-0) 7

[Elektronische Geräte,](#page-62-0) 59

[Empfangen von Fax-Mitteilungen und Daten,](#page-33-0) 30 Einfachanschluß, 31 [Mehrfachanschluß, 31](#page-34-0)

[Explosionsgefährdete Bereiche,](#page-62-0) 59

### **F**

#### [Fax-Übertragung,](#page-33-0) 30

Feste Rufnummernwahl, 40 Aktivieren, 40 Ausschalten, 40 [Speichern von festen Rufnummern, 40](#page-43-0) Ändern von festen Rufnummern, 40

[Flugzeuge,](#page-62-0) 59

Freisprechfunktion, 46 [Freisprechfunktionseinstellungen, 46](#page-49-0)

[Frequenzen,](#page-5-0) 2

[Frequenzwahltöne,](#page-16-0) 13

#### **G**

[Gebietsmitteilungen,](#page-58-0) 55 Arten von Gebietsmitteilungen, 56 [Empfangen von Gebietsmitteilungen, 56](#page-59-0) Gebietsmitteilungsliste, 56

[Gesprächsinformationen,](#page-55-0) 52 Gebühr pro Gesprächseinheit, 52 [Gebührengrenze, 53](#page-55-0) Gesprächsdauer, 52 [Gesprächskosten, 52](#page-55-0)

[Gesprächslautstärke,](#page-16-0) 13, 47

[GSM 1900,](#page-5-0) 2

GSM 900, 2

#### **K**

[Kapazität,](#page-5-0) 2 [Kinder,](#page-62-0) 59

#### [Kurzwahl,](#page-20-0) 17

### **L**

Ladegerät [Abnehmen, 5](#page-8-0) [Lesen einer Nachricht,](#page-26-0) 23 [Löschen einer Nachricht,](#page-27-0) 24 [Löschen einer Telefonnummer,](#page-22-0) 19

### **M**

Mailbox, 51 [Ausschalten der Mailbox, 51](#page-54-0) Sprachnachricht, 51 Sprachnachricht prüfen, 51

[Meldungssignal,](#page-51-0) 48

[Menüsystem,](#page-17-0) 14

[MFV-Töne,](#page-16-0) 13

[Minutenton,](#page-51-0) 48

[Mobile Office-Suite,](#page-35-0) 32 [Deinstallation der Mobile Office-Suite, 33](#page-36-0) Der Nachrichten-Manager, 32 Der Telefonbuch-Manager, 32 [Installation der Mobile Office-Suite, 32](#page-35-0)

#### **N**

[Netzbetreiber,](#page-5-0) 2 Netze, 34 [Auswählen, 34](#page-37-0) Suchen, 34 **Netzwechsel** [International, 2](#page-5-0) [Notizblock,](#page-16-0) 13 [Notruf,](#page-10-0) 7 [Notrufe,](#page-12-0) 9

### **P**

PCN, 2

Personal Identity Number (PIN), 2 [Personal Unblocking Key \(PUK\),](#page-5-0) 2

PIN, 2

PIN2, 2

PIN2-Nummer [Ändern der PIN2-Nummer, 37](#page-40-0)

PIN-Nummer Ändern der PIN-Nummer, 37 [Produktpflege,](#page-63-0) 60 [PUK,](#page-5-0) 2

### **R**

[Rechner,](#page-60-0) 57

[Rufannahmemodus,](#page-49-0) 46

Rufnummernübermittlung, 12, 18 Anzeigen Ihrer Telefonnummer, 12 [Unterdrücken Ihrer Telefonnummer, 12](#page-15-0)

Rufsperre [Aufheben von Rufsperren, 39](#page-42-0) Ändern des Paßworts, 39 [Ändern des Status, 38](#page-41-0)

Rufton

[Komponieren eines eigenen Ruftons, 49](#page-52-0) [Ändern des Ruftons, 48](#page-51-0)

Ruftonlautstärke, 8, 49 [Freisprecheinrichtung, 8](#page-11-0) [Stummschalten des Ruftons, 10](#page-13-0) [Vibrationsalarmgerät, 8](#page-11-0)

#### **S**

[Senden von Nachrichten,](#page-26-0) 23 [Sicherheit,](#page-40-0) 37

[Sperren der SIM-Karte, 37](#page-40-0) [Sperren des Tastenfelds, 39](#page-42-0) [Sperren von Anrufen, 38](#page-41-0) Telefonsperre, 38

[Sicherheitscode \(PIN\),](#page-5-0) 2

#### SIM-Karte

[Einlegen der SIM-Karte, 3](#page-6-0) SIM-Karte entsperren, 37 Sperren der SIM-Karte, 37 [Wenn Ihre SIM-Karte gesperrt ist, 37](#page-40-0)

[Speicher für beantwortete Anrufe,](#page-14-0) 11 Abrufen einer Nummer, 11 Rufnummernübermittlung, 11 Speicher löschen, 11

[Sperren von Anrufen,](#page-41-0) 38

[Sprache,](#page-10-0) 7

[Stromversorgung,](#page-62-0) 59

Stummschalten [Mikrofon, 13](#page-16-0) [Rufton, 10](#page-13-0)

[Subscriber Identity Module \(SIM\),](#page-5-0) 2

### **T**

**Tastensperre** Aufheben, 39 [Automatisch, 39](#page-42-0) Manuell, 39

[Tastenton,](#page-51-0) 48

[Telefonbuch,](#page-18-0) 15 [Abrufen nach Name, 17](#page-20-0) [Abrufen nach Speicherplatz, 18](#page-21-0) [Bearbeiten, 19](#page-22-0) [Eingeben von Zeichen, 16](#page-19-0) [Ericsson Mobile Office Suite-Software, 15](#page-18-0) [Speichern einer Nummer, 16](#page-19-0) [Telefonspeicher, 15](#page-18-0)

[Telefonkonferenzen,](#page-47-0) 44

[Textnachrichten,](#page-24-0) 21 [Ändern des Nachrichtentyps, 22](#page-25-0) Eingeben von Buchstaben, 22 [Einrichten des Telefons für den Mitteilungsdienst, 21](#page-24-0) [Lesen, 25](#page-28-0) [Nachrichtenspeicher, 21](#page-24-0) [Schreiben, 22](#page-25-0) [Senden, 25](#page-28-0) [SIM-Kartenspeicher, 21](#page-24-0) [Speichern, 24](#page-27-0)

[Tonsignale,](#page-16-0) 13

### **U**

#### [Uhr,](#page-52-0) 49

[Umleiten ankommender Anrufe,](#page-44-0) 41 Aktivieren einer Rufumleitung, 41 [Aufheben einer Rufumleitung, 42](#page-45-0) [Umleiten bei eingeschalteten Datenmenüs, 41](#page-44-0) Überprüfen des Status einer Umleitung, 41

[Unbeantwortete Anrufe,](#page-14-0) 11 Anrufer, 11

[Unterdrücken Ihrer Telefonnummer,](#page-15-0) 12, 18

### **W**

Wahlwiederholung, 10 Automatische Wahlwiederholung, 10 [Wahlwiederholung für früher gewählte Nummern, 10](#page-13-0)

#### **V**

[Verbinden zweier Anrufe,](#page-47-0) 44

[Versorgung,](#page-5-0) 2

Vertrag, 2

[Verwendung und Austausch der Antenne,](#page-61-0) 58

#### **Z**

[Zuletzt gewählte Nummern,](#page-13-0) 10

[Zurücksetzen des Telefons,](#page-50-0) 47

[Zwei-Rufnummern-Service,](#page-56-0) 53<br>Auswählen einer Rufnummer. 53 Communications !

Erste Ausgabe (Oktober 1998)

Dieses Benutzerhandbuch wird von **Ericsson Mobile Communications AB** ohne jegliche Gewährleistung herausgegeben. Verbesserungen und Veränderungen an diesem Handbuch, die durch Druckfehler, Ungenauigkeiten enthaltener Informationen oder die Verbesserung von Programmen und/oder Ausstattungen erforderlich werden, können von **Ericsson Mobile Communications AB** jederzeit und ohne vorherige Mitteilung vorgenommen werden. Diese Änderungen werden jedoch in neuen Ausgaben dieses Handbuchs berücksichtigt.

Alle Rechte vorbehalten.

© **Ericsson Mobile Communications AB**, 1998.

Veröffentlichungsnummer: **DE/LZT 126 1472 R1A** Gedruckt in Schweden.

Das  $\zeta \xi$  symbol auf unseren Produkten besagt, daß sie, soweit anwendbar, gemäß der EMV-Richtlinie 89/336/EEC, der Telekommunikationsrichtlinie 91/263/EEC und der Niedrigspannungsrichtlinie 73/23/EEC geprüft und zugelassen wurden. Die Produkte erfüllen die Anforderungen gemäß folgenden Normen:

#### **Mit Zubehör betriebene Mobiltelefone:**

• ETS 300 342-1 EMV für Telekommunikation in digitalen Mobilfunknetzen in Europa.

#### **Zubehör ohne direkten Betrieb mit einem Mobiltelefon:**

- EN 50081 Elektromagnetische Verträglichkeit, Generische Emissionsnorm
- Elektromagnetische Verträglichkeit, Generische Immunitätsnorm

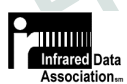

LED-PRODUKT KLASSE 1